# Introduction to Scientific Computing in Python

Robert Johansson

August 27, 2014

# Contents

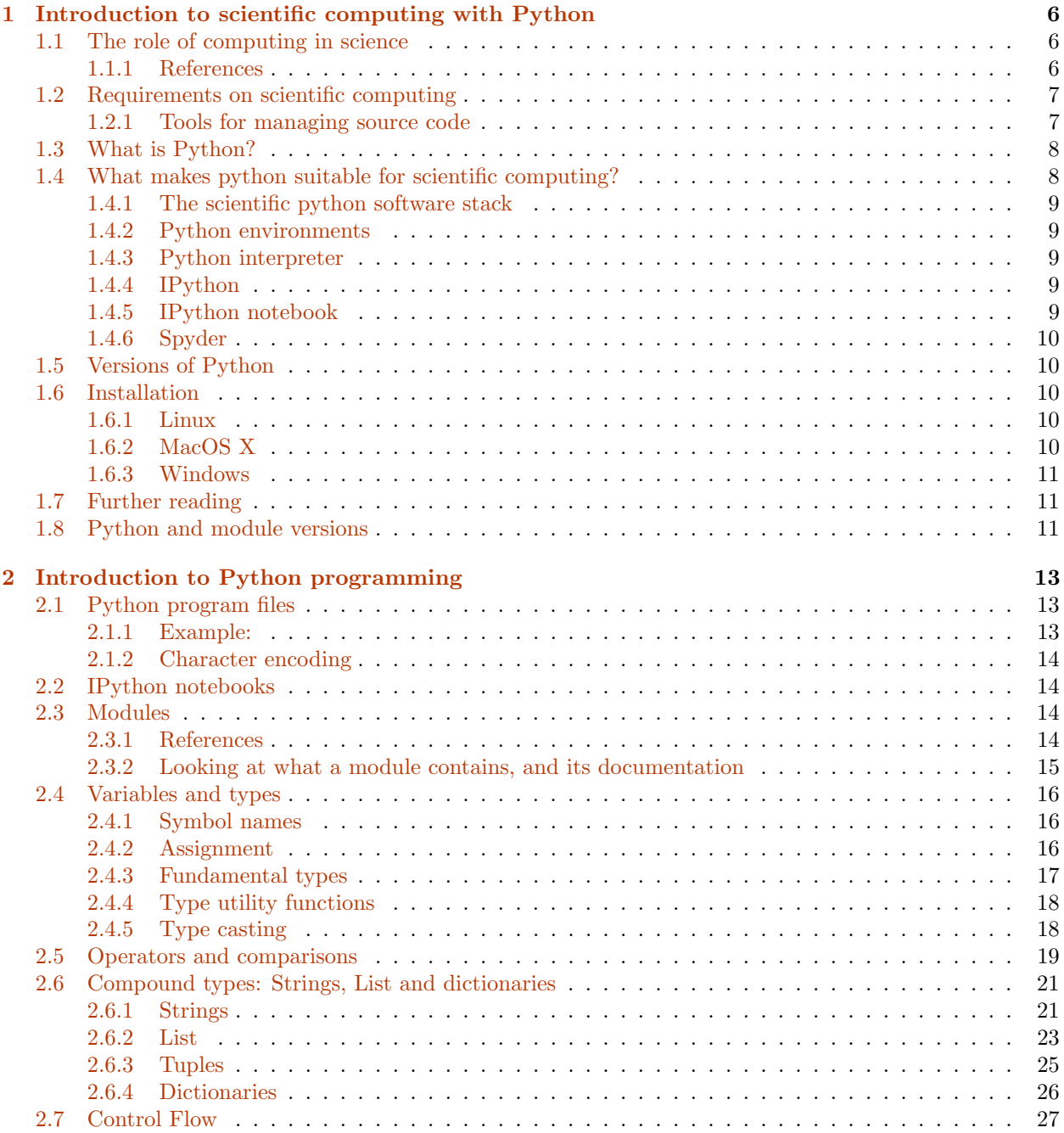

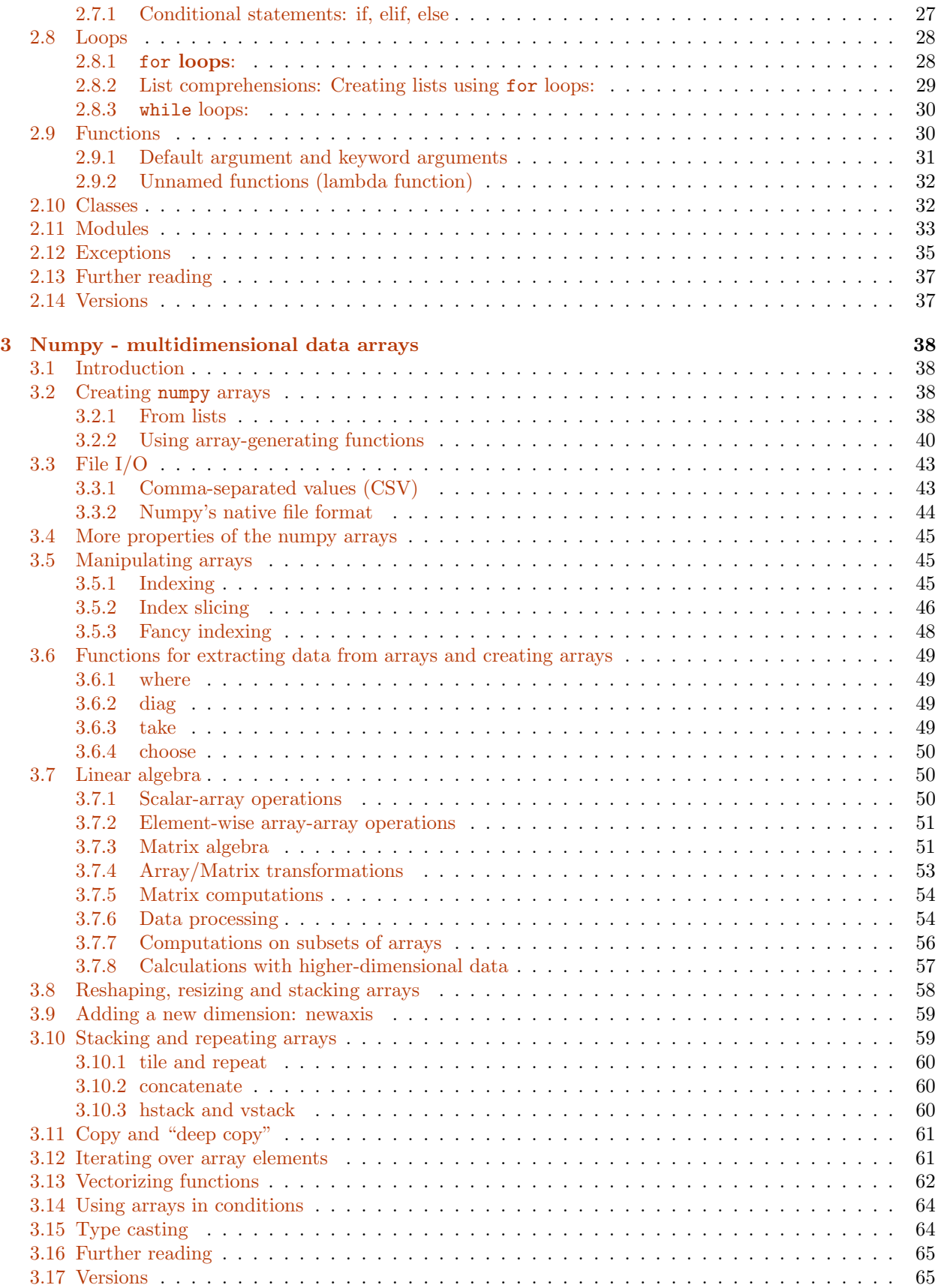

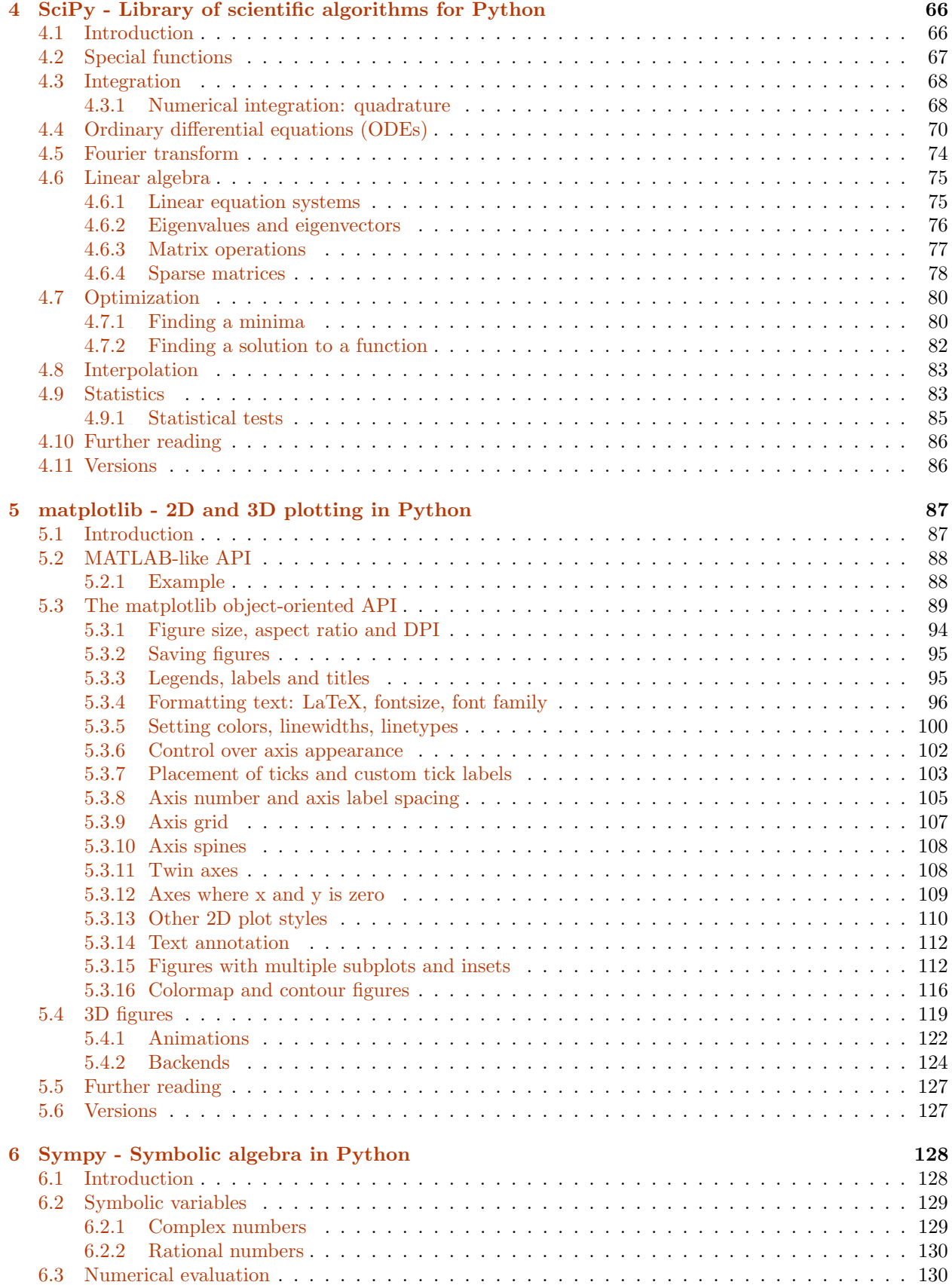

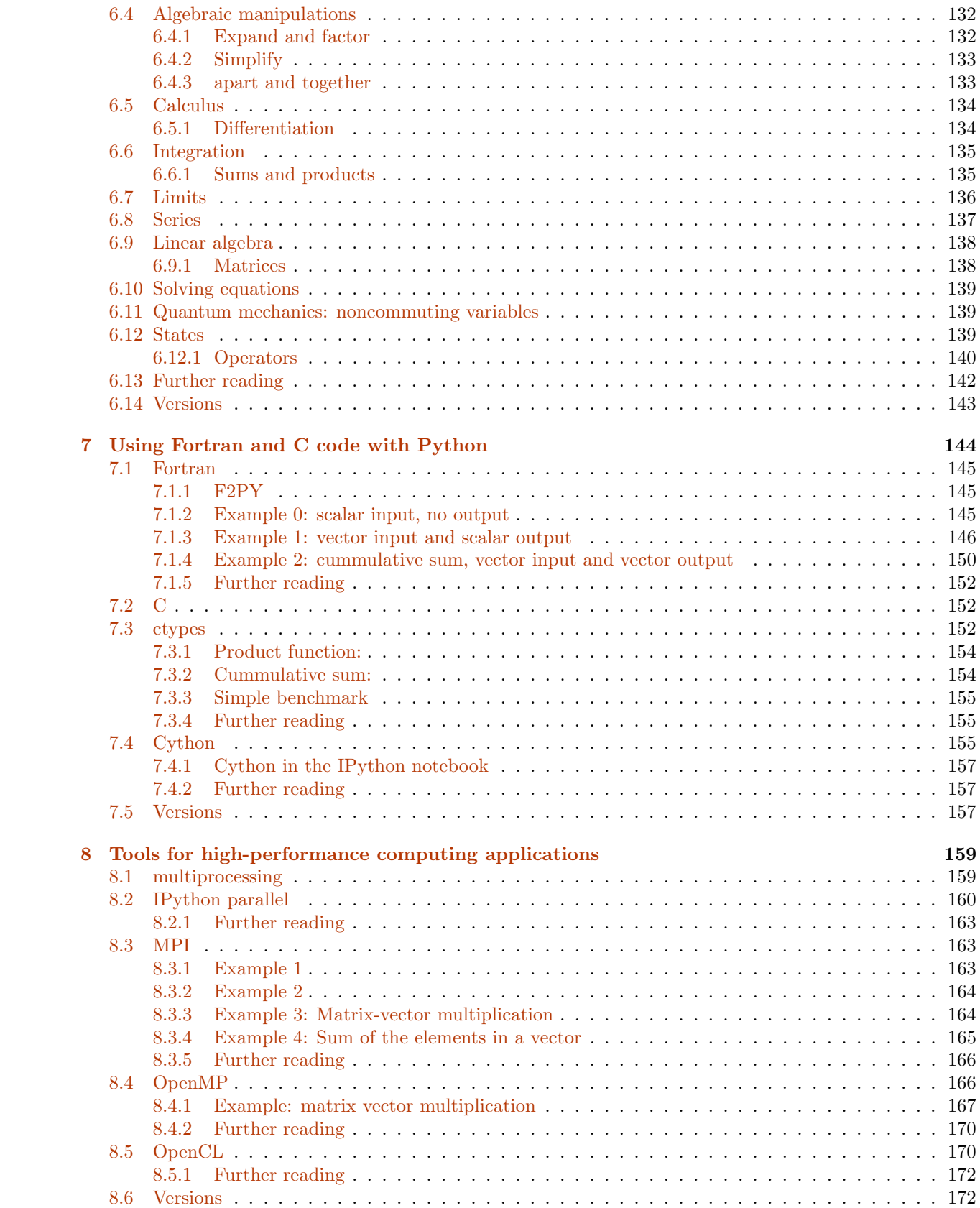

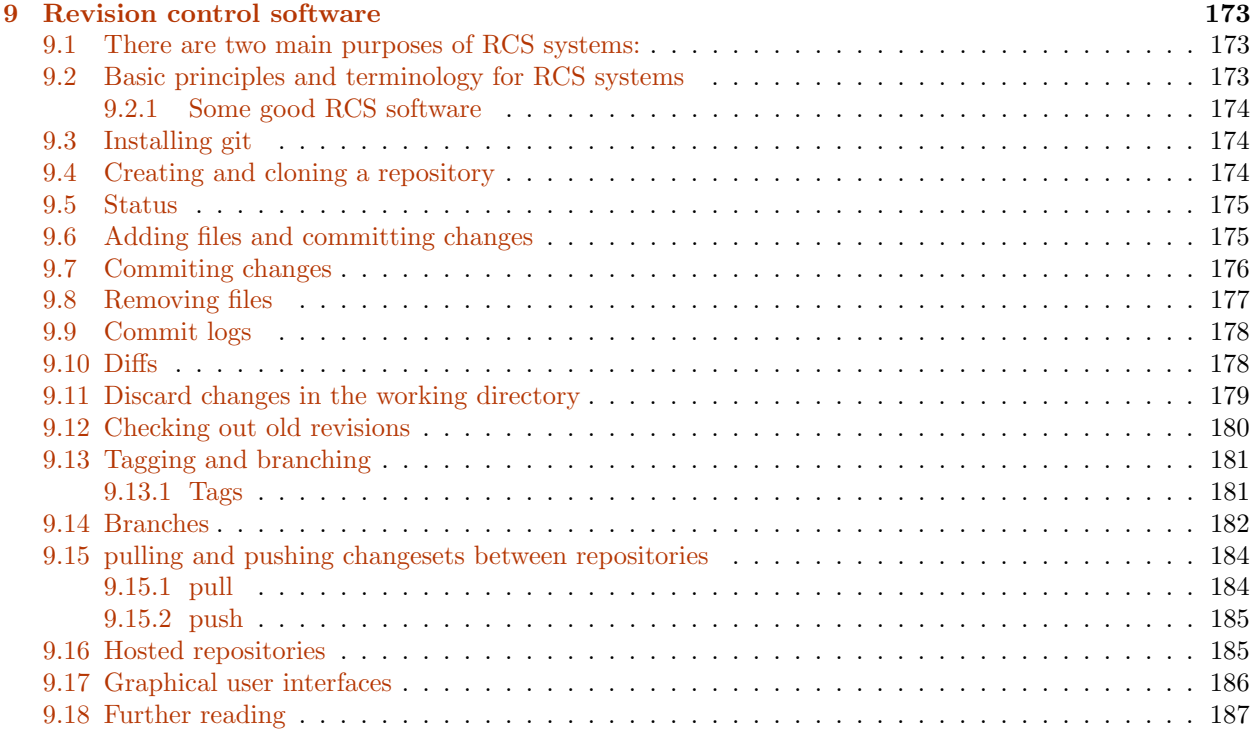

# <span id="page-6-0"></span>Chapter 1

# Introduction to scientific computing with Python

J.R. Johansson (robert@riken.jp) http://dml.riken.jp/˜rob/

The latest version of this [IPython notebook](http://ipython.org/notebook.html) lecture is available at [http://github.com/jrjohansson/](http://github.com/jrjohansson/scientific-python-lectures) [scientific-python-lectures](http://github.com/jrjohansson/scientific-python-lectures).

The other notebooks in this lecture series are indexed at <http://jrjohansson.github.com>.

## <span id="page-6-1"></span>1.1 The role of computing in science

Science has traditionally been divided into experimental and theoretical disciplines, but during the last several decades computing has emerged as a very important part of science. Scientific computing is often closely related to theory, but it also has many characteristics in common with experimental work. It is therefore often viewed as a new third branch of science. In most fields of science, computational work is an important complement to both experiments and theory, and nowadays a vast majority of both experimental and theoretical papers involve some numerical calculations, simulations or computer modeling.

In experimental and theoretical sciences there are well established codes of conducts for how results and methods are published and made available to other scientists. For example, in theoretical sciences, derivations, proofs and other results are published in full detail, or made available upon request. Likewise, in experimental sciences, the methods used and the results are published, and all experimental data should be available upon request. It is considered unscientific to withhold crucial details in a theoretical proof or experimental method, that would hinder other scientists from replicating and reproducing the results.

In computational sciences there are not yet any well established guidelines for how source code and generated data should be handled. For example, it is relatively rare that source code used in simulations for published papers are provided to readers, in contrast to the open nature of experimental and theoretical work. And it is not uncommon that source code for simulation software is withheld and considered a competitive advantage (or unnecessary to publish).

However, this issue has recently started to attract increasing attention, and a number of editorials in high-profile journals have called for increased openness in computational sciences. Some prestigious journals, including Science, have even started to demand of authors to provide the source code for simulation software used in publications to readers upon request.

Discussions are also ongoing on how to facilitate distribution of scientific software, for example as supplementary materials to scientific papers.

#### <span id="page-6-2"></span>1.1.1 References

- [Reproducible Research in Computational Science,](http://dx.doi.org/10.1126/science.1213847) Roger D. Peng, Science 334, 1226 (2011).
- [Shining Light into Black Boxes,](http://dx.doi.org/10.1126/science.1218263) A. Morin et al., Science 336, 159-160 (2012).

• [The case for open computer programs,](http://dx.doi.org/doi:10.1038/nature10836) D.C. Ince, Nature 482, 485 (2012).

# <span id="page-7-0"></span>1.2 Requirements on scientific computing

Replication and reproducibility are two of the cornerstones in the scientific method. With respect to numerical work, complying with these concepts have the following practical implications:

- Replication: An author of a scientific paper that involves numerical calculations should be able to rerun the simulations and replicate the results upon request. Other scientist should also be able to perform the same calculations and obtain the same results, given the information about the methods used in a publication.
- Reproducibility: The results obtained from numerical simulations should be reproducible with an independent implementation of the method, or using a different method altogether.

In summary: A sound scientific result should be reproducible, and a sound scientific study should be replicable.

To achieve these goals, we need to:

- Keep and take note of *exactly* which source code and version that was used to produce data and figures in published papers.
- Record information of which version of external software that was used. Keep access to the environment that was used.
- Make sure that old codes and notes are backed up and kept for future reference.
- Be ready to give additional information about the methods used, and perhaps also the simulation codes, to an interested reader who requests it (even years after the paper was published!).
- Ideally codes should be published online, to make it easier for other scientists interested in the codes to access it.

### <span id="page-7-1"></span>1.2.1 Tools for managing source code

Ensuring replicability and reprodicibility of scientific simulations is a complicated problem, but there are good tools to help with this:

- Revision Control System (RCS) software.
	- Good choices include:
		- ∗ git http://git-scm.com
		- ∗ mercurial http://mercurial.selenic.com. Also known as hg.
		- ∗ subversion http://subversion.apache.org. Also known as svn.
- Online repositories for source code. Available as both private and public repositories.
	- Some good alternatives are
		- ∗ Github http://www.github.com
		- ∗ Bitbucket http://www.bitbucket.com
		- ∗ Privately hosted repositories on the university's or department's servers.

Note Repositories are also excellent for version controlling manuscripts, figures, thesis files, data files, lab logs, etc. Basically for any digital content that must be preserved and is frequently updated. Again, both public and private repositories are readily available. They are also excellent collaboration tools!

# <span id="page-8-0"></span>1.3 What is Python?

[Python](http://www.python.org/) is a modern, general-purpose, object-oriented, high-level programming language.

General characteristics of Python:

- clean and simple language: Easy-to-read and intuitive code, easy-to-learn minimalistic syntax, maintainability scales well with size of projects.
- expressive language: Fewer lines of code, fewer bugs, easier to maintain.

Technical details:

- dynamically typed: No need to define the type of variables, function arguments or return types.
- automatic memory management: No need to explicitly allocate and deallocate memory for variables and data arrays. No memory leak bugs.
- interpreted: No need to compile the code. The Python interpreter reads and executes the python code directly.

Advantages:

- The main advantage is ease of programming, minimizing the time required to develop, debug and maintain the code.
- Well designed language that encourage many good programming practices:
- Modular and object-oriented programming, good system for packaging and re-use of code. This often results in more transparent, maintainable and bug-free code.
- Documentation tightly integrated with the code.
- A large standard library, and a large collection of add-on packages.

Disadvantages:

- Since Python is an interpreted and dynamically typed programming language, the execution of python code can be slow compared to compiled statically typed programming languages, such as C and Fortran.
- Somewhat decentralized, with different environment, packages and documentation spread out at different places. Can make it harder to get started.

# <span id="page-8-1"></span>1.4 What makes python suitable for scientific computing?

- Python has a strong position in scientific computing:
	- Large community of users, easy to find help and documentation.
- Extensive ecosystem of scientific libraries and environments
	- numpy: http://numpy.scipy.org Numerical Python
	- scipy: http://www.scipy.org Scientific Python
	- matplotlib: http://www.matplotlib.org graphics library
- Great performance due to close integration with time-tested and highly optimized codes written in C and Fortran:
	- blas, altas blas, lapack, arpack, Intel MKL, . . .
- Good support for
	- Parallel processing with processes and threads
	- Interprocess communication (MPI)
	- GPU computing (OpenCL and CUDA)
- Readily available and suitable for use on high-performance computing clusters.
- No license costs, no unnecessary use of research budget.

## <span id="page-9-0"></span>1.4.1 The scientific python software stack

#### <span id="page-9-1"></span>1.4.2 Python environments

Python is not only a programming language, but often also refers to the standard implementation of the interpreter (technically referred to as [CPython\)](http://en.wikipedia.org/wiki/CPython) that actually runs the python code on a computer.

There are also many different environments through which the python interpreter can be used. Each environment have different advantages and is suitable for different workflows. One strength of python is that it versatile and can be used in complementary ways, but it can be confusing for beginners so we will start with a brief survey of python environments that are useful for scientific computing.

#### <span id="page-9-2"></span>1.4.3 Python interpreter

The standard way to use the Python programming language is to use the Python interpreter to run python code. The python interpreter is a program that read and execute the python code in files passed to it as arguments. At the command prompt, the command python is used to invoke the Python interpreter.

For example, to run a file  $my$ -program.py that contains python code from the command prompt, use::

#### \$ python my-program.py

We can also start the interpreter by simply typing python at the command line, and interactively type python code into the interpreter.

This is often how we want to work when developing scientific applications, or when doing small calculations. But the standard python interpreter is not very convenient for this kind of work, due to a number of limitations.

#### <span id="page-9-3"></span>1.4.4 IPython

IPython is an interactive shell that addresses the limitation of the standard python interpreter, and it is a work-horse for scientific use of python. It provides an interactive prompt to the python interpreter with a greatly improved user-friendliness.

Some of the many useful features of IPython includes:

- Command history, which can be browsed with the up and down arrows on the keyboard.
- Tab auto-completion.
- In-line editing of code.
- Object introspection, and automatic extract of documentation strings from python objects like classes and functions.
- Good interaction with operating system shell.
- Support for multiple parallel back-end processes, that can run on computing clusters or cloud services like Amazon EE2.

#### <span id="page-9-4"></span>1.4.5 IPython notebook

[IPython notebook](http://ipython.org/notebook.html) is an HTML-based notebook environment for Python, similar to Mathematica or Maple. It is based on the IPython shell, but provides a cell-based environment with great interactivity, where calculations can be organized documented in a structured way.

Although using the a web browser as graphical interface, IPython notebooks are usually run locally, from the same computer that run the browser. To start a new IPython notebook session, run the following command:

#### \$ ipython notebook

from a directory where you want the notebooks to be stored. This will open a new browser window (or a new tab in an existing window) with an index page where existing notebooks are shown and from which new notebooks can be created.

### <span id="page-10-0"></span>1.4.6 Spyder

[Spyder](http://code.google.com/p/spyderlib/) is a MATLAB-like IDE for scientific computing with python. It has the many advantages of a traditional IDE environment, for example that everything from code editing, execution and debugging is carried out in a single environment, and work on different calculations can be organized as projects in the IDE environment.

Some advantages of Spyder:

- Powerful code editor, with syntax high-lighting, dynamic code introspection and integration with the python debugger.
- Variable explorer, IPython command prompt.
- Integrated documentation and help.

## <span id="page-10-1"></span>1.5 Versions of Python

There are currently two versions of python: Python 2 and Python 3. Python 3 will eventually supercede Python 2, but it is not backward-compatible with Python 2. A lot of existing python code and packages has been written for Python 2, and it is still the most wide-spread version. For these lectures either version will be fine, but it is probably easier to stick with Python 2 for now, because it is more readily available via prebuilt packages and binary installers.

To see which version of Python you have, run

```
$ python --version
Python 2.7.3
$ python3.2 --version
Python 3.2.3
```
Several versions of Python can be installed in parallel, as shown above.

## <span id="page-10-2"></span>1.6 Installation

#### <span id="page-10-3"></span>1.6.1 Linux

In Ubuntu Linux, to installing python and all the requirements run:

```
$ sudo apt-get install python ipython ipython-notebook
$ sudo apt-get install python-numpy python-scipy python-matplotlib python-sympy
$ sudo apt-get install spyder
```
### <span id="page-10-4"></span>1.6.2 MacOS X

Macports

Python is included by default in Mac OS X, but for our purposes it will be useful to install a new python environment using [Macports,](http://www.macports.org/) because it makes it much easier to install all the required additional packages. Using Macports, we can install what we need with:

```
$ sudo port install py27-ipython +pyside+notebook+parallel+scientific
$ sudo port install py27-scipy py27-matplotlib py27-sympy
$ sudo port install py27-spyder
```
These will associate the commands python and ipython with the versions installed via macports (instead of the one that is shipped with Mac OS X), run the following commands:

```
$ sudo port select python python27
$ sudo port select ipython ipython27
```
Fink

Or, alternatively, you can use the [Fink](http://www.finkproject.org/) package manager. After installing Fink, use the following command to install python and the packages that we need:

\$ sudo fink install python27 ipython-py27 numpy-py27 matplotlib-py27 scipy-py27 sympy-py27 \$ sudo fink install spyder-mac-py27

## <span id="page-11-0"></span>1.6.3 Windows

Windows lacks a good packaging system, so the easiest way to setup a Python environment is to install a pre-packaged distribution. Some good alternatives are:

- [Enthought Python Distribution.](http://www.enthought.com/products/epd.php) EPD is a commercial product but is available free for academic use.
- [Anaconda CE.](http://continuum.io/downloads.html) Anaconda Pro is a commercial product, but Anaconda Community Edition is free.
- Python $(x,y)$ . Fully open source.

Note EPD and Anaconda CE are also available for Linux and Max OS X.

## <span id="page-11-1"></span>1.7 Further reading

- [Python.](http://www.python.org) The official Python web site.
- [Python tutorials.](http://docs.python.org/2/tutorial) The official Python tutorials.
- [Think Python.](http://www.greenteapress.com/thinkpython) A free book on Python.

## <span id="page-11-2"></span>1.8 Python and module versions

Since there are several different versions of Python and each Python package has its own release cycle and version number (for example scipy, numpy, matplotlib, etc., which we installed above and will discuss in detail in the following lectures), it is important for the reproducibility of an IPython notebook to record the versions of all these different software packages. If this is done properly it will be easy to reproduce the environment that was used to run a notebook, but if not it can be hard to know what was used to produce the results in a notebook.

To encourage the practice of recording Python and module versions in notebooks, I've created a simple IPython extension that produces a table with versions numbers of selected software components. I believe that it is a good practice to include this kind of table in every notebook you create.

To install this IPython extension, run:

```
In[1]: # you only need to do this once
       %install_ext http://raw.github.com/jrjohansson/version_information/master/version_information.py
       Installed version information.py. To use it, type:
         %load ext version information
```
Now, to load the extension and produce the version table

```
In[2]: %load_ext version_information
       %version_information numpy, scipy, matplotlib, sympy
```
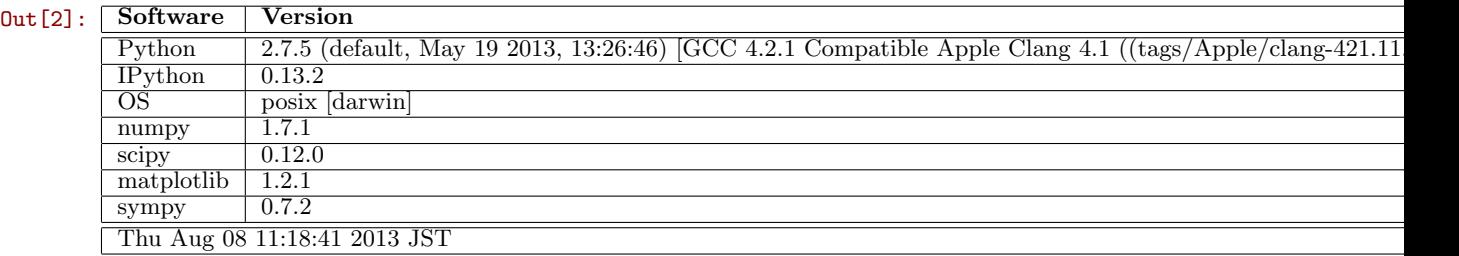

# <span id="page-13-0"></span>Chapter 2

# Introduction to Python programming

J.R. Johansson (robert@riken.jp) http://dml.riken.jp/˜rob/

The latest version of this [IPython notebook](http://ipython.org/notebook.html) lecture is available at [http://github.com/jrjohansson/](http://github.com/jrjohansson/scientific-python-lectures) [scientific-python-lectures](http://github.com/jrjohansson/scientific-python-lectures).

The other notebooks in this lecture series are indexed at <http://jrjohansson.github.com>.

## <span id="page-13-1"></span>2.1 Python program files

• Python code is usually stored in text files with the file ending ".py":

#### myprogram.py

- Every line in a Python program file is assumed to be a Python statement, or part thereof.
	- The only exception is comment lines, which start with the character # (optionally preceded by an arbitrary number of white-space characters, i.e., tabs or spaces). Comment lines are usually ignored by the Python interpreter.
- To run our Python program from the command line we use:

\$ python myprogram.py

• On UNIX systems it is common to define the path to the interpreter on the first line of the program (note that this is a comment line as far as the Python interpreter is concerned):

#!/usr/bin/env python

If we do, and if we additionally set the file script to be executable, we can run the program like this:

\$ myprogram.py

#### <span id="page-13-2"></span>2.1.1 Example:

In[1]: ls scripts/hello-world\*.py

scripts/hello-world-in-swedish.py scripts/hello-world.py

```
In[2]: cat scripts/hello-world.py
```
#!/usr/bin/env python

print("Hello world!")

```
In[3]: !python scripts/hello-world.py
```
Hello world!

## <span id="page-14-0"></span>2.1.2 Character encoding

The standard character encoding is ASCII, but we can use any other encoding, for example UTF-8. To specify that UTF-8 is used we include the special line

```
# -*- coding: UTF-8 -*-
```
at the top of the file.

```
In[4]: cat scripts/hello-world-in-swedish.py
       #!/usr/bin/env python
       # -*- coding: UTF-8 -*-
       print("Hej världen!")
In[5]: !python scripts/hello-world-in-swedish.py
```
Hej världen!

Other than these two optional lines in the beginning of a Python code file, no additional code is required for initializing a program.

# <span id="page-14-1"></span>2.2 IPython notebooks

This file - an IPython notebook - does not follow the standard pattern with Python code in a text file. Instead, an IPython notebook is stored as a file in the [JSON](http://en.wikipedia.org/wiki/JSON) format. The advantage is that we can mix formatted text, Python code and code output. It requires the IPython notebook server to run it though, and therefore isn't a stand-alone Python program as described above. Other than that, there is no difference between the Python code that goes into a program file or an IPython notebook.

# <span id="page-14-2"></span>2.3 Modules

Most of the functionality in Python is provided by modules. The Python Standard Library is a large collection of modules that provides cross-platform implementations of common facilities such as access to the operating system, file I/O, string management, network communication, and much more.

## <span id="page-14-3"></span>2.3.1 References

- The Python Language Reference: http://docs.python.org/2/reference/index.html
- The Python Standard Library: http://docs.python.org/2/library/

To use a module in a Python program it first has to be imported. A module can be imported using the import statement. For example, to import the module math, which contains many standard mathematical functions, we can do:

In[2]: import math

This includes the whole module and makes it available for use later in the program. For example, we can do:

```
In[3]: import math
       x = math.cos(2 * math.pi)print(x)
```
1.0

Alternatively, we can chose to import all symbols (functions and variables) in a module to the current namespace (so that we don't need to use the prefix "math." every time we use something from the math module:

```
In[8]: from math import *
       x = cos(2 * pi)print(x)
```
1.0

This pattern can be very convenient, but in large programs that include many modules it is often a good idea to keep the symbols from each module in their own namespaces, by using the import math pattern. This would elminate potentially confusing problems with name space collisions.

As a third alternative, we can chose to import only a few selected symbols from a module by explicitly listing which ones we want to import instead of using the wildcard character \*:

```
In[9]: from math import cos, pi
       x = cos(2 * pi)print(x)
       1.0
```
### <span id="page-15-0"></span>2.3.2 Looking at what a module contains, and its documentation

Once a module is imported, we can list the symbols it provides using the dir function:

```
In[10]: import math
        print(dir(math))
```
['.doc..', '.loader..', '.name..', '.package..', 'acos', 'acosh', 'asin', 'asinh', 'atan', 'atan2', 'ata

And using the function help we can get a description of each function (almost .. not all functions have docstrings, as they are technically called, but the vast majority of functions are documented this way).

In[11]: help(math.log)

```
Help on built-in function log in module math:
log(...)
    log(x[, base])
    Return the logarithm of x to the given base.
    If the base not specified, returns the natural logarithm (base e) of x.
```

```
In[12]: | log(10)
```

```
Out[12]: 2.302585092994046
```

```
In[13]: log(10, 2)
```
Out[13]: 3.3219280948873626

We can also use the help function directly on modules: Try

#### help(math)

Some very useful modules form the Python standard library are os, sys, math, shutil, re, subprocess, multiprocessing, threading.

A complete lists of standard modules for Python 2 and Python 3 are available at http://docs.python.org/2/library/ and http://docs.python.org/3/library/, respectively.

## <span id="page-16-0"></span>2.4 Variables and types

### <span id="page-16-1"></span>2.4.1 Symbol names

Variable names in Python can contain alphanumerical characters a-z, A-Z, 0-9 and some special characters such as  $\Box$ . Normal variable names must start with a letter.

By convension, variable names start with a lower-case letter, and Class names start with a capital letter.

In addition, there are a number of Python keywords that cannot be used as variable names. These keywords are:

and, as, assert, break, class, continue, def, del, elif, else, except, exec, finally, for, from, global, if, import, in, is, lambda, not, or, pass, print, raise, return, try, while, with, yield

Note: Be aware of the keyword lambda, which could easily be a natural variable name in a scientific program. But being a keyword, it cannot be used as a variable name.

### <span id="page-16-2"></span>2.4.2 Assignment

The assignment operator in Python is =. Python is a dynamically typed language, so we do not need to specify the type of a variable when we create one.

Assigning a value to a new variable creates the variable:

```
In[14]: # variable assignments
        x = 1.0my_variable = 12.2
```
Although not explicitly specified, a variable do have a type associated with it. The type is derived form the value it was assigned.

 $In[15]:$  type(x)

Out[15]: builtins.float

If we assign a new value to a variable, its type can change.

In[16]: 
$$
x = 1
$$
  
In[17]:  $type(x)$   
Out[17]: builtins.int  
If we try to use a variable that has not yet been defined we get an NameError:

```
In[18]: print(y)
              ---------------------------------------------------------------------------
           NameError Traceback (most recent call last)
              <ipython-input-18-36b2093251cd> in <module>()
           ----> 1 print(y)
```
NameError: name 'y' is not defined

## <span id="page-17-0"></span>2.4.3 Fundamental types

$$
\begin{array}{ll}\n\text{In [19]:} & \text{\# integers} \\
\mathbf{x} = 1 \\
\text{type(x)}\n\end{array}
$$

Out[19]: builtins.int

```
\texttt{In[20]}: # float
          x = 1.0type(x)
```
Out[20]: builtins.float

```
In [21]: # boolean
        b1 = Trueb2 = Falsetype(b1)
```
Out[21]: builtins.bool

In[22]: # complex numbers: note the use of 'j' to specify the imaginary part  $x = 1.0 - 1.0j$ type(x)

```
Out[22]: builtins.complex
In[23]: print(x)
         (1-1j)In[24]: print(x.real, x.imag)
         1.0 - 1.0
```
## <span id="page-18-0"></span>2.4.4 Type utility functions

The module types contains a number of type name definitions that can be used to test if variables are of certain types:

```
In[25]: import types
        # print all types defined in the 'types' module
        print(dir(types))
```
['BuiltinFunctionType', 'BuiltinMethodType', 'CodeType', 'FrameType', 'FunctionType', 'GeneratorType', '

 $In[26]: x = 1.0$ # check if the variable x is a float type(x) is float

Out[26]: True

```
In[27]: # check if the variable x is an inttype(x) is int
```
#### Out[27]: False

We can also use the isinstance method for testing types of variables:

```
In[28]: isinstance(x, float)
```
Out[28]: True

## <span id="page-18-1"></span>2.4.5 Type casting

```
In[29]: | x = 1.5print(x, type(x))
        1.5 <class 'float'>
```

```
In[30]: x = \text{int}(x)print(x, type(x))
        1 <class 'int'>
In [31]: z = complex(x)print(z, type(z))
        (1+0j) <class 'complex'>
In[32]: | x = float(z)---------------------------------------------------------------------------
           TypeError Traceback (most recent call last)
               <ipython-input-32-e719cc7b3e96> in <module>()
            ---> 1 x = float(z)
```
TypeError: can't convert complex to float

Complex variables cannot be cast to floats or integers. We need to use z.real or z.imag to extract the part of the complex number we want:

 $In [33]:$   $y = bool(z.read)$  $print(z.read, " -> " , y, type(y))$  $y = bool(z . image)$  $print(z . imag, " -> ", y, type(y))$ 1.0 -> True <class 'bool'>

#### 0.0 -> False <class 'bool'>

# <span id="page-19-0"></span>2.5 Operators and comparisons

Most operators and comparisons in Python work as one would expect:

• Arithmetic operators  $+, \neg, *, /, //$  (integer division),  $**$  power

In [34]:  $1 + 2$ ,  $1 - 2$ ,  $1 * 2$ ,  $1 / 2$ 

Out[34]: (3, -1, 2, 0.5)

 $In [35]: \n 1.0 + 2.0, 1.0 - 2.0, 1.0 * 2.0, 1.0 / 2.0$ 

Out[35]: (3.0, -1.0, 2.0, 0.5)

```
In[36]: # Integer division of float numbers
        3.0 // 2.0
```
Out[36]: 1.0

```
\texttt{In[37]}: # Note! The power operators in python isn't ^, but **
         2 ** 2
```
Out[37]: 4

• The boolean operators are spelled out as words and, not, or.

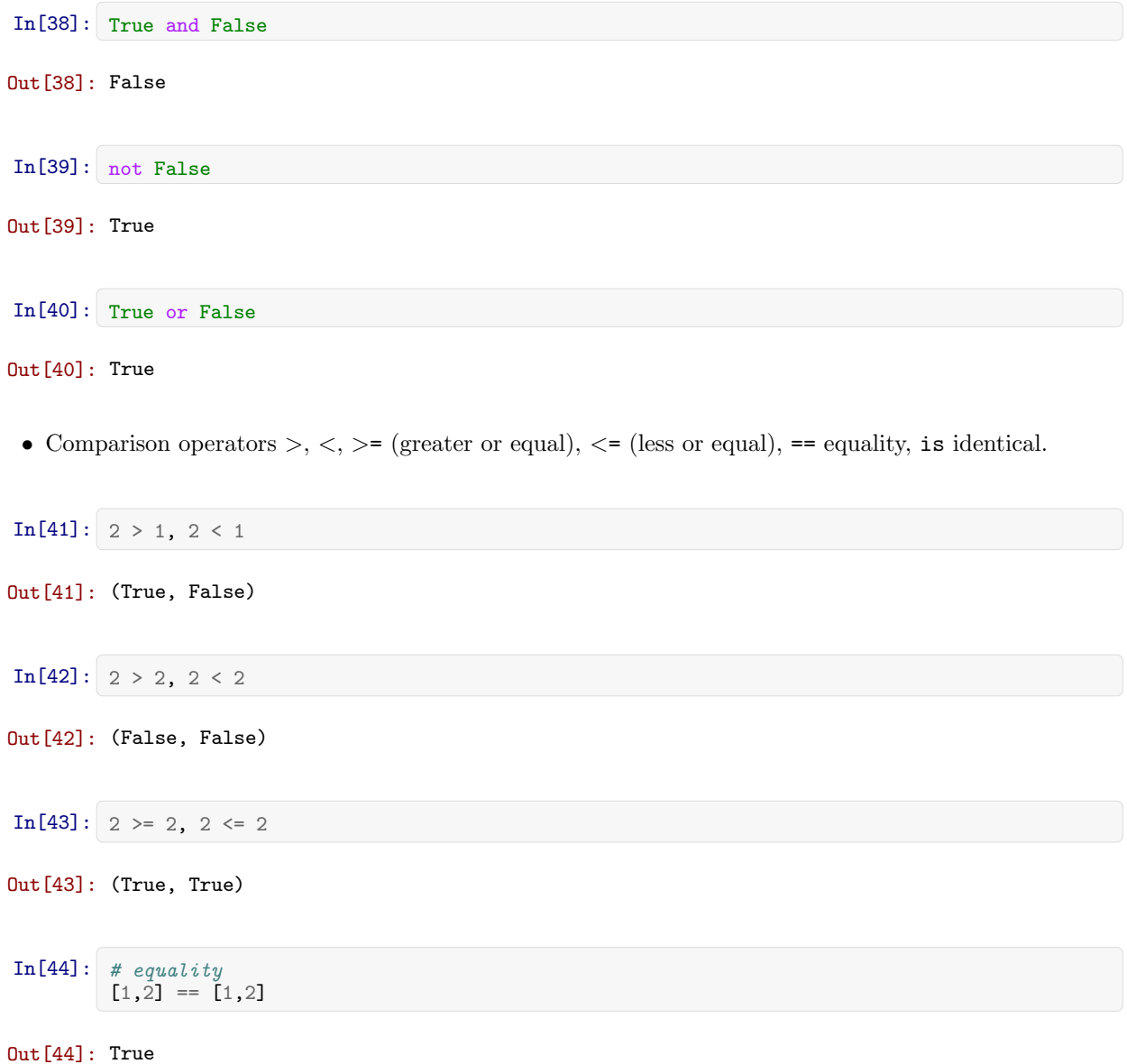

```
In[45]: # objects identical?
        11 = 12 = [1, 2]l1 is l2
```
Out[45]: True

# <span id="page-21-0"></span>2.6 Compound types: Strings, List and dictionaries

## <span id="page-21-1"></span>2.6.1 Strings

Strings are the variable type that is used for storing text messages.

 $In[46]: s = "Hello world"$ type(s)

Out[46]: builtins.str

```
In[47]: # length of the string: the number of characters
        len(s)
```
Out[47]: 11

```
In[48]: # replace a substring in a string with somethign else
        s2 = s.replace("world", "test")
        print(s2)
```
Hello test

We can index a character in a string using  $[]$ :

```
In[49]: s[0]Out[49]: 'H'
```
Heads up MATLAB users: Indexing start at 0!

We can extract a part of a string using the syntax [start:stop], which extracts characters between index start and stop:

 $In[50]: s[0:5]$ 

Out[50]: 'Hello'

If we omit either (or both) of start or stop from [start:stop], the default is the beginning and the end of the string, respectively:

In[51]: s[:5] Out[51]: 'Hello'

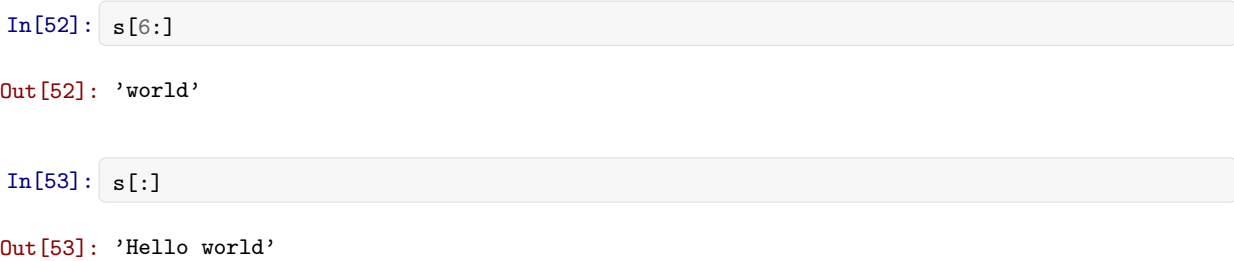

We can also define the step size using the syntax [start:end:step] (the default value for step is 1, as we saw above):

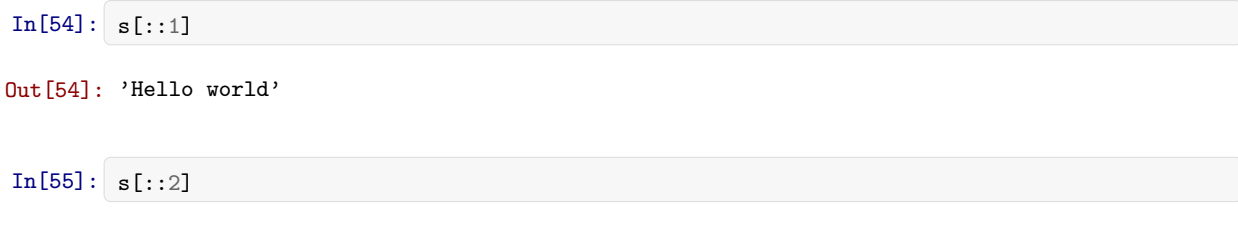

Out[55]: 'Hlowrd'

This technique is called *slicing*. Read more about the syntax here: http://docs.python.org/release/2.7.3/library/functions.html?highlight=slice#slice Python has a very rich set of functions for text processing. See for example

http://docs.python.org/2/library/string.html for more information.

String formatting examples

```
In[56]: print("str1", "str2", "str3") # The print statement concatenates strings with a space
        str1 str2 str3
In[57]: print("str1", 1.0, False, -1j) # The print statements converts all arguments to strings
        str1 1.0 False (-0-1j)
In[58]: print("str1" + "str2" + "str3") # strings added with + are concatenated without space
        str1str2str3
In[59]: print("value = \frac{1}{2}" \frac{1}{2} 1.0) # we can use C-style string formatting
        value = 1.000000In[60]: # this formatting creates a string
         s2 = "value1 = %2f. value2 = %d" % (3.1415, 1.5)print(s2)
        value1 = 3.14. value2 = 1
```

```
In[61]: # alternative, more intuitive way of formatting a string
         s3 = 'value1 = \{0\}, value2 = \{1\}'. format(3.1415, 1.5)
        print(s3)
```
value1 = 3.1415, value2 = 1.5

## <span id="page-23-0"></span>2.6.2 List

Lists are very similar to strings, except that each element can be of any type. The syntax for creating lists in Python is  $[\dots]$ :

 $In [62]: \begin{bmatrix} 1 & = [1, 2, 3, 4] \end{bmatrix}$ print(type(l)) print(l) <class 'list'>

[1, 2, 3, 4]

We can use the same slicing techniques to manipulate lists as we could use on strings:

```
In [63]: print(1)
            print(l[1:3])
            print(1[::2])[1, 2, 3, 4]
             [2, 3]
             \begin{bmatrix} 1, & 3 \end{bmatrix}
```
Heads up MATLAB users: Indexing starts at 0!

```
In[64]: 1[0]
```
Out[64]: 1

Elements in a list do not all have to be of the same type:

 $In [65]: \ 1 = [1, 'a', 1.0, 1-1j]$ print(l)  $[1, 'a', 1.0, (1-1j)]$ 

Python lists can be inhomogeneous and arbitrarily nested:

```
In[66]: nested_list = [1, [2, [3, [4, [5]]]]]
        nested_list
```

```
Out[66]: [1, [2, [3, [4, [5]]]]]
```
Lists play a very important role in Python, and are for example used in loops and other flow control structures (discussed below). There are number of convenient functions for generating lists of various types, for example the range function:

```
In[67]: start = 10stop = 30step = 2range(start, stop, step)
```
Out[67]: range(10, 30, 2)

```
In[68]: # in python 3 range generates an interator, which can be converted to a list using 'list(...)'.
        # It has no effect in python 2
        list(range(start, stop, step))
```
Out[68]: [10, 12, 14, 16, 18, 20, 22, 24, 26, 28]

In[69]: list(range(-10, 10))

Out[69]: [-10, -9, -8, -7, -6, -5, -4, -3, -2, -1, 0, 1, 2, 3, 4, 5, 6, 7, 8, 9]

```
In[70]: s
```

```
Out[70]: 'Hello world'
```

```
In[71]: # convert a string to a list by type casting:
        s2 = list(s)s2
```

```
Out[71]: ['H', 'e', 'l', 'l', 'o', ' ', 'w', 'o', 'r', 'l', 'd']
```

```
In[72]: # sorting lists
         s2.sort()
         print(s2)
         [ ' ' , ' H', ' d', 'e', 'l', 'l', 'l', 'o', 'o', 'r', 'w']
```
Adding, inserting, modifying, and removing elements from lists

```
In[73]: # create a new empty list
        l = []# add an elements using 'append'
        l.append("A")
        l.append("d")
        l.append("d")
        print(l)
         ['A', 'd', 'd']
```
We can modify lists by assigning new values to elements in the list. In technical jargon, lists are *mutable*.

In[74]: 
$$
1[1] = "p"
$$
  
\n $1[2] = "p"$   
\nprint(1)  
\n $[\,{}^{\prime}A^{\prime}, {}^{\prime}p^{\prime}, {}^{\prime}p^{\prime}]$   
\nIn[75]:  $1[1:3] = ["d", "d"]$   
\nprint(1)  
\n $[\,{}^{\prime}A^{\prime}, {}^{\prime}d^{\prime}, {}^{\prime}d^{\prime}]$ 

Insert an element at an specific index using insert

```
In[76]: l.insert(0, "i")
         l.insert(1, "n")
         l.insert(2, "s")
         l.insert(3, "e")
         l.\texttt{insert}(4, "r")l.insert(5, "t")
         print(l)
```

```
['i', 'n', 's', 'e', 'r', 't', 'A', 'd', 'd']
```
Remove first element with specific value using 'remove'

```
In [77]: 1.remove("A")
        print(l)
         ['i', 'n', 's', 'e', 'r', 't', 'd', 'd']
```
Remove an element at a specific location using del:

```
In[78]: del l[7]
        del l[6]
        print(l)
        ['i', 'n', 's', 'e', 'r', 't']
```
See help(list) for more details, or read the online documentation

## <span id="page-25-0"></span>2.6.3 Tuples

Tuples are like lists, except that they cannot be modified once created, that is they are immutable. In Python, tuples are created using the syntax  $(\ldots, \ldots, \ldots)$ , or even  $\ldots, \ldots$ 

```
In[79]: point = (10, 20)
        print(point, type(point))
        (10, 20) <class 'tuple'>
```
 $In [80]:$  point = 10, 20 print(point, type(point))

(10, 20) <class 'tuple'>

We can unpack a tuple by assigning it to a comma-separated list of variables:

```
In [81]: | x, y = pointprint("x =", x)print("y =", y)x = 10y = 20
```
If we try to assign a new value to an element in a tuple we get an error:

```
In[82]: point[0] = 20
```

```
---------------------------------------------------------------------------
TypeError Traceback (most recent call last)
   <ipython-input-82-ac1c641a5dca> in <module>()
---> i' point [0] = 20
```
TypeError: 'tuple' object does not support item assignment

## <span id="page-26-0"></span>2.6.4 Dictionaries

Dictionaries are also like lists, except that each element is a key-value pair. The syntax for dictionaries is  $\{key1: value1, ... \}$ :

```
In[83]: params = {"parameter1" : 1.0,
                   "parameter2" : 2.0,
                  "parameter3" : 3.0,}
        print(type(params))
        print(params)
        <class 'dict'>
        {'parameter2': 2.0, 'parameter3': 3.0, 'parameter1': 1.0}
In[84]: print("parameter1 = " + str(params["parameter1"]))
        print("parameter2 = " + str(params["parameter2"]))
        print("parameter3 = " + str(params["parameter3"))parameter1 = 1.0parameter2 = 2.0
        parameter3 = 3.0
```
In[85]:

```
params["parameter1"] = "A"
params["parameter2"] = "B"
# add a new entry
params["parameter4"] = "D"
print("parameter1 = " + str(params["parameter1"]))
print("parameter2 = " + str(params["parameter2"]))
print("parameter3 = " + str(params["parameter3"]))
print("parameter4 = " + str(params["parameter4"]))
parameter1 = A
parameter2 = B
parameter3 = 3.0
```
# <span id="page-27-0"></span>2.7 Control Flow

parameter4 = D

## <span id="page-27-1"></span>2.7.1 Conditional statements: if, elif, else

The Python syntax for conditional execution of code use the keywords if, elif (else if), else:

```
In [86]: statement1 = False
        statement2 = False
        if statement1:
            print("statement1 is True")
        elif statement2:
            print("statement2 is True")
        else:
            print("statement1 and statement2 are False")
```
#### statement1 and statement2 are False

For the first time, here we encounted a peculiar and unusual aspect of the Python programming language: Program blocks are defined by their indentation level.

Compare to the equivalent C code:

```
if (statement1)
{
    printf("statement1 is True\n");
}
else if (statement2)
{
    printf("statement2 is True\n");
}
else
{
    printf("statement1 and statement2 are False\n");
}
```
In C blocks are defined by the enclosing curly brakets { and }. And the level of indentation (white space before the code statements) does not matter (completely optional).

But in Python, the extent of a code block is defined by the indentation level (usually a tab or say four white spaces). This means that we have to be careful to indent our code correctly, or else we will get syntax errors.

#### Examples:

```
In [87]: statement1 = statement2 = True
        if statement1:
            if statement2:
                print("both statement1 and statement2 are True")
```
both statement1 and statement2 are True

```
In[88]: # Bad indentation!
        if statement1:
            if statement2:
            print("both statement1 and statement2 are True") # this line is not properly indented
```

```
File "<ipython-input-88-78979cdecf37>", line 4
print("both statement1 and statement2 are True") # this line is not properly indented
    \hat{ }
```
IndentationError: expected an indented block

```
In[89]: statement1 = False
        if statement1:
            print("printed if statement1 is True")
```

```
print("still inside the if block")
```

```
In[90]: if statement1:
            print("printed if statement1 is True")
        print("now outside the if block")
```
now outside the if block

## <span id="page-28-0"></span>2.8 Loops

In Python, loops can be programmed in a number of different ways. The most common is the for loop, which is used together with iterable objects, such as lists. The basic syntax is:

#### <span id="page-28-1"></span>2.8.1 for loops:

```
In[91]: for x in [1,2,3]:
             print(x)
        1
        2
        3
```
The for loop iterates over the elements of the supplied list, and executes the containing block once for each element. Any kind of list can be used in the for loop. For example:

```
In[92]: for x in range(4): # by default range start at 0print(x)
        0
        1
        2
        3
```
Note: range(4) does not include 4 !

```
In[93]: for x in range(-3,3):
            print(x)
        -3
        -2
        -1
        0
        1
        2
In[94]: for word in ["scientific", "computing", "with", "python"]:
            print(word)
        scientific
        computing
        with
        python
```
To iterate over key-value pairs of a dictionary:

```
In[95]: for key, value in params.items():
            print(key + " = " + str(value))parameter4 = D
        parameter2 = B
        parameter3 = 3.0parameter1 = A
```
Sometimes it is useful to have access to the indices of the values when iterating over a list. We can use the enumerate function for this:

```
In[96]: for idx, x in enumerate(range(-3,3)):
            print(idx, x)
        0 -31 - 22 - 13 0
        4 1
        5 2
```
## <span id="page-29-0"></span>2.8.2 List comprehensions: Creating lists using for loops:

A convenient and compact way to initialize lists:

```
In [97]: 11 = [x**2 for x in range(0,5)]print(l1)
         [0, 1, 4, 9, 16]
```
### <span id="page-30-0"></span>2.8.3 while loops:

```
In [98]: i = 0while i < 5:
            print(i)
             i = i + 1print("done")
        0
        1
        2
        3
```
4 done

Note that the print("done") statement is not part of the while loop body because of the difference in indentation.

# <span id="page-30-1"></span>2.9 Functions

A function in Python is defined using the keyword def, followed by a function name, a signature within parentheses (), and a colon :. The following code, with one additional level of indentation, is the function body.

```
In[99]: def func0():
             print("test")
In[100]: func0()
```

```
test
```
Optionally, but highly recommended, we can define a so called "docstring", which is a description of the functions purpose and behaivor. The docstring should follow directly after the function definition, before the code in the function body.

```
In [101]: | def func1(s):"''"Print a string 's' and tell how many characters it has
              "''"print(s + " has " + str(len(s)) + " characters")
```

```
In[102]: help(func1)
```

```
Help on function func1 in module _main_:
func1(s)Print a string 's' and tell how many characters it has
```
In[103]: func1("test")

```
test has 4 characters
```
Functions that returns a value use the return keyword:

```
In[104]: def square(x):\overline{u}\overline{u}Return the square of x.
                  "''"''"return x ** 2
```

```
In[105]: square(4)
```
#### Out[105]: 16

We can return multiple values from a function using tuples (see above):

```
In[106]: def powers(x):"""
              Return a few powers of x.
              """
              return x ** 2, x ** 3, x ** 4
In[107]: powers(3)
Out[107]: (9, 27, 81)
In [108]: x2, x3, x4 = powers(3)print(x3)
```
## 27

## <span id="page-31-0"></span>2.9.1 Default argument and keyword arguments

In a definition of a function, we can give default values to the arguments the function takes:

```
In[109]: def myfunc(x, p=2, debug=False):
             if debug:
                 print("evaluating myfunc for x = " + str(x) + " using exponent p = " + str(p))return x**p
```
If we don't provide a value of the debug argument when calling the the function myfunc it defaults to the value provided in the function definition:

```
In [110]: myfunc(5)Out[110]: 25
In[111]: myfunc(5, debug=True)
```

```
evaluating myfunc for x = 5 using exponent p = 2
```
Out[111]: 25

If we explicitly list the name of the arguments in the function calls, they do not need to come in the same order as in the function definition. This is called keyword arguments, and is often very useful in functions that takes a lot of optional arguments.

```
In [112]: myfunc(p=3, debug=True, x=7)
          evaluating myfunc for x = 7 using exponent p = 3Out[112]: 343
```
## <span id="page-32-0"></span>2.9.2 Unnamed functions (lambda function)

In Python we can also create unnamed functions, using the lambda keyword:

```
In [113]: f1 = lambda x: x**2# is equivalent to
         def f2(x):
             return x**2
```

```
In [114]: f1(2), f2(2)
```
#### Out[114]: (4, 4)

This technique is useful for example when we want to pass a simple function as an argument to another function, like this:

```
In [115]: # map is a built-in python function
           map(lambda x: x**2, range(-3, 4))
Out[115]: <br/> <br/> <br/> <br/>Audiltins.map at 0x7fba600a9f90>
In[116]: # in python 3 we can use 'list(...)' to convert the iterator to an explicit list
           list(map(lambda x: x**2, range(-3,4)))
```

```
Out[116]: [9, 4, 1, 0, 1, 4, 9]
```
## <span id="page-32-1"></span>2.10 Classes

Classes are the key features of object-oriented programming. A class is a structure for representing an object and the operations that can be performed on the object.

In Python a class can contain attributes (variables) and methods (functions).

A class is defined almost like a function, but using the class keyword, and the class definition usually contains a number of class method definitions (a function in a class).

- Each class method should have an argument self as it first argument. This object is a self-reference.
- Some class method names have special meaning, for example:
	- $\text{unit}$ : The name of the method that is invoked when the object is first created.
- $\text{1str}_-$ : A method that is invoked when a simple string representation of the class is needed, as for example when printed.
- There are many more, see http://docs.python.org/2/reference/datamodel.html#special-methodnames

```
In[117]: class Point:
              """
              Simple class for representing a point in a Cartesian coordinate system.
              """
              def __init__(self, x, y):
                  "''"''"Create a new Point at x, y.
                  "''"''"self.x = xself.y = ydef translate(self, dx, dy):
                  " " "Translate the point by dx and dy in the x and y direction.
                  """"
                  self.x += dxself.y += dydef <sub>-str</sub>(self):return("Point at [%f, %f]" % (self.x, self.y))
```
To create a new instance of a class:

In[118]:  $p1 = Point(0, 0)$  # this will invoke the  $_init_{-}$  method in the Point class  $print(p1)$  # this will invoke the  $str_{-}$  method

Point at [0.000000, 0.000000]

To invoke a class method in the class instance p:

```
In [119]: p2 = Point(1, 1)p1.translate(0.25, 1.5)
         print(p1)
         print(p2)
         Point at [0.250000, 1.500000]
         Point at [1.000000, 1.000000]
```
Note that calling class methods can modifiy the state of that particular class instance, but does not effect other class instances or any global variables.

That is one of the nice things about object-oriented design: code such as functions and related variables are grouped in separate and independent entities.

## <span id="page-33-0"></span>2.11 Modules

One of the most important concepts in good programming is to reuse code and avoid repetitions.

The idea is to write functions and classes with a well-defined purpose and scope, and reuse these instead of repeating similar code in different part of a program (modular programming). The result is usually that readability and maintainability of a program is greatly improved. What this means in practice is that our programs have fewer bugs, are easier to extend and debug/troubleshoot.

Python supports modular programming at different levels. Functions and classes are examples of tools for low-level modular programming. Python modules are a higher-level modular programming construct, where we can collect related variables, functions and classes in a module. A python module is defined in a python file (with file-ending .py), and it can be made accessible to other Python modules and programs using the import statement.

Consider the following example: the file mymodule.py contains simple example implementations of a variable, function and a class:

```
In[120]: %%file mymodule.py
          "" "
          Example of a python module. Contains a variable called my_variable,
          a function called my_function, and a class called MyClass.
          """
         my\_variable = 0def my_function():
              """
              Example function
              "''"return my_variable
          class MyClass:
              """
              Example class.
              "''"def __init__(self):
                  self.variable = my_variable
              def set_variable(self, new_value):
                  " " "Set self.variable to a new value
                  " " "self.variable = new_value
              def get_variable(self):
                  return self.variable
```
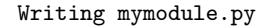

We can import the module mymodule into our Python program using import:

```
In[121]: import mymodule
```
Use help(module) to get a summary of what the module provides:

```
In[122]: help(mymodule)
         Help on module mymodule:
         NAME
             mymodule
         DESCRIPTION
             Example of a python module. Contains a variable called my variable,
             a function called my function, and a class called MyClass.
         CLASSES
             builtins.object
                 MyClass
             class MyClass(builtins.object)
```

```
Example class.
                |
                   Methods defined here:
                |
                | \ldots init \ldots (self)
                |
                   | get variable(self)
                |
                   set_variable(self, new_value)
                       Set self.variable to a new value
                |
                | ----------------------------------------------------------------------
                   Data descriptors defined here:
                |
                   -dict<sub>--</sub>
                       dictionary for instance variables (if defined)
                |
                   __weakref__
                       list of weak references to the object (if defined)
          FUNCTIONS
              my function()
                   Example function
          DATA
               my_variable = 0FILE
               /home/rob/Desktop/scientific-python-lectures/mymodule.py
In[123]: mymodule.my_variable
Out[123]: 0
In[124]: mymodule.my_function()
Out[124]: 0
In[125]: my_class = mymodule.MyClass()
          my_class.set_variable(10)
          my_class.get_variable()
```
Out[125]: 10

If we make changes to the code in mymodule.py, we need to reload it using reload:

In[]: reload(mymodule) # works only in python 2

## <span id="page-35-0"></span>2.12 Exceptions

In Python errors are managed with a special language construct called "Exceptions". When errors occur exceptions can be raised, which interrupts the normal program flow and fallback to somewhere else in the code where the closest try-except statement is defined.

To generate an exception we can use the raise statement, which takes an argument that must be an instance of the class BaseExpection or a class derived from it.
```
In[127]: raise Exception("description of the error")
                ---------------------------------------------------------------------------
            Exception Traceback (most recent call last)
                <ipython-input-127-8f47ba831d5a> in <module>()
            ----> 1 raise Exception("description of the error")
                Exception: description of the error
```
A typical use of exceptions is to abort functions when some error condition occurs, for example:

def my\_function(arguments):

```
if not verify(arguments):
    raise Expection("Invalid arguments")
```
# rest of the code goes here

To gracefully catch errors that are generated by functions and class methods, or by the Python interpreter itself, use the try and except statements:

try:

# normal code goes here

except:

- # code for error handling goes here
- # this code is not executed unless the code
- # above generated an error

For example:

```
In[128]: try:
             print("test")
             # generate an error: the variable test is not defined
             print(test)
         except:
             print("Caught an expection")
```
test Caught an expection

To get information about the error, we can access the Exception class instance that describes the exception by using for example:

except Exception as e:

```
In[129]: try:
             print("test")
             # generate an error: the variable test is not defined
             print(test)
         except Exception as e:
             print("Caught an exception:" + str(e))
         test
         Caught an exception:name 'test' is not defined
```
### 2.13 Further reading

- http://www.python.org The official web page of the Python programming language.
- http://www.python.org/dev/peps/pep-0008 Style guide for Python programming. Highly recommended.
- http://www.greenteapress.com/thinkpython/ A free book on Python programming.
- [Python Essential Reference](http://www.amazon.com/Python-Essential-Reference-4th-Edition/dp/0672329786) A good reference book on Python programming.

### 2.14 Versions

#### In[132]: %load\_ext version\_information

%version\_information

 $Out[132]:$ 

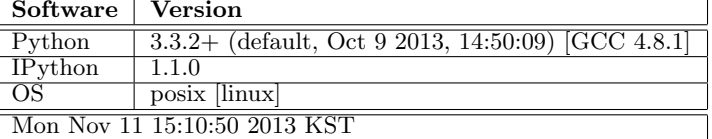

## Chapter 3

# Numpy - multidimensional data arrays

J.R. Johansson (robert@riken.jp) http://dml.riken.jp/˜rob/

The latest version of this [IPython notebook](http://ipython.org/notebook.html) lecture is available at [http://github.com/jrjohansson/](http://github.com/jrjohansson/scientific-python-lectures) [scientific-python-lectures](http://github.com/jrjohansson/scientific-python-lectures).

The other notebooks in this lecture series are indexed at <http://jrjohansson.github.com>.

In[1]: # what is this line all about?!? Answer in lecture  $4$ %pylab inline

Populating the interactive namespace from numpy and matplotlib

### 3.1 Introduction

The numpy package (module) is used in almost all numerical computation using Python. It is a package that provide high-performance vector, matrix and higher-dimensional data structures for Python. It is implemented in C and Fortran so when calculations are vectorized (formulated with vectors and matrices), performance is very good.

To use numpy need to import the module it using of example:

In[2]: from numpy import \*

In the numpy package the terminology used for vectors, matrices and higher-dimensional data sets is array.

### 3.2 Creating numpy arrays

There are a number of ways to initialize new numpy arrays, for example from

- a Python list or tuples
- using functions that are dedicated to generating numpy arrays, such as arange, linspace, etc.
- reading data from files

#### 3.2.1 From lists

For example, to create new vector and matrix arrays from Python lists we can use the numpy.array function.

```
In[3]: \# a vector: the argument to the array function is a Python list
        v = array([1, 2, 3, 4])v
Out[3]: array([1, 2, 3, 4])
In[4]: \# a matrix: the argument to the array function is a nested Python list
       M = array([1, 2], [3, 4]])M
Out[4]: array([[1, 2],
               [3, 4]])
```
The v and M objects are both of the type ndarray that the numpy module provides.

```
In [5]: type(v), type(M)
Out[5]: (numpy.ndarray, numpy.ndarray)
```
The difference between the v and M arrays is only their shapes. We can get information about the shape of an array by using the ndarray.shape property.

```
In[6]: v.shape
Out[6]: (4, )In[7]: M.shape
Out[7]: (2, 2)
```
The number of elements in the array is available through the ndarray.size property:

```
In[8]: M.size
Out[8]: 4
```
Equivalently, we could use the function numpy.shape and numpy.size

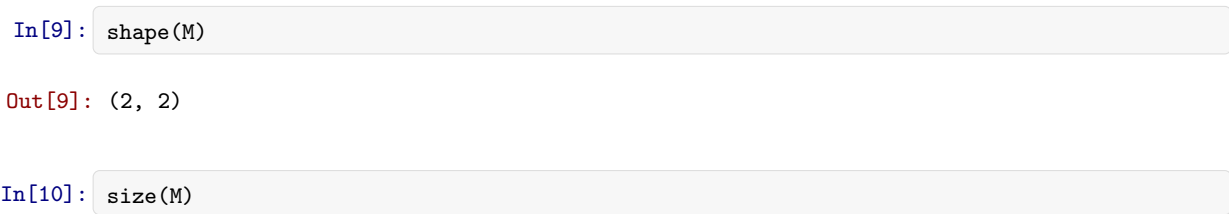

#### Out[10]: 4

So far the numpy.ndarray looks awefully much like a Python list (or nested list). Why not simply use Python lists for computations instead of creating a new array type?

There are several reasons:

- Python lists are very general. They can contain any kind of object. They are dynamically typed. They do not support mathematical functions such as matrix and dot multiplications, etc. Implementating such functions for Python lists would not be very efficient because of the dynamic typing.
- Numpy arrays are **statically typed** and **homogeneous**. The type of the elements is determined when array is created.
- Numpy arrays are memory efficient.
- Because of the static typing, fast implementation of mathematical functions such as multiplication and addition of numpy arrays can be implemented in a compiled language (C and Fortran is used).

Using the dtype (data type) property of an ndarray, we can see what type the data of an array has:

```
In[11]: M.dtype
Out[11]: dtype('int64')
```
We get an error if we try to assign a value of the wrong type to an element in a numpy array:

```
In [12]: M[0,0] = "hello"---------------------------------------------------------------------------
           ValueError Traceback (most recent call last)
              <ipython-input-12-a09d72434238> in <module>()
           ---> 1 M[0,0] = "hello"
```
ValueError: invalid literal for int() with base 10: 'hello'

If we want, we can explicitly define the type of the array data when we create it, using the dtype keyword argument:

```
In [13]: | M = array([1, 2], [3, 4]], dtype = complex)M
Out[13]: array([[ 1.+0.j, 2.+0.j],
```
[ 3.+0.j, 4.+0.j]])

Common type that can be used with dtype are: int, float, complex, bool, object, etc.

We can also explicitly define the bit size of the data types, for example:  $int64$ ,  $int16$ ,  $float128$ , complex128.

#### 3.2.2 Using array-generating functions

For larger arrays it is inpractical to initialize the data manually, using explicit python lists. Instead we can use one of the many functions in numpy that generates arrays of different forms. Some of the more common are:

#### arange

```
In[14]: # create a range
           x = \text{arange}(0, 10, 1) # arguments: start, stop, step
           x
Out[14]: array([0, 1, 2, 3, 4, 5, 6, 7, 8, 9])
In[15]: x = \text{arange}(-1, 1, 0.1)x
Out[15]: array([ -1.00000000e+00, -9.00000000e-01, -8.00000000e-01,
                      -7.00000000e-01, -6.00000000e-01, -5.00000000e-01,
                     -4.00000000e-01, -3.00000000e-01, -2.00000000e-01, -1.00000000e-01, -2.22044605e-16, 1.00000000e-01,-1.00000000e-01, -2.22044605e-16, 1.00000000e-01, 2.0000000e-01, 3.0000000e-01, 4.0000000e-01,3.000000000e-01, 4.00000000e-01,<br>6.00000000e-01, 7.00000000e-01,
                       5.00000000e-01,8.00000000e-01, 9.00000000e-01])
```
#### linspace and logspace

```
In[16]: # using linspace, both end points ARE included
            linspace(0, 10, 25)
  Out[16]: array([ 0. , 0.41666667, 0.83333333, 1.25 ,<br>1.66666667, 2.08333333, 2.5 , 2.91666667,
                                        2.083333333, 2.5 , 2.91666667,<br>3.75 , 4.16666667, 4.58333333,
                       3.33333333, 3.75 , 4.16666667, 4.58333333,
                       5. , 5.41666667, 5.83333333, 6.25 ,
                       6.66666667, 7.08333333, 7.5 , 7.91666667,
                                                                         9.58333333, 10. ]
  In[17]: logspace(0, 10, 10, base=e)
  Out[17]: array([ 1.00000000e+00, 3.03773178e+00, 9.22781435e+00, 2.80316249e+01, 8.51525577e+01, 2.58670631e+02,2.80316249e+01, 8.51525577e+01,<br>7.85771994e+02, 2.38696456e+03,
                                             7.85771994e+02, 2.38696456e+03, 7.25095809e+03,
                       2.20264658e+04])
mgrid
  In[18]: x, y = \text{mgrid}[0.5, 0.5] # similar to meshgrid in MATLAB
  In[19]: x
```

```
Out[19]: array([[0, 0, 0, 0, 0],
                 [1, 1, 1, 1, 1],
                 [2, 2, 2, 2, 2],
                 [3, 3, 3, 3, 3],
                 [4, 4, 4, 4, 4]])
```
In[20]: y

```
Out[20]: array([[0, 1, 2, 3, 4],
                [0, 1, 2, 3, 4],
                [0, 1, 2, 3, 4],[0, 1, 2, 3, 4],
                [0, 1, 2, 3, 4]])
```
#### random data

```
In[21]: from numpy import random
In[22]: \# uniform random numbers in [0,1]random.rand(5,5)
Out[22]: array([[ 0.30550798, 0.91803791, 0.93239421, 0.28751598, 0.04860825],
                [ 0.45066196, 0.76661561, 0.52674476, 0.8059357 , 0.1117966 ],
                [ 0.05369232, 0.48848972, 0.74334693, 0.71935866, 0.35233569],
                [ 0.13872424, 0.58346613, 0.37483754, 0.59727255, 0.38859949 ][ 0.29037136, 0.8360109 , 0.63105782, 0.58906755, 0.64758577]])
In[23]: # standard normal distributed random numbers
        random.randn(5,5)
Out[23]: array([[ 0.28795069, -0.35938689, -0.31555872, 0.48542156, 0.26751156],
                [ 2.13568908, 0.85288911, -0.70587016, 0.98492216, -0.99610179],
                [ 0.49670578, -0.08179433, 0.58322716, -0.21797477, -1.16777687],
                [-0.3343575 , 0.20369114, -0.31390896, 0.3598063 , 0.36981814],
                [ 0.4876012 , 1.9979494 , 0.75177876, -1.80697478, 1.64068423]])
```
#### diag

```
In[24]: # a diagonal matrix
         diag([1,2,3])
Out[24]: array([[1, 0, 0],
                [0, 2, 0],
                [0, 0, 3]])
In[25]: # diagonal with offset from the main diagonal
         diag([1, 2, 3], k=1)
Out[25]: array([[0, 1, 0, 0],
                [0, 0, 2, 0],
                 [0, 0, 0, 3],
                 [0, 0, 0, 0]])
```
zeros and ones

```
In[26]: zeros((3,3))Out[26]: array([[ 0., 0., 0.],
               [ 0., 0., 0.],
               [0., 0., 0.]]In [27]: \text{ones}((3,3))Out[27]: array([[ 1., 1., 1.],
               [ 1., 1., 1.],
               [1., 1., 1.]]
```
### 3.3 File I/O

#### 3.3.1 Comma-separated values (CSV)

A very common file format for data files are the comma-separated values (CSV), or related format such as TSV (tab-separated values). To read data from such file into Numpy arrays we can use the numpy.genfromtxt function. For example,

```
In[28]: !head stockholm_td_adj.dat
         1800 1 1 -6.1 -6.1 -6.1 1
         1800 1 2 -15.4 -15.4 -15.4 1
         1800 1 3 -15.0 -15.0 -15.0 1
         1800 1 4 -19.3 -19.3 -19.3 1
         1800 1 5 -16.8 -16.8 -16.8 1
         1800 1 6
         1800 1 7 -7.6 -7.6 -7.6 1
         \begin{array}{ccccccccc} 1800 & 1 & 8 & -7.1 & -7.1 & -7.1 & 1 \\ 1800 & 1 & 9 & -10.1 & -10.1 & -10.1 & 1 \end{array}1800 1 9 -10.1 -10.1 -10.1 1
         1800 1 10
In[29]: data = genfromtxt('stockholm_td_adj.dat')
In[30]: data.shape
Out[30]: (77431, 7)
In[31]: fig, ax = subplots(figsize=(14,4))ax.plot(data[:,0]+data[:,1]/12.0+data[:,2]/365, data[:,5])
         ax.axis('tight')
         ax.set_title('tempeatures in Stockholm')
         ax.set_xlabel('year')
         ax.set_ylabel('temperature (C)');
```
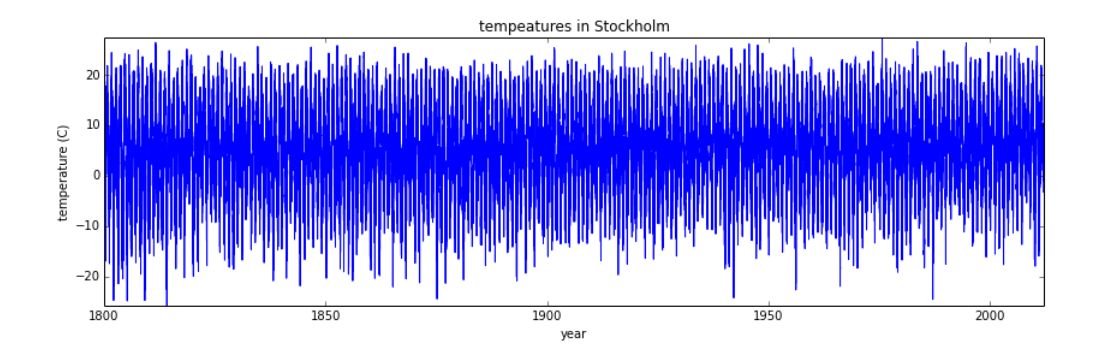

Using numpy.savetxt we can store a Numpy array to a file in CSV format:

 $In [32]: M = rand(3,3)$ M Out[32]: array([[ 0.70506801, 0.54618952, 0.31039856], [ 0.26640475, 0.10358152, 0.73231132], [ 0.07987128, 0.34462854, 0.91114433]]) In[33]: savetxt("random-matrix.csv", M) In[34]: !cat random-matrix.csv 7.050680113576863750e-01 5.461895177867910345e-01 3.103985627238065037e-01 2.664047486311884594e-01 1.035815249084012235e-01 7.323113219935466489e-01 7.987128326702574999e-02 3.446285401590922781e-01 9.111443300153220237e-01 In[35]: savetxt("random-matrix.csv", M, fmt='%.5f') # fmt specifies the format !cat random-matrix.csv 0.70507 0.54619 0.31040 0.26640 0.10358 0.73231 0.07987 0.34463 0.91114

#### 3.3.2 Numpy's native file format

Useful when storing and reading back numpy array data. Use the functions numpy.save and numpy.load:

```
In[36]: save("random-matrix.npy", M)
         !file random-matrix.npy
        random-matrix.npy: data
In[37]: load("random-matrix.npy")
Out[37]: array([[ 0.70506801, 0.54618952, 0.31039856],
                [ 0.26640475, 0.10358152, 0.73231132],
                [ 0.07987128, 0.34462854, 0.91114433]])
```
### 3.4 More properties of the numpy arrays

```
In[38]: M.itemsize # bytes per element
Out[38]: 8
In[39]: M.nbytes # number of bytes
Out[39]: 72
In[40]: M.ndim # number of dimensions
Out[40]: 2
```
### 3.5 Manipulating arrays

#### 3.5.1 Indexing

We can index elements in an array using the square bracket and indices:

```
In[41]: # v is a vector, and has only one dimension, taking one index
        v[0]
```
Out[41]: 1

```
In[42]: # M is a matrix, or a 2 dimensional array, taking two indices
        M[1,1]
```

```
Out[42]: 0.10358152490840122
```
If we omit an index of a multidimensional array it returns the whole row (or, in general, a N-1 dimensional array)

In[43]: M Out[43]: array([[ 0.70506801, 0.54618952, 0.31039856], [ 0.26640475, 0.10358152, 0.73231132], [ 0.07987128, 0.34462854, 0.91114433]]) In[44]: M[1]

```
Out[44]: array([ 0.26640475, 0.10358152, 0.73231132])
```
The same thing can be achieved with using : instead of an index:

 $In[45]:$   $M[1,:]$  # row 1

```
Out[45]: array([ 0.26640475, 0.10358152, 0.73231132])
```
 $In[46]: M[:, 1] # column 1$ 

Out[46]: array([ 0.54618952, 0.10358152, 0.34462854])

We can assign new values to elements in an array using indexing:

```
In [47]: M[0,0] = 1In[48]: M
Out[48]: array([[ 1. , 0.54618952, 0.31039856],
             [ 0.26640475, 0.10358152, 0.73231132],
             [ 0.07987128, 0.34462854, 0.91114433]])
In[49]: # also works for rows and columns
       M[1,:] = 0
       M[:, 2] = -1In[50]: M
Out[50]: array([[ 1. , 0.54618952, -1. ],
             [0. , 0. , -1. ][0.07987128, 0.34462854, -1. ]]
```
#### 3.5.2 Index slicing

Index slicing is the technical name for the syntax M[lower:upper:step] to extract part of an array:

```
In [51]: | A = array([1, 2, 3, 4, 5])A
Out[51]: array([1, 2, 3, 4, 5])
In[52]: A[1:3]
Out[52]: array([2, 3])
```
Array slices are mutable: if they are assigned a new value the original array from which the slice was extracted is modified:

```
In [53]: \mathbf{A}[1:3] = [-2,-3]A
```
Out[53]: array([ 1, -2, -3, 4, 5])

We can omit any of the three parameters in M[lower:upper:step]:

In[54]: A[::] # lower, upper, step all take the default values

Out[54]: array([ 1, -2, -3, 4, 5])

In[55]:  $A[::2]$  # step is 2, lower and upper defaults to the beginning and end of the array

```
Out[55]: array([ 1, -3, 5])
```
In[56]: A[:3] # first three elements

```
Out[56]: array([ 1, -2, -3])
```

```
In[57]: A[3:] # elements from index 3
```

```
Out[57]: array([4, 5])
```
Negative indices counts from the end of the array (positive index from the begining):

```
In [58]: A = array([1, 2, 3, 4, 5])
```
In[59]:  $A[-1]$  # the last element in the array

Out[59]: 5

```
In [60]: A[-3:] # the last three elements
```
Out[60]: array([3, 4, 5])

Index slicing works exactly the same way for multidimensional arrays:

```
In[61]: A = array([[n+m*10 for n in range(5)] for m in range(5)])A
Out[61]: array([[ 0, 1, 2, 3, 4],
                [10, 11, 12, 13, 14],
                [20, 21, 22, 23, 24],
                [30, 31, 32, 33, 34],
                [40, 41, 42, 43, 44]])
In[62]: # a block from the original array
         A[1:4, 1:4]
Out[62]: array([[11, 12, 13],
                [21, 22, 23],
                [31, 32, 33]])
In[63]: # strides
         A[::2, ::2]
Out[63]: array([[ 0, 2, 4],
                [20, 22, 24],
                [40, 42, 44]])
```
#### 3.5.3 Fancy indexing

Fancy indexing is the name for when an array or list is used in-place of an index:

```
In [64]: row_indices = [1, 2, 3]A[row_indices]
Out[64]: array([[10, 11, 12, 13, 14],
                [20, 21, 22, 23, 24],
                [30, 31, 32, 33, 34]])
In[65]: col_indices = [1, 2, -1] # remember, index -1 means the last element
         A[row_indices, col_indices]
```

```
Out[65]: array([11, 22, 34])
```
We can also index masks: If the index mask is an Numpy array of with data type bool, then an element is selected (True) or not (False) depending on the value of the index mask at the position each element:

```
In [66]: B = array([n for n in range(5)])B
Out[66]: array([0, 1, 2, 3, 4])
In[67]: row_mask = array([True, False, True, False, False])
         B[row_mask]
Out[67]: array([0, 2])
In [68]: # same thing
```
 $row\_mask = array([1, 0, 1, 0, 0], dtype=bool)$ 

```
B[row_mask]
```

```
Out[68]: array([0, 2])
```
This feature is very useful to conditionally select elements from an array, using for example comparison operators:

```
In [69]: x = \text{arge}(0, 10, 0.5)x
Out[69]: array([ 0. , 0.5, 1. , 1.5, 2. , 2.5, 3. , 3.5, 4. , 4.5, 5. ,
                 5.5, 6. , 6.5, 7. , 7.5, 8. , 8.5, 9. , 9.5])
In [70]: \text{mask} = (5 \lt x) * (x \lt 7.5)mask
Out[70]: array([False, False, False, False, False, False, False, False, False,
                False, False, True, True, True, True, False, False, False,
               False, False], dtype=bool)
```
In[71]: x[mask]

```
Out[71]: array([ 5.5, 6. , 6.5, 7. ])
```
### 3.6 Functions for extracting data from arrays and creating arrays

#### 3.6.1 where

The index mask can be converted to position index using the where function

```
In [72]: indices = where(mask)
         indices
Out[72]: (array([11, 12, 13, 14]),)
In[73]: x[indices] # this indexing is equivalent to the fancy indexing x[mask]Out[73]: array([ 5.5, 6. , 6.5, 7. ])
```
#### 3.6.2 diag

With the diag function we can also extract the diagonal and subdiagonals of an array:

```
In [74]: diag(A)Out[74]: array([ 0, 11, 22, 33, 44])
In[75]: diag(A, -1)Out[75]: array([10, 21, 32, 43])
```
#### 3.6.3 take

The take function is similar to fancy indexing described above:

```
In [76]: <math>v2 = \text{arange}(-3, 3)</math>v2
Out[76]: array([-3, -2, -1, 0, 1, 2])
In [77]: row_indices = [1, 3, 5]v2[row_indices] # fancy indexing
Out[77]: array([-2, 0, 2])
```
In[78]: v2.take(row\_indices)

Out[78]: array([-2, 0, 2])

But take also works on lists and other objects:

 $In [79]: \$  take( $[-3, -2, -1, 0, 1, 2]$ , row\_indices)

```
Out[79]: array([-2, 0, 2])
```
#### 3.6.4 choose

Constructs and array by picking elements form several arrays:

 $In [80]:$  which =  $[1, 0, 1, 0]$ choices =  $[[-2, -2, -2, -2], [5, 5, 5, 5]]$ choose(which, choices)

```
Out[80]: array([ 5, -2, 5, -2])
```
### 3.7 Linear algebra

Vectorizing code is the key to writing efficient numerical calculation with Python/Numpy. That means that as much as possible of a program should be formulated in terms of matrix and vector operations, like matrix-matrix multiplication.

#### 3.7.1 Scalar-array operations

We can use the usual arithmetic operators to multiply, add, subtract, and divide arrays with scalar numbers.

```
In [81]: <math>\nu1 = \text{arg}(0, 5)</math>In[82]: v1 * 2
Out[82]: array([0, 2, 4, 6, 8])
In[83]: v1 + 2Out[83]: array([2, 3, 4, 5, 6])
In[84]: A * 2, A + 2Out[84]: (array([[ 0, 2, 4, 6, 8],
                   \begin{bmatrix} 0, & 2, & 4, & 6, & 8 \end{bmatrix} <br> [20, 22, 24, 26, 28],
                   [40, 42, 44, 46, 48],
                   [60, 62, 64, 66, 68],
                   [80, 82, 84, 86, 88]]),
            array([[ 2, 3, 4, 5, 6],
                   [12, 13, 14, 15, 16],
                   [22, 23, 24, 25, 26],
                   [32, 33, 34, 35, 36],
                   [42, 43, 44, 45, 46]]))
```
#### 3.7.2 Element-wise array-array operations

When we add, subtract, multiply and divide arrays with each other, the default behaviour is **element-wise** operations:

```
In[85]: A * A # element-wise multiplication
Out[85]: array([[ 0, 1, 4, 9, 16],
                 [100, 121, 144, 169, 196],<br>[400, 441, 484, 529, 576],[400, 441, 484, 529,[ 900, 961, 1024, 1089, 1156],
                [1600, 1681, 1764, 1849, 1936]])
In[86]: v1 * v1
Out[86]: array([ 0, 1, 4, 9, 16])
```
If we multiply arrays with compatible shapes, we get an element-wise multiplication of each row:

```
In[87]: A.shape, v1.shape
Out[87]: ((5, 5), (5,))
 In[88]: A * v1
Out[88]: array([[ 0, 1, 4, 9, 16],
                                \begin{bmatrix} 0, 11, 24, 39, 56 \end{bmatrix},<br>
\begin{bmatrix} 0, 21, 44, 69, 96 \end{bmatrix}\begin{bmatrix} 0, & 21, & 44, & 69, & 96 \end{bmatrix},<br>
\begin{bmatrix} 0, & 31, & 64, & 99, & 136 \end{bmatrix}[ 0, 31, 64, 99, 136],<br>[ 0, 41, 84, 129, 176][ 0, 41, 84, 129, 176]])
```
#### 3.7.3 Matrix algebra

What about matrix mutiplication? There are two ways. We can either use the **dot** function, which applies a matrix-matrix, matrix-vector, or inner vector multiplication to its two arguments:

```
In [89]: dot(A, A)Out[89]: array([[ 300, 310, 320, 330, 340],
                [1300, 1360, 1420, 1480, 1540],
                [2300, 2410, 2520, 2630, 2740],
                [3300, 3460, 3620, 3780, 3940],
                [4300, 4510, 4720, 4930, 5140]])
In[90]: dot(A, v1)Out[90]: array([ 30, 130, 230, 330, 430])
In[91]: | dot(v1, v1)
```
#### Out[91]: 30

Alternatively, we can cast the array objects to the type matrix. This changes the behavior of the standard arithmetic operators  $+, -$ ,  $*$  to use matrix algebra.

```
In [92]: M = matrix(A)v = matrix(v1). T # make it a column vector
In[93]: v
Out[93]: matrix([[0],
                   [1],
                   \overline{[}2\overline{]},
                   [3],
                   [4]])
In[94]: M * M
Out[94]: matrix([[ 300, 310, 320, 330, 340],
                   [1300, 1360, 1420, 1480, 1540],
                   [2300, 2410, 2520, 2630, 2740],
                   [3300, 3460, 3620, 3780, 3940],
                   [4300, 4510, 4720, 4930, 5140]])
In[95]: M * v
Out[95]: matrix([[ 30],
                   [130],
                   [230],
                   [330],
                   [430]])
In[96]: # inner product
          \mathtt{v}\cdot\mathtt{T} \ * \ \mathtt{v}Out[96]: matrix([[30]])
In[97]: # with matrix objects, standard matrix algebra applies
          v + M*vOut[97]: matrix([[ 30],
                   [131],
                   [232],
                   [333],
                   [434]])
```
If we try to add, subtract or multiply objects with incomplatible shapes we get an error:

$$
In[98]:
$$
 v = matrix([1, 2, 3, 4, 5, 6]).T

```
In [99]: shape(M), shape(v)
Out[99]: ((5, 5), (6, 1))
In [100]: M * v---------------------------------------------------------------------------
                ValueError Traceback (most recent call last)
                     <ipython-input-100-995fb48ad0cc> in <module>()
                ----> 1 M * v
                     /usr/local/lib/python3.3/dist-packages/numpy/matrixlib/defmatrix.py in _mul_(self, other)<br>339 if isinstance(other, (N.ndarray, list, tuple)) :
                     339 if isinstance(other, (N.ndarray, list, tuple)) :<br>340 # This promotes 1-D vectors to row vectors
                340 # This promotes 1-D vectors to row vectors<br>--> 341 			 return N.dot(self, asmatrix(other))
                                        return N.dot(self, as matrix(other))342 if isscalar(other) or not hasattr(other, '__rmul__') :<br>343 return N.dot(self, other)
                                        return N.dot(self, other)
                     ValueError: objects are not aligned
```
See also the related functions: inner, outer, cross, kron, tensordot. Try for example help(kron).

#### 3.7.4 Array/Matrix transformations

Above we have used the .T to transpose the matrix object v. We could also have used the transpose function to accomplish the same thing.

Other mathematical functions that transforms matrix objects are:

```
In[101]: C = matrix([1j, 2j], [3j, 4j]])C
Out[101]: matrix([[ 0.+1.j, 0.+2.j],
                 [0. +3. j, 0. +4. j]
```
In[102]: conjugate(C)

Out[102]: matrix([[ 0.-1.j, 0.-2.j],  $[0. -3. j, 0. -4. j]]$ 

Hermitian conjugate: transpose + conjugate

```
In[103]: C.H
Out[103]: matrix([[ 0.-1.j, 0.-3.j],
                 [0. -2. j, 0. -4. j]
```
We can extract the real and imaginary parts of complex-valued arrays using real and imag:

```
In [104]: real(C) # same as: C.real
Out[104]: matrix([[ 0., 0.],
                 [0., 0.]]
```
 $In [105]:$  imag(C) # same as: C.imag Out[105]: matrix([[ 1., 2.], [ 3., 4.]])

Or the complex argument and absolute value

```
In[106]: angle(C+1) # heads up MATLAB Users, angle is used instead of arg
```

```
Out[106]: array([[ 0.78539816, 1.10714872],
                 [ 1.24904577, 1.32581766]])
```
In[107]: abs(C)

```
Out[107]: matrix([[ 1., 2.],
                  [ 3., 4.]])
```
#### 3.7.5 Matrix computations

#### Inverse

```
In[108]: inv(C) # equivalent to C.I
Out[108]: matrix([[ 0.+2.j , 0.-1.j ],
                  [ 0.-1.5j, 0.+0.5j]])
```
In[109]: C.I \* C

```
Out[109]: matrix([[ 1.00000000e+00+0.j, 4.44089210e-16+0.j],<br>[ 0.00000000e+00+0.j, 1.00000000e+00+0.j]])
                                [ 0.00000000e+00+0.j, 1.00000000e+00+0.j]])
```
#### Determinant

```
In[110]: det(C)
Out[110]: (2.0000000000000004+0j)
In[111]: det(C.I)
Out[111]: (0.50000000000000011+0j)
```
#### 3.7.6 Data processing

Often it is useful to store datasets in Numpy arrays. Numpy provides a number of functions to calculate statistics of datasets in arrays.

For example, let's calculate some properties data from the Stockholm temperature dataset used above.

```
In[112]: # reminder, the tempeature dataset is stored in the data variable:
         shape(data)
```

```
Out[112]: (77431, 7)
```
mean

```
In[113]: # the temperature data is in column 3
         mean(data[:, 3])
```
Out[113]: 6.1971096847515925

The daily mean temperature in Stockholm over the last 200 year so has been about 6.2 C.

#### standard deviations and variance

 $In [114]:$  std(data[:,3]),  $var(data[:,3])$ 

Out[114]: (8.2822716213405663, 68.596023209663286)

#### min and max

```
In[115]: # lowest daily average temperature
         data[:,3].min()
```

```
Out[115]: -25.800000000000001
```

```
In[116]: # highest daily average temperature
         data[:,3].max()
```

```
Out[116]: 28.300000000000001
```
sum, prod, and trace

```
In [117]: | d = \text{arange}(0, 10)d
```
Out[117]: array([0, 1, 2, 3, 4, 5, 6, 7, 8, 9])

```
In[118]: # sum up all elements
         sum(d)
```
Out[118]: 45

```
In[119]: # product of all elements
         prod(d+1)Out[119]: 3628800
In[120]: # cummulative sum
          cumsum(d)
Out[120]: array([ 0, 1, 3, 6, 10, 15, 21, 28, 36, 45])
In[121]: # cummulative product
         cumprod(d+1)
Out[121]: array([ 1, 2, 6, 24, 120, 720, 5040,<br>40320, 362880, 3628800])
                          362880, 3628800])
In [122]: \# same as: diag(A).sum()
         trace(A)
```

```
Out[122]: 110
```
#### 3.7.7 Computations on subsets of arrays

We can compute with subsets of the data in an array using indexing, fancy indexing, and the other methods of extracting data from an array (described above).

For example, let's go back to the temperature dataset:

```
In[123]: !head -n 3 stockholm_td_adj.dat
               \begin{array}{ccccccccc} 1800 & 1 & 1 & -6.1 & -6.1 & -6.1 & 1 \\ 1800 & 1 & 2 & -15.4 & -15.4 & -15.4 & 1 \end{array}1800 1 2 -15.4 -15.4 -15.4 1
                                                              -15.0 1
```
The dataformat is: year, month, day, daily average temperature, low, high, location.

If we are interested in the average temperature only in a particular month, say February, then we can create a index mask and use the select out only the data for that month using:

```
In[124]: unique(data[:,1]) # the month column takes values from 1 to 12
Out[124]: array([ 1., 2., 3., 4., 5., 6., 7., 8., 9., 10., 11.,
                 12.])
In [125]: mask_feb = data[:,1] == 2
In[126]: # the temperature data is in column 3
         mean(data[mask_feb,3])
Out[126]: -3.2121095707366085
```
With these tools we have very powerful data processing capabilities at our disposal. For example, to extract the average monthly average temperatures for each month of the year only takes a few lines of code:

```
In [127]: months = \text{arange}(1,13)monthly_mean = [mean(data[data[:, 1] == month, 3]) for month in months]
          fig, ax = subplots()
          ax.bar(months, monthly_mean)
          ax.set_xlabel("Month")
          ax.set_ylabel("Monthly avg. temp.");
```
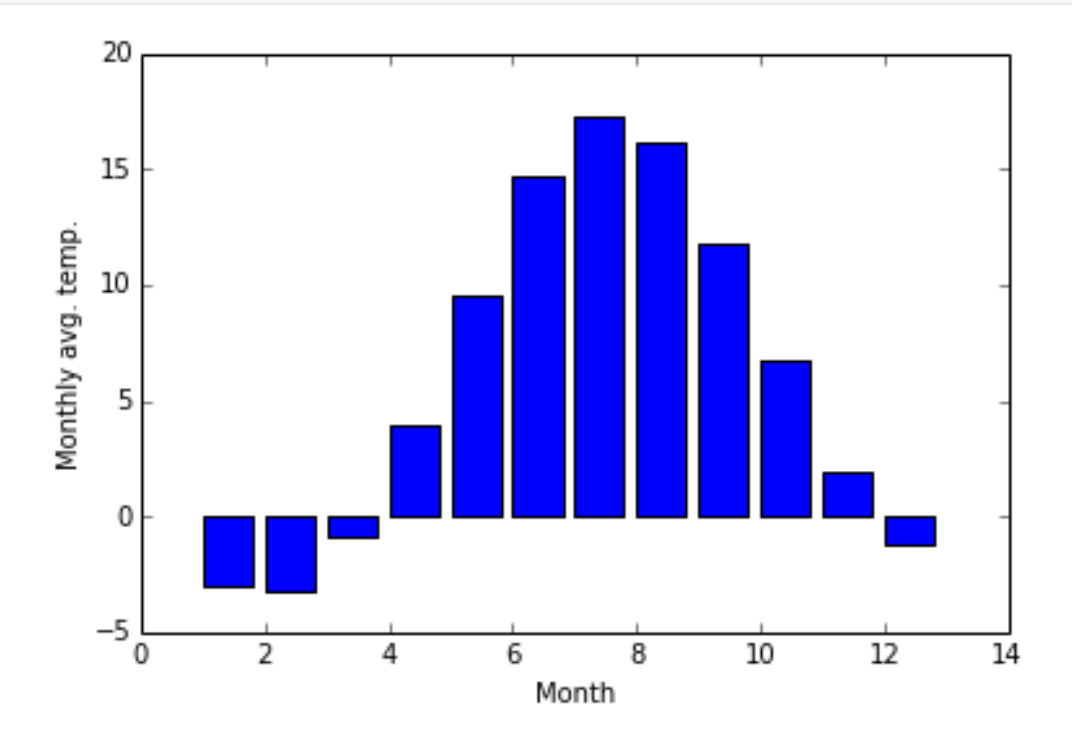

#### 3.7.8 Calculations with higher-dimensional data

When functions such as  $min$ , max, etc., is applied to a multidimensional arrays, it is sometimes useful to apply the calculation to the entire array, and sometimes only on a row or column basis. Using the axis argument we can specify how these functions should behave:

```
In [128]: m = rand(3,3)
          m
Out[128]: array([[ 0.09260423, 0.73349712, 0.43306604],
                               0.4972126 ,
                 [ 0.80428551, 0.0817173 , 0.57833117]])
In[129]: # global max
          m.max()
Out[129]: 0.83049668273782951
In[130]: # max in each column
         m.max(axis=0)
```

```
Out[130]: array([ 0.80428551, 0.73349712, 0.83049668])
In[131]: # max in each row
         m.max(axis=1)
```
Out[131]: array([ 0.73349712, 0.83049668, 0.80428551])

Many other functions and methods in the array and matrix classes accept the same (optional) axis keyword argument.

### 3.8 Reshaping, resizing and stacking arrays

The shape of an Numpy array can be modified without copying the underlaying data, which makes it a fast operation even for large arrays.

```
In[132]: A
Out[132]: array([[ 0, 1, 2, 3, 4],
                 [10, 11, 12, 13, 14],
                 [20, 21, 22, 23, 24],
                 [30, 31, 32, 33, 34],
                 [40, 41, 42, 43, 44]])
In [133]: n, m = A.shapeIn[134]: B = A \cdot \text{reshape}((1, n*m))B
Out[134]: array([[ 0, 1, 2, 3, 4, 10, 11, 12, 13, 14, 20, 21, 22, 23, 24, 30, 31,
                  32, 33, 34, 40, 41, 42, 43, 44]])
In [135]: B[0, 0:5] = 5 # modify the array
          B
Out[135]: array([[ 5, 5, 5, 5, 5, 10, 11, 12, 13, 14, 20, 21, 22, 23, 24, 30, 31,
                  32, 33, 34, 40, 41, 42, 43, 44]])
In[136]: A # and the original variable is also changed. B is only a different view of the same data
Out[136]: array([[ 5, 5, 5, 5, 5],
                 [10, 11, 12, 13, 14],
                 [20, 21, 22, 23, 24],
                 [30, 31, 32, 33, 34],
                 [40, 41, 42, 43, 44]])
```
We can also use the function flatten to make a higher-dimensional array into a vector. But this function create a copy of the data.

 $In [137]: B = A.f$ latten() B

```
Out[137]: array([ 5, 5, 5, 5, 5, 10, 11, 12, 13, 14, 20, 21, 22, 23, 24, 30, 31,
                 32, 33, 34, 40, 41, 42, 43, 44])
In[138]: B[0:5] = 10B
Out[138]: array([10, 10, 10, 10, 10, 10, 11, 12, 13, 14, 20, 21, 22, 23, 24, 30, 31,
                 32, 33, 34, 40, 41, 42, 43, 44])
In[139]: A # now A has not changed, because B's data is a copy of A's, not refering to the same data
Out[139]: array([[ 5, 5, 5, 5, 5],
                 [10, 11, 12, 13, 14],
                 [20, 21, 22, 23, 24],
                 [30, 31, 32, 33, 34],
                 [40, 41, 42, 43, 44]])
```
### 3.9 Adding a new dimension: newaxis

With newaxis, we can insert new dimensions in an array, for example converting a vector to a column or row matrix:

```
In[140]: |v = array([1, 2, 3])In[141]: shape(v)
Out[141]: (3,)
In[142]: # make a column matrix of the vector v
          v[:, newaxis]
Out[142]: array([[1],
                 [2],
                 [3]])
In[143]: # column matrix
          v[:,newaxis].shape
Out[143]: (3, 1)
In [144]: # row matrix
          v[newaxis,:].shape
```
#### Out[144]: (1, 3)

### 3.10 Stacking and repeating arrays

Using function repeat, tile, vstack, hstack, and concatenate we can create larger vectors and matrices from smaller ones:

### 3.10.1 tile and repeat

```
In[145]: a = array([1, 2], [3, 4]])
```

```
In[146]: # repeat each element 3 times
         repeat(a, 3)
```
Out[146]: array([1, 1, 1, 2, 2, 2, 3, 3, 3, 4, 4, 4])

```
In[147]: # tile the matrix 3 times
         tile(a, 3)
```
Out[147]: array([[1, 2, 1, 2, 1, 2],  $[3, 4, 3, 4, 3, 4]$ 

#### 3.10.2 concatenate

```
In[148]: b = array([5, 6])
```

```
In[149]: concatenate((a, b), axis=0)
```

```
Out[149]: array([[1, 2],
                  [3, 4],
                  [5, 6]])
```

```
In[150]: concatenate((a, b.T), axis=1)
```

```
Out[150]: array([[1, 2, 5],
                 [3, 4, 6]])
```
#### 3.10.3 hstack and vstack

```
In[151]: vstack((a,b))
Out[151]: array([[1, 2],
                 [3, 4],
                 [5, 6]])
In[152]: hstack((a,b.T))
```
Out[152]: array([[1, 2, 5], [3, 4, 6]])

### 3.11 Copy and "deep copy"

To achieve high performance, assignments in Python usually do not copy the underlaying objects. This is important for example when objects are passed between functions, to avoid an excessive amount of memory copying when it is not necessary (techincal term: pass by reference).

```
In[153]: A = array([1, 2], [3, 4]])A
Out[153]: array([[1, 2],
                   [3, 4]])
In[154]: # now B is referring to the same array data as A
           B = AIn[155]: # changing B affects A
           B[0, 0] = 10B
Out [155]: array([[10, 2],<br>[3, 4]]
                         [ 3, 4]])
In[156]: A
Out[156]: array([10, 2],<br>[3, 4]]
                         [ 3, 4]])
```
If we want to avoid this behavior, so that when we get a new completely independent object B copied from A, then we need to do a so-called "deep copy" using the function copy:

```
In [157]: \begin{array}{r} B = copy(A) \end{array}In [158]: # now, if we modify B, A is not affected
            B[0, 0] = -5B
Out[158]: array([[-5, 2],
                           [ 3, 4]])
In[159]: A
Out[159]: array([[10, 2],
                     [ 3, 4]])
```
### 3.12 Iterating over array elements

Generally, we want to avoid iterating over the elements of arrays whenever we can (at all costs). The reason is that in a interpreted language like Python (or MATLAB), iterations are really slow compared to vectorized operations.

However, sometimes iterations are unavoidable. For such cases, the Python for loop is the most convenient way to iterate over an array:

```
In [160]: |v = array([1, 2, 3, 4])for element in v:
              print(element)
          1
          2
          3
          4
In[161]: M = array([1, 2], [3, 4])for row in M:
              print("row", row)
              for element in row:
                  print(element)
          row [1 2]
          1
          2
          row [3 4]
          3
```
When we need to iterate over each element of an array and modify its elements, it is convenient to use the enumerate function to obtain both the element and its index in the for loop:

```
In[162]: for row_idx, row in enumerate(M):
             print("row_idx", row_idx, "row", row)
             for col_idx, element in enumerate(row):
                 print("col_idx", col_idx, "element", element)
                  # update the matrix M: square each element
                 M[row\_idx, col\_idx] = element ** 2row idx 0 row [1 2]
         col idx 0 element 1
         col idx 1 element 2
         row idx 1 row [3 4]
         col idx 0 element 3
         col idx 1 element 4
In[163]: # each element in M is now squared
         M
```
Out[163]: array([[ 1, 4], [ 9, 16]])

4

### 3.13 Vectorizing functions

As mentioned several times by now, to get good performance we should try to avoid looping over elements in our vectors and matrices, and instead use vectorized algorithms. The first step in converting a scalar algorithm to a vectorized algorithm is to make sure that the functions we write work with vector inputs.

```
In[164]: def Theta(x):"""
              Scalar implemenation of the Heaviside step function.
              "''"if x \ge 0:
                 return 1
              else:
                  return 0
```
In[165]: Theta(array([-3,-2,-1,0,1,2,3]))

```
---------------------------------------------------------------------------
ValueError Traceback (most recent call last)
    <ipython-input-165-6658efdd2f22> in <module>()
----> 1 Theta(array([-3,-2,-1,0,1,2,3]))
    \langleipython-input-164-9a0cb13d93d4> in Theta(x)<br>3 Scalar implemenation of the Heavisid
      3 Scalar implemenation of the Heaviside step function.<br>4
       4 """
----> 5 if x >= 0:<br>6 return
      6 return 1<br>7 else:
             7 else:
```
ValueError: The truth value of an array with more than one element is ambiguous. Use a.any() or

OK, that didn't work because we didn't write the Theta function so that it can handle with vector input. . .

To get a vectorized version of Theta we can use the Numpy function vectorize. In many cases it can automatically vectorize a function:

```
In[166]: Theta_vec = vectorize(Theta)
```
 $In [167]:$  Theta\_vec(array( $[-3,-2,-1,0,1,2,3])$ )

```
Out[167]: array([0, 0, 0, 1, 1, 1, 1])
```
We can also implement the function to accept vector input from the beginning (requires more effort but might give better performance):

```
In[168]: def Theta(x):"''"Vector-aware implemenation of the Heaviside step function.
              "''"return 1 * (x >= 0)
```

```
In[169]: Theta(array([-3,-2,-1,0,1,2,3]))
```

```
Out[169]: array([0, 0, 0, 1, 1, 1, 1])
```

```
In[170]: # still works for scalars as well
         Theta(-1.2), Theta(2.6)
```
Out[170]: (0, 1)

### 3.14 Using arrays in conditions

When using arrays in conditions in for example if statements and other boolean expressions, one need to use one of any or all, which requires that any or all elements in the array evalutes to True:

```
In[171]: M
Out[171]: array([[ 1, 4],
                 [ 9, 16]])
In[172]: if (M > 5) . any():print("at least one element in M is larger than 5")
         else:
             print("no element in M is larger than 5")
         at least one element in M is larger than 5
In[173]: if (M > 5).all():print("all elements in M are larger than 5")
         else:
             print("all elements in M are not larger than 5")
```
all elements in M are not larger than 5

### 3.15 Type casting

Since Numpy arrays are statically typed, the type of an array does not change once created. But we can explicitly cast an array of some type to another using the astype functions (see also the similar asarray function). This always create a new array of new type:

```
In[174]: M.dtype
Out[174]: dtype('int64')
In [175]: M2 = M. astype(float)M2
Out[175]: array([[ 1., 4.],
                [ 9., 16.]In[176]: M2.dtype
```

```
Out[176]: dtype('float64')
```

```
In [177]: M3 = M. astype(bool)M3
```
Out[177]: array([[ True, True], [ True, True]], dtype=bool)

### 3.16 Further reading

- http://numpy.scipy.org
- http://scipy.org/Tentative NumPy Tutorial
- http://scipy.org/NumPy for Matlab Users A Numpy guide for MATLAB users.

### 3.17 Versions

In[178]: %reload\_ext version\_information

%version\_information numpy

 $Out[178]:$ 

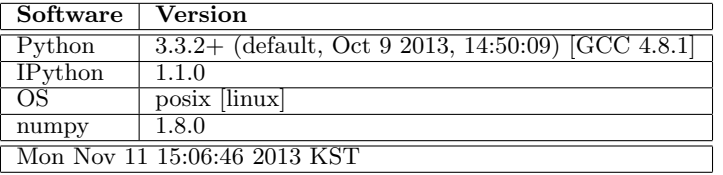

## Chapter 4

# SciPy - Library of scientific algorithms for Python

J.R. Johansson (robert@riken.jp) http://dml.riken.jp/˜rob/

The latest version of this [IPython notebook](http://ipython.org/notebook.html) lecture is available at [http://github.com/jrjohansson/](http://github.com/jrjohansson/scientific-python-lectures) [scientific-python-lectures](http://github.com/jrjohansson/scientific-python-lectures).

The other notebooks in this lecture series are indexed at <http://jrjohansson.github.com>.

 $In [1]:$  # what is this line all about? Answer in lecture  $4$ %pylab inline from IPython.display import Image

> Welcome to pylab, a matplotlib-based Python environment [backend: module://IPython.zmq.pylab.backend\_inl For more information, type 'help(pylab)'.

### 4.1 Introduction

The SciPy framework builds on top of the low-level NumPy framework for multidimensional arrays, and provides a large number of higher-level scientific algorithms. Some of the topics that SciPy covers are:

- Special functions [\(scipy.special\)](http://docs.scipy.org/doc/scipy/reference/special.html)
- Integration [\(scipy.integrate\)](http://docs.scipy.org/doc/scipy/reference/integrate.html)
- Optimization [\(scipy.optimize\)](http://docs.scipy.org/doc/scipy/reference/optimize.html)
- Interpolation [\(scipy.interpolate\)](http://docs.scipy.org/doc/scipy/reference/interpolate.html)
- Fourier Transforms [\(scipy.fftpack\)](http://docs.scipy.org/doc/scipy/reference/fftpack.html)
- Signal Processing [\(scipy.signal\)](http://docs.scipy.org/doc/scipy/reference/signal.html)
- Linear Algebra [\(scipy.linalg\)](http://docs.scipy.org/doc/scipy/reference/linalg.html)
- Sparse Eigenvalue Problems [\(scipy.sparse\)](http://docs.scipy.org/doc/scipy/reference/sparse.html)
- Statistics [\(scipy.stats\)](http://docs.scipy.org/doc/scipy/reference/stats.html)
- Multi-dimensional image processing [\(scipy.ndimage\)](http://docs.scipy.org/doc/scipy/reference/ndimage.html)
- File IO [\(scipy.io\)](http://docs.scipy.org/doc/scipy/reference/io.html)

Each of these submodules provides a number of functions and classes that can be used to solve problems in their respective topics.

In this lecture we will look at how to use some of these subpackages.

To access the SciPy package in a Python program, we start by importing everything from the scipy module.

```
In[2]: from scipy import *
```
If we only need to use part of the SciPy framework we can selectively include only those modules we are interested in. For example, to include the linear algebra package under the name la, we can do:

```
In[3]: import scipy.linalg as la
```
### 4.2 Special functions

A large number of mathematical special functions are important for many computional physics problems. SciPy provides implementations of a very extensive set of special functions. For details, see the list of functions in the reference documention at http://docs.scipy.org/doc/scipy/reference/special.html#modulescipy.special.

To demonstrate the typical usage of special functions we will look in more detail at the Bessel functions:

```
In[4]: #
       # The scipy.special module includes a large number of Bessel-functions
       # Here we will use the functions jn and yn, which are the Bessel functions
       # of the first and second kind and real-valued order. We also include the
       # function jn_zeros and yn_zeros that gives the zeroes of the functions jn
       # and yn.
       #
       from scipy.special import jn, yn, jn_zeros, yn_zeros
```

```
\text{In} [5]: \begin{array}{l} n = 0 \\ 4 \end{array} # order
        x = 0.0# Bessel function of first kind
         print "J_%d(%f) = %f" % (n, x, jn(n, x))
        x = 1.0# Bessel function of second kind
        print "Y_%d(%f) = %f" % (n, x, yn(n, x))
```
 $J_0(0.000000) = 1.000000$  $Y_0(1.000000) = 0.088257$ 

```
In [6]: x = 1inspace(0, 10, 100)
```

```
fig, ax = subplots()for n in range(4):
     ax.plot(x, jn(n, x), label=r^{\prime\prime}\ = \ldots \ldots \ldots \ldots \ldotsax.legend();
```
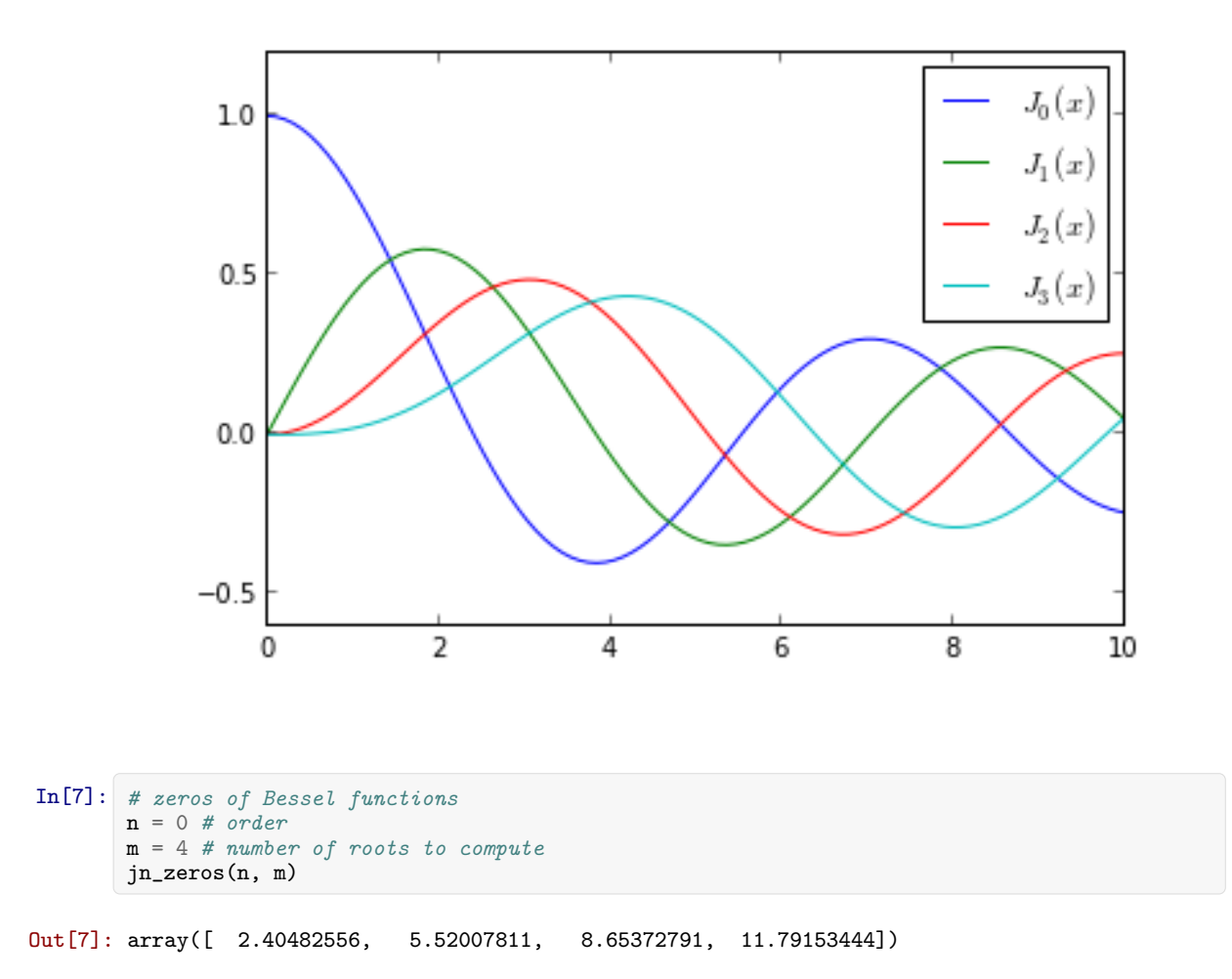

### 4.3 Integration

#### 4.3.1 Numerical integration: quadrature

Numerical evaluation of a function of the type  $\Delta h$ 

$$
\int_{a}^{b} f(x) dx
$$

 $J_a$  is called *numerical quadrature*, or simply *quadature*. SciPy provides a series of functions for different kind of quadrature, for example the quad, dblquad and tplquad for single, double and triple integrals, respectively.

In[8]: from scipy.integrate import quad, dblquad, tplquad

The quad function takes a large number of optional arguments, which can be used to fine-tune the behaviour of the function (try help(quad) for details).

The basic usage is as follows:

```
In [9]: # define a simple function for the integrand
       def f(x):
           return x
```

```
In[10]: x_l = 0 # the lower limit of x
        x_upper = 1 # the upper limit of x
        val, abserr = quad(f, x_lower, x_lupper)print "integral value =", val, ", absolute error =", abserr
        integral value = 0.5, absolute error = 5.55111512313e-15
```
If we need to pass extra arguments to integrand function we can use the args keyword argument:

```
In [11]: | def integral(x, n):"""
            Bessel function of first kind and order n.
            """
            return jn(n, x)
        x_lower = 0 # the lower limit of x
        x_upper = 10 # the upper limit of x
        val, abserr = quad(integrand, x_lower, x_upper, args=(3,))
        print val, abserr
```

```
0.736675137081 9.38925687719e-13
```
For simple functions we can use a lambda function (name-less function) instead of explicitly defining a function for the integrand:

```
In[12]: val, abserr = quad(lambda x: exp(-x ** 2), -Inf, Inf)
        print "numerical =", val, abserr
        analytical = sqrt(pi)print "analytical =", analytical
        numerical = 1.77245385091 1.42026367809e-08
        analytical = 1.77245385091
```
As show in the example above, we can also use 'Inf' or '-Inf' as integral limits. Higher-dimensional integration works in the same way:

```
In [13]: def integrand(x, y):
            return exp(-x**2-y**2)
        x_lower = 0x_upper = 10
        y_lover = 0y_upper = 10
        val, abserr = dblquad(integrand, x_lower, x_upper, lambda x : y_lower, lambda x: y_upper)
        print val, abserr
```

```
0.785398163397 1.63822994214e-13
```
Note how we had to pass lambda functions for the limits for the y integration, since these in general can be functions of x.

#### 4.4 Ordinary differential equations (ODEs)

SciPy provides two different ways to solve ODEs: An API based on the function odeint, and object-oriented API based on the class ode. Usually odeint is easier to get started with, but the ode class offers some finer level of control.

Here we will use the odeint functions. For more information about the class ode, try help(ode). It does pretty much the same thing as odeint, but in an object-oriented fashion.

To use odeint, first import it from the scipy.integrate module

In[14]: from scipy.integrate import odeint, ode

A system of ODEs are usually formulated on standard form before it is attacked numerically. The standard form is:

 $y' = f(y, t)$ 

where

 $y = [y_1(t), y_2(t), ..., y_n(t)]$ 

and f is some function that gives the derivatives of the function  $y_i(t)$ . To solve an ODE we need to know the function f and an initial condition,  $y(0)$ .

Note that higher-order ODEs can always be written in this form by introducing new variables for the intermediate derivatives.

Once we have defined the Python function  $f$  and array  $y_0$  (that is f and  $y(0)$  in the mathematical formulation), we can use the odeint function as:

 $y_t = \text{odeint}(f, y_0, t)$ 

where  $t$  is and array with time-coordinates for which to solve the ODE problem.  $v_t$  is an array with one row for each point in time in  $t$ , where each column corresponds to a solution  $y_i(t)$  at that point in time.

We will see how we can implement  $f$  and  $y_0$  in Python code in the examples below.

Example: double pendulum Let's consider a physical example: The double compound pendulum, described in some detail here: http://en.wikipedia.org/wiki/Double pendulum

In[15]: Image(url='http://upload.wikimedia.org/wikipedia/commons/c/c9/Double-compound-pendulum-dimensioned.svg')

Out[15]: <IPython.core.display.Image at 0x38f4bd0>

The equations of motion of the pendulum are given on the wiki page:

$$
\dot{\theta}_1 = \frac{6}{m\ell^2} \frac{2p_{\theta_1} - 3\cos(\theta_1 - \theta_2)p_{\theta_2}}{16 - 9\cos^2(\theta_1 - \theta_2)}
$$
  
\n
$$
\dot{\theta}_2 = \frac{6}{m\ell^2} \frac{8p_{\theta_2} - 3\cos(\theta_1 - \theta_2)p_{\theta_1}}{16 - 9\cos^2(\theta_1 - \theta_2)}.
$$
  
\n
$$
\dot{p}_{\theta_1} = -\frac{1}{2}m\ell^2 \left[\dot{\theta}_1 \dot{\theta}_2 \sin(\theta_1 - \theta_2) + 3\frac{g}{\ell} \sin \theta_1\right]
$$
  
\n
$$
\dot{p}_{\theta_2} = -\frac{1}{2}m\ell^2 \left[-\dot{\theta}_1 \dot{\theta}_2 \sin(\theta_1 - \theta_2) + \frac{g}{\ell} \sin \theta_2\right]
$$

To make the Python code simpler to follow, let's introduce new variable names and the vector notation:  $x=[\theta_1,\theta_2,p_{\theta_1},p_{\theta_2}]$ 

$$
\begin{aligned}\n\dot{x}_1 &= \frac{6}{m\ell^2} \frac{2x_3 - 3\cos(x_1 - x_2)x_4}{16 - 9\cos^2(x_1 - x_2)}\\ \n\dot{x}_2 &= \frac{6}{m\ell^2} \frac{8x_4 - 3\cos(x_1 - x_2)x_3}{16 - 9\cos^2(x_1 - x_2)}\\ \n\dot{x}_3 &= -\frac{1}{2}m\ell^2 \left[ \dot{x}_1 \dot{x}_2 \sin(x_1 - x_2) + 3\frac{g}{\ell} \sin x_1 \right] \\ \n\dot{x}_4 &= -\frac{1}{2}m\ell^2 \left[ -\dot{x}_1 \dot{x}_2 \sin(x_1 - x_2) + \frac{g}{\ell} \sin x_2 \right]\n\end{aligned}
$$

In[93]:

```
g = 9.82L = 0.5m = 0.1def dx(x, t):
    "''"''"The right-hand side of the pendulum ODE
    "''"''"x1, x2, x3, x4 = x[0], x[1], x[2], x[3]dx1 = 6.0/(m*L**2) * (2 * x3 - 3 * cos(x1-x2) * x4)/(16 - 9 * cos(x1-x2)**2)
    dx2 = 6.0/(m*L**2) * (8 * x4 - 3 * cos(x1-x2) * x3)/(16 - 9 * cos(x1-x2)**2)
    dx3 = -0.5 * m * L**2 * ( dx1 * dx2 * sin(x1-x2) + 3 * (g/L) * sin(x1))dx4 = -0.5 * m * L**2 * (-dx1 * dx2 * sin(x1-x2) + (g/L) * sin(x2))
```

```
return [dx1, dx2, dx3, dx4]
```

```
In[94]: # choose an initial state
        x0 = [pi/4, pi/2, 0, 0]
```

```
In[95]: # time coodinate to solve the ODE for: from 0 to 10 seconds
        t = 1inspace(0, 10, 250)
```

```
In[96]: # solve the ODE problem
        x = odeint (dx, x0, t)
```
In[97]: # plot the angles as a function of time

```
fig, axes = subplots(1,2, figsize=(12,4))axes[0].plot(t, x[:, 0], 'r', label="theta1")
axes[0].plot(t, x[:, 1], 'b', label="theta2")x1 = + L * sin(x[:, 0])y1 = - L * cos(x[:, 0])x2 = x1 + L * sin(x[:, 1])y2 = y1 - L * cos(x[:, 1])axes[1].plot(x1, y1, 'r', label="pendulum1")
axes[1].plot(x2, y2, 'b', label="pendulum2")
axes[1].set_ylim([-1, 0])
axes[1].set_xlim([1, -1]);
```
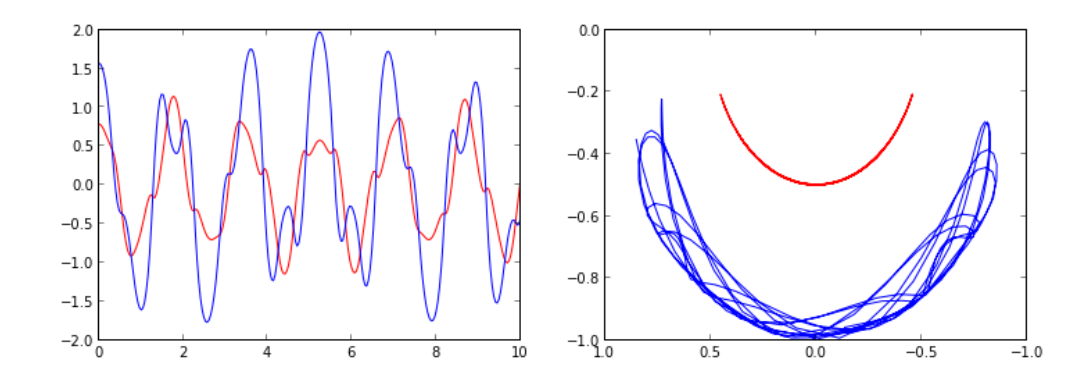

Simple annimation of the pendulum motion. We will see how to make better animation in Lecture 4.
```
In[98]: from IPython.display import clear_output
        import time
```

```
In[99]: fig, ax = subplots(figsize=(4,4))for t_idx, tt in enumerate(t[:200]):
             x1 = + L * sin(x[t\_idx, 0])y1 = - L * cos(x[t\_idx, 0])x2 = x1 + L * sin(x[t\_idx, 1])y2 = y1 - L * cos(x[t_idx, 1])ax.cla()
            ax.plot([0, x1], [0, y1], 'r. -')
             ax.plot([x1, x2], [y1, y2], 'b.-')
             ax.set_ylim([-1.5, 0.5])
            ax.set_xlim([1, -1])display(fig)
            clear_output()
            time.sleep(0.1)
```
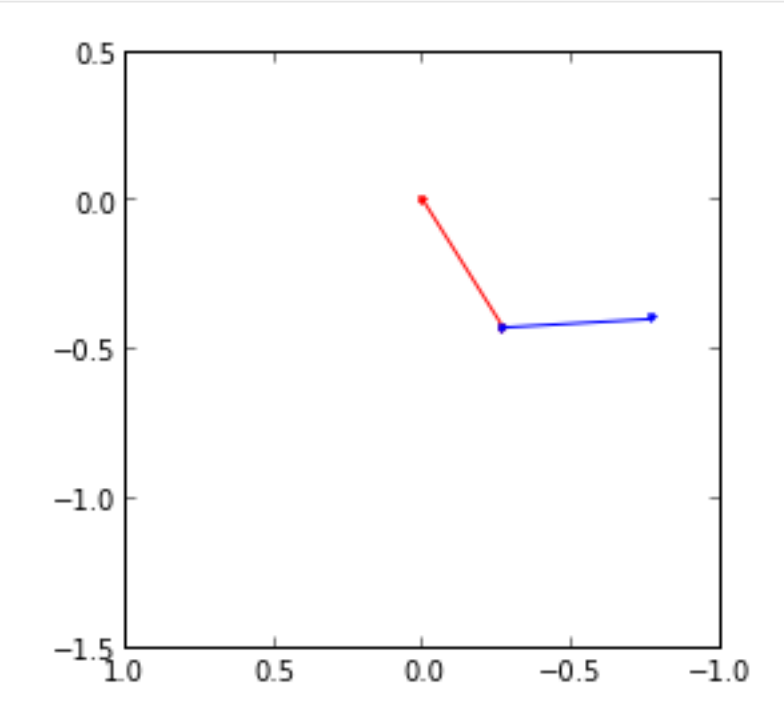

#### Example: Damped harmonic oscillator

ODE problems are important in computational physics, so we will look at one more example: the damped harmonic oscillation. This problem is well described on the wiki page: http://en.wikipedia.org/wiki/Damping The equation of motion for the damped oscillator is:

 $d^2x$  $\frac{\mathrm{d}^2x}{\mathrm{d}t^2} + 2\zeta\omega_0\frac{\mathrm{d}x}{\mathrm{d}t}$  $\frac{dx}{dt} + \omega_0^2 x = 0$ 

where x is the position of the oscillator,  $\omega_0$  is the frequency, and  $\zeta$  is the damping ratio. To write this second-order ODE on standard form we introduce  $p = \frac{dx}{dt}$ :

 $\mathrm{d}p$  $\frac{\mathrm{d}p}{\mathrm{d}t} = -2\zeta\omega_0p - \omega_0^2x$  $\overline{dx}$  $\overline{\mathrm{d}t}$  $= p$ 

In the implementation of this example we will add extra arguments to the RHS function for the ODE, rather than using global variables as we did in the previous example. As a consequence of the extra arguments to the RHS, we need to pass an keyword argument args to the odeint function:

In[24]: def dy(y, t, zeta,  $w0$ ): """ The right-hand side of the damped oscillator ODE """ x, p = y[0], y[1]  $dx = p$  $dp = -2 * zeta * w0 * p - w0**2 * x$ return [dx, dp]

In[25]: # initial state:  $y0 = [1.0, 0.0]$ 

```
In[26]: # time coodinate to solve the ODE for
        t = 1inspace(0, 10, 1000)
```

```
w0 = 2*pi*1.0
```

```
In[27]: # solve the ODE problem for three different values of the damping ratio
        y1 = odeint(dy, y0, t, args=(0.0, w0)) # \it undampedy2 = odeint(dy, y0, t, args=(0.2, w0)) # under damped
        y3 = odeint(dy, y0, t, args=(1.0, w0)) # critial damping
        y4 = odeint(dy, y0, t, args=(5.0, w0)) # over damped
```
 $In [28]:$  fig,  $ax = subplots()$  $ax.plot(t, y1[:, 0], 'k', label="undamped", linewidth=0.25)$ ax.plot(t, y2[:,0], 'r', label="under damped") ax.plot(t, y3[:,0], 'b', label=r"critical damping") ax.plot(t, y4[:,0], 'g', label="over damped") ax.legend();

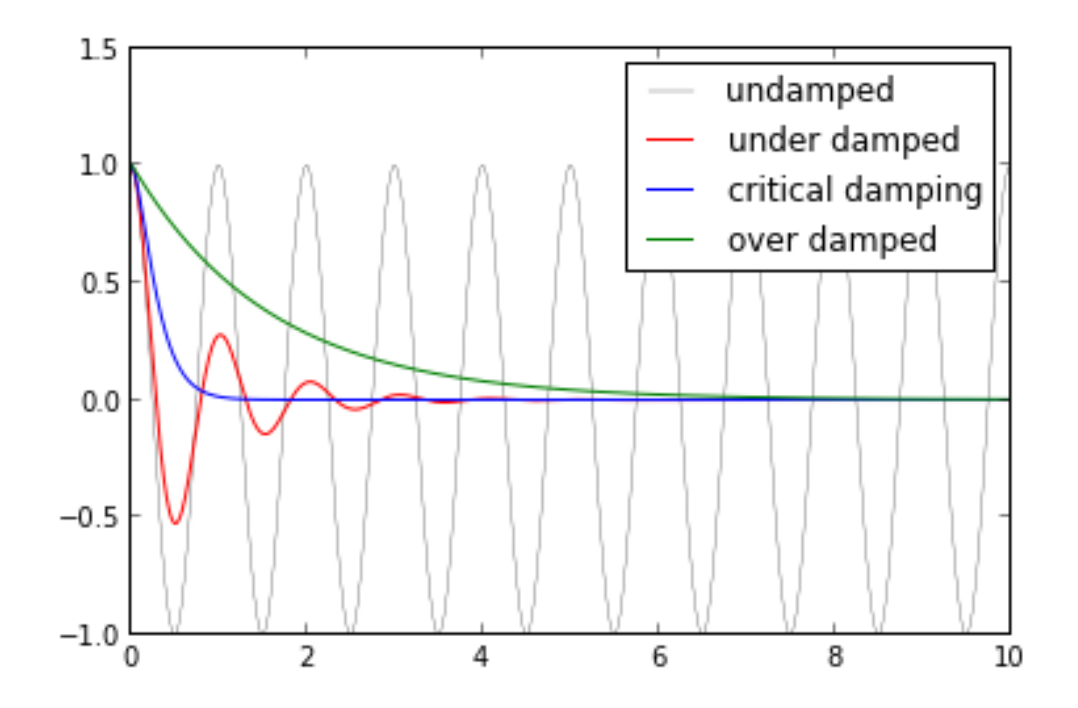

# 4.5 Fourier transform

Fourier transforms are one of the universal tools in computational physics, which appear over and over again in different contexts. SciPy provides functions for accessing the classic [FFTPACK](http://www.netlib.org/fftpack/) library from NetLib, which is an efficient and well tested FFT library written in FORTRAN. The SciPy API has a few additional convenience functions, but overall the API is closely related to the original FORTRAN library.

To use the fftpack module in a python program, include it using:

```
In[29]: from scipy.fftpack import *
```
To demonstrate how to do a fast Fourier transform with SciPy, let's look at the FFT of the solution to the damped oscillator from the previous section:

```
In[30]: N = len(t)
        dt = t[1]-t[0]# calculate the fast fourier transform
        # y2 is the solution to the under-damped oscillator from the previous section
        F = fft(y2[:,0])# calculate the frequencies for the components in F
        w = fftfreq(N, dt)
```

```
In[31]: fig, ax = subplots(figsize=(9,3))ax.plot(w, abs(F));
```
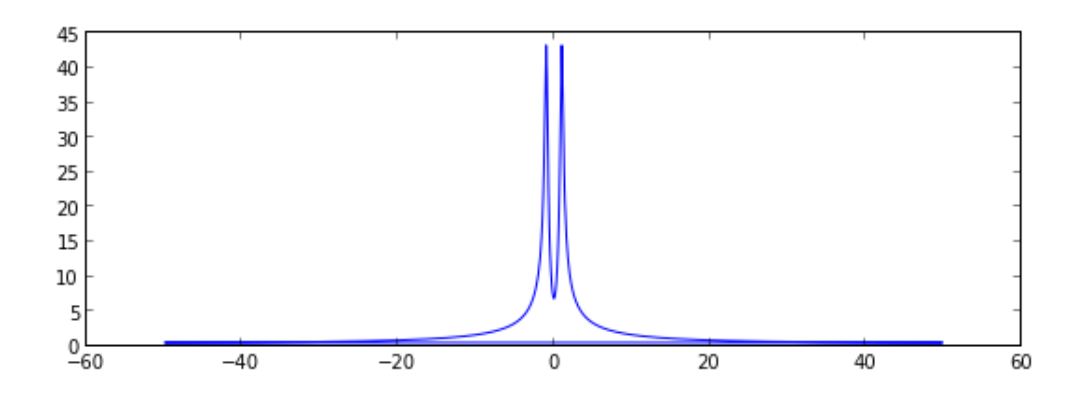

Since the signal is real, the spectrum is symmetric. We therefore only need to plot the part that corresponds to the postive frequencies. To extract that part of the w and F we can use some of the indexing tricks for NumPy arrays that we saw in Lecture 2:

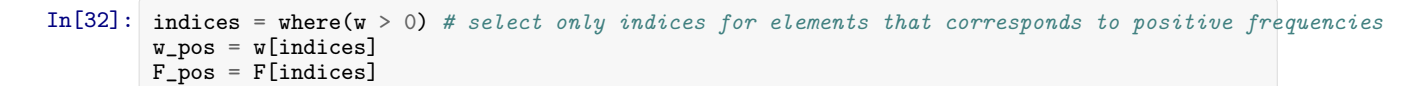

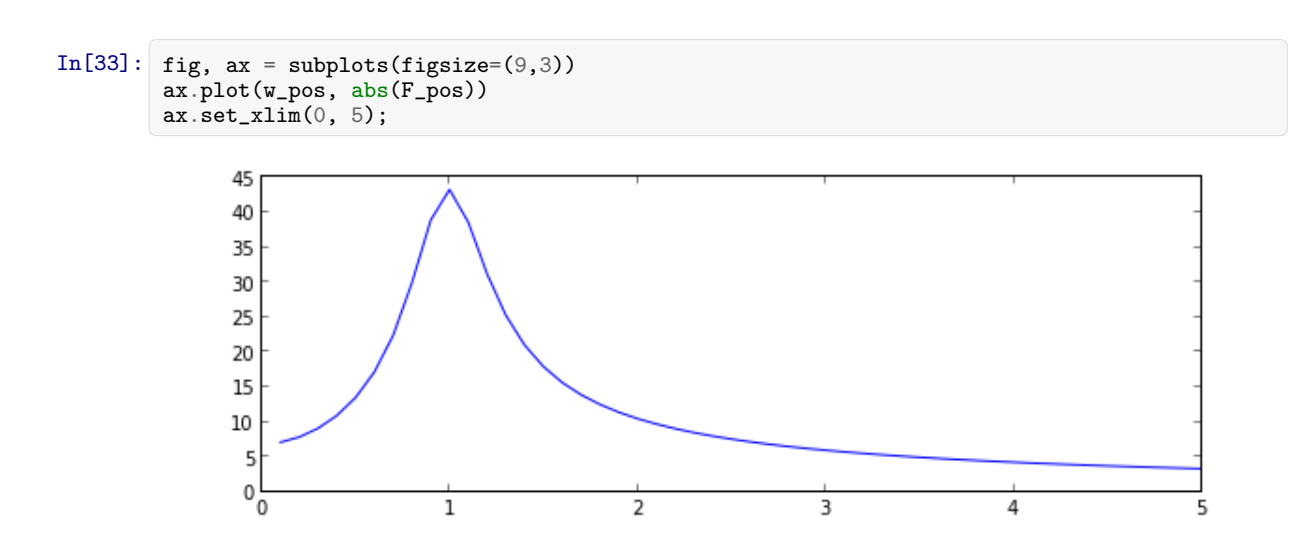

As expected, we now see a peak in the spectrum that is centered around 1, which is the frequency we used in the damped oscillator example.

# 4.6 Linear algebra

The linear algebra module contains a lot of matrix related functions, including linear equation solving, eigenvalue solvers, matrix functions (for example matrix-exponentiation), a number of different decompositions (SVD, LU, cholesky), etc.

Detailed documetation is available at: http://docs.scipy.org/doc/scipy/reference/linalg.html Here we will look at how to use some of these functions:

#### 4.6.1 Linear equation systems

Linear equation systems on the matrix form

 $Ax = b$ where  $A$  is a matrix and  $x, b$  are vectors can be solved like:

In[34]: A = array([[1,2,3], [4,5,6], [7,8,9]])  
\nb = array([1,2,3])  
\nIn[35]: x = solve(A, b)  
\nx  
\nOut[35]: array([-0.33333333, 0.6666667, 0. ])  
\nIn[36]: 
$$
\# check
$$
  
\n $dot(3, x) - b$   
\nOut[36]: array([-1.11022302e-16, 0.0000000e+00, 0.0000000e+00])  
\nWe can also do the same with  
\n $AX = B$   
\nwhere A, B, X are matrices:  
\nIn[37]: A = rand(3,3)  
\nIn[38]: X = solve(A, B)  
\nIn[39]: X  
\nOut[39]: array([[2.28587973, 5.88845235, 1.675063],  
\n[-4.88205838, -5.26531274, -1.37990347],  
\n[1.75135926, -2.05969998, -0.09859636]])  
\nIn[40]:  $\# check$   
\nnor(dot(A, X) - B)

Out[40]: 6.2803698347351007e-16

# 4.6.2 Eigenvalues and eigenvectors

The eigenvalue problem for a matrix A:

 $Av_n = \lambda_n v_n$ 

where  $v_n$  is the *n*th eigenvector and  $\lambda_n$  is the *n*th eigenvalue.

To calculate eigenvalues of a matrix, use the eigvals and for calculating both eigenvalues and eigenvectors, use the function eig:

 $In [41]:$  evals = eigvals(A)

```
In[42]: evals
Out[42]: array([ 1.06633891+0.j , -0.12420467+0.10106325j,-0.12420467-0.101063251)In [43]: evals, evecs = eig(A)
In[44]: evals
Out[44]: array([1.06633891+0.j, -0.12420467+0.10106325j,
                -0.12420467-0.10106325j)In[45]: evecs
Out[45]: array([0.89677688+0. j , -0.30219843-0.30724366j,-0.30219843+0.30724366j],
                [ 0.35446145+0.j , 0.79483507+0.j , 0.79483507+0.j ]<br>[ 0.26485526+0.j , -0.20767208+0.37334563j,-0.20767208+0.37334563j,-0.20767208-0.37334563j]])
```
The eigenvectors corresponding to the nth eigenvalue (stored in evals  $[n]$ ) is the nth column in evecs, i.e., evecs[:,n]. To verify this, let's try mutiplying eigenvectors with the matrix and compare to the product of the eigenvector and the eigenvalue:

```
In[46]: n = 1norm(dot(A, evecs[:, n]) - evals[n] * evecs[:, n])
```
Out[46]: 1.3964254612015911e-16

There are also more specialized eigensolvers, like the eigh for Hermitian matrices.

# 4.6.3 Matrix operations

```
In[47]: # the matrix inverse
         inv(A)
Out[47]: array([[-1.38585633, 1.36837431, 6.03633364],
                [ 3.80855289, -4.76960426, -5.2571037 ],
                [ 0.0689213 , 2.4652602 , -2.5948838 ]])
In[48]: # determinant
         det(A)
Out[48]: 0.027341548212627968
In[49]: # norms of various orders
         norm(A, ord=2), norm(A, ord=Inf)
```
Out[49]: (1.1657807164173386, 1.7872032588446576)

#### 4.6.4 Sparse matrices

Sparse matrices are often useful in numerical simulations dealing with large systems, if the problem can be described in matrix form where the matrices or vectors mostly contains zeros. Scipy has a good support for sparse matrices, with basic linear algebra operations (such as equation solving, eigenvalue calculations, etc).

There are many possible strategies for storing sparse matrices in an efficient way. Some of the most common are the so-called coordinate form (COO), list of list (LIL) form, and compressed-sparse column CSC (and row, CSR). Each format has some advantanges and disadvantages. Most computational algorithms (equation solving, matrix-matrix multiplication, etc) can be efficiently implemented using CSR or CSC formats, but they are not so intuitive and not so easy to initialize. So often a sparse matrix is initially created in COO or LIL format (where we can efficiently add elements to the sparse matrix data), and then converted to CSC or CSR before used in real calcalations.

For more information about these sparse formats, see e.g. http://en.wikipedia.org/wiki/Sparse matrix When we create a sparse matrix we have to choose which format it should be stored in. For example,

```
In[50]: from scipy.sparse import *
In[51]: # dense matrix
         M = array([1, 0, 0, 0], [0, 3, 0, 0], [0, 1, 1, 0], [1, 0, 0, 1]]); M
Out[51]: array([[1, 0, 0, 0],
                 [0, 3, 0, 0],
                 [0, 1, 1, 0],
                 [1, 0, 0, 1]])
In[52]: # convert from dense to sparse
         A = \text{csr_matrix}(M); AOut[52]: <4x4 sparse matrix of type '<type 'numpy.int64'>'
         with 6 stored elements in Compressed Sparse Row format>
In[53]: # convert from sparse to dense
         A.todense()
Out[53]: matrix([[1, 0, 0, 0],
                  [0, 3, 0, 0],
                  [0, 1, 1, 0],
                  [1, 0, 0, 1]])
```
More efficient way to create sparse matrices: create an empty matrix and populate with using matrix indexing (avoids creating a potentially large dense matrix)

```
In[54]: A = \text{li}(\{4, 4\}) # empty 4x4 sparse matrix
        A[0, 0] = 1A[1,1] = 3A[2,2] = A[2,1] = 1A[3,3] = A[3,0] = 1A
```
Out[54]: <4x4 sparse matrix of type '<type 'numpy.float64'>' with 6 stored elements in LInked List format>

```
In [55]: A.todense()
Out[55]: matrix([[ 1., 0., 0., 0.],
              [0., 3., 0., 0.],[0., 1., 1., 0.],[1., 0., 0., 1.]
```
Converting between different sparse matrix formats:

```
In[56]: A
Out[56]: <4x4 sparse matrix of type '<type 'numpy.float64'>'
        with 6 stored elements in LInked List format>
In [57]: A = csr_matrix(A); AOut[57]: <4x4 sparse matrix of type '<type 'numpy.float64'>'
        with 6 stored elements in Compressed Sparse Row format>
In [58]: A = csc_matrix(A); AOut[58]: <4x4 sparse matrix of type '<type 'numpy.float64'>'
        with 6 stored elements in Compressed Sparse Column format>
```
We can compute with sparse matrices like with dense matrices:

```
In[59]: A.todense()
Out[59]: matrix([[ 1., 0., 0., 0.],
                 [0., 3., 0., 0.],[0., 1., 1., 0.],[1., 0., 0., 1.]In [60]: (A * A).to dense()Out[60]: matrix([[ 1., 0., 0., 0.],
                 [ 0., 9., 0., 0.],
                 [0., 4., 1., 0.],[2., 0., 0., 1.]In [61]: dot(A, A).todense()
Out[61]: matrix([[ 1., 0., 0., 0.],
                 [ 0., 9., 0., 0.],
                 [0., 4., 1., 0.],[2., 0., 0., 1.]In [62]: | v = array([1, 2, 3, 4]) [:, newaxis]; v
Out[62]: array([[1],
                \overline{[}2\overline{]},
                [3],
                [4]])
```

```
In[63]: # sparse matrix - dense vector multiplication
         A * v
Out[63]: array([[ 1.],
                [ 6.],
                [ 5.],
                [ 5.]])
In[64]: # same result with dense matrix - dense vector multiplcation
         A.todense() * v
Out[64]: matrix([[ 1.],
                 [ 6.],
                 [ 5.],
                 [ 5.]])
```
# 4.7 Optimization

Optimization (finding minima or maxima of a function) is a large field in mathematics, and optimization of complicated functions or in many variables can be rather involved. Here we will only look at a few very simple cases. For a more detailed introduction to optimization with SciPy see: http://scipylectures.github.com/advanced/mathematical optimization/index.html

To use the optimization module in scipy first include the optimize module:

```
In[65]: from scipy import optimize
```
### 4.7.1 Finding a minima

Let's first look at how to find the minima of a simple function of a single variable:

```
In[66]: def f(x):return 4*x**3 + (x-2)*2 + x**4
```

```
In [67]: fig, ax = subplots()
        x = 1inspace(-5, 3, 100)
        ax.plot(x, f(x));
```
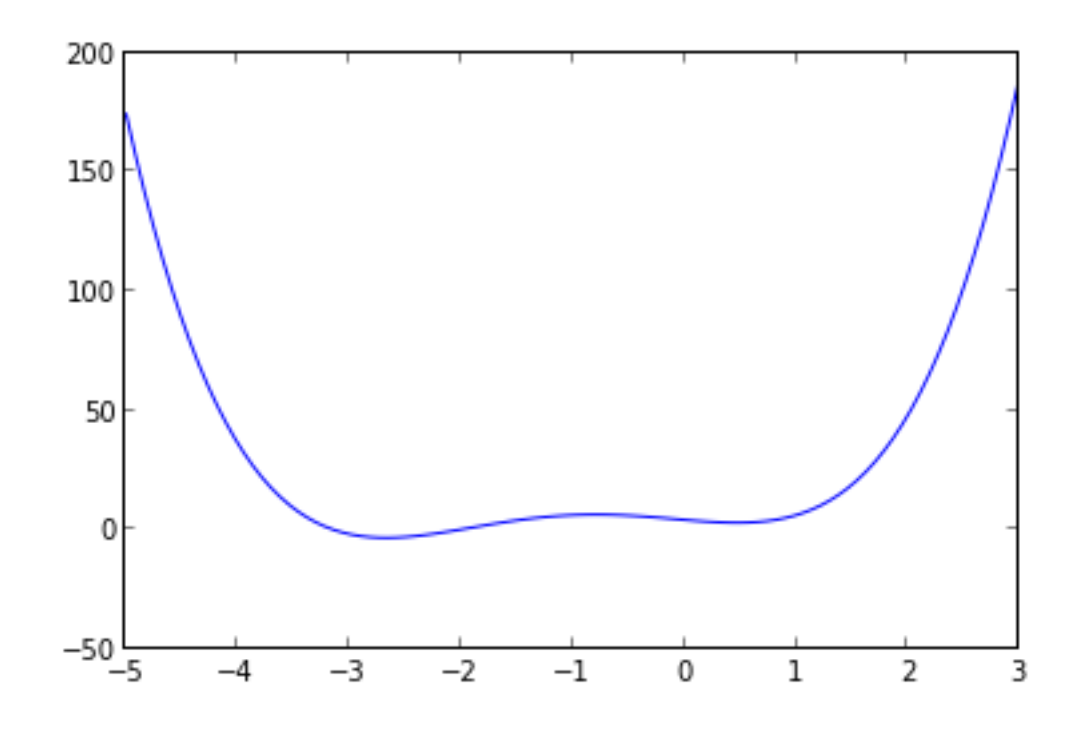

We can use the fmin\_bfgs function to find the minima of a function:

```
In[68]: x_{min} = optimize.fmin_bfgs(f, -2)
         x_min
         Optimization terminated successfully.
                  Current function value: -3.506641
                  Iterations: 6
                  Function evaluations: 30
                  Gradient evaluations: 10
Out[68]: array([-2.67298167])
In[69]: optimize.fmin_bfgs(f, 0.5)
         Optimization terminated successfully.
                  Current function value: 2.804988
                  Iterations: 3
                  Function evaluations: 15
                  Gradient evaluations: 5
Out[69]: array([ 0.46961745])
```
We can also use the brent or fminbound functions. They have a bit different syntax and use different algorithms.

In[70]: optimize.brent(f)

Out[70]: 0.46961743402759754

```
In[71]: optimize.fminbound(f, -4, 2)
```
# 4.7.2 Finding a solution to a function

To find the root for a function of the form  $f(x) = 0$  we can use the fsolve function. It requires an initial guess:

```
In[100]: omega_c = 3.0
         def f(omega):
             # a transcendental equation: resonance frequencies of a low-Q SQUID terminated microwave resonator
             return tan(2*pi*omega) - omega_c/omega
```

```
In[104]: fig, ax = subplots(figsize=(10,4))x = 1inspace(0, 3, 1000)
         y = f(x)mask = where(abs(y) > 50)x[mask] = y[mask] = NaN # get rid of vertical line when the function flip sign
          ax.plot(x, y)
          ax.plot([0, 3], [0, 0], 'k')
          ax.set_ylim(-5,5);
                4
```
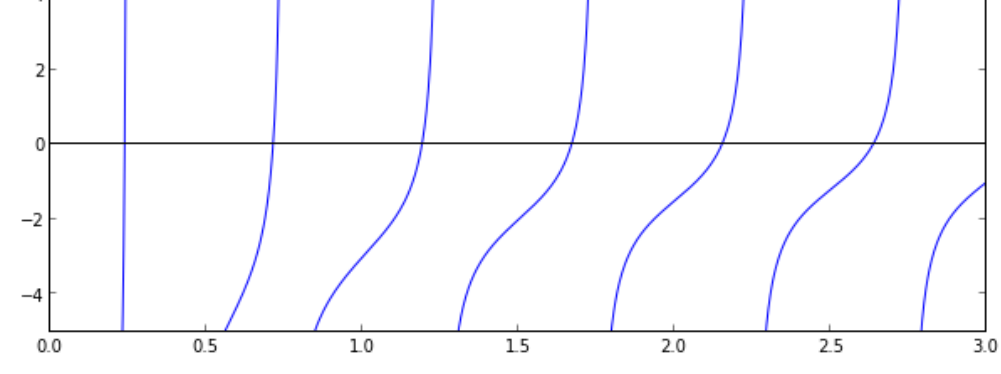

```
In[105]: optimize.fsolve(f, 0.1)
```
Out[105]: array([ 0.23743014])

```
In[108]: optimize.fsolve(f, 0.6)
```
Out[108]: array([ 0.71286972])

In[107]: optimize.fsolve(f, 1.1)

Out[107]: array([ 1.18990285])

# 4.8 Interpolation

Interpolation is simple and convenient in scipy: The interp1d function, when given arrays describing X and Y data, returns and object that behaves like a function that can be called for an arbitrary value of x (in the range covered by X), and it returns the corresponding interpolated y value:

```
In[110]: from scipy.interpolate import *
In[111]: det f(x):return sin(x)In [112]: n = \text{arge}(0, 10)x = 1inspace(0, 9, 100)
          y_{\text{meas}} = f(n) + 0.1 * \text{randn}(\text{len}(n)) \# \text{ simultaneous} \text{mean} \text{ with noise}y_{\text{real}} = f(x)linear_interpolation = interp1d(n, y_meas)
          y_interp1 = linear_interpolation(x)
          cubic_interpolation = interp1d(n, y_meas, kind='cubic')
          y_interp2 = cubic_interpolation(x)
In[114]: fig, ax = subplots(figsize=(10,4))ax.plot(n, y_meas, 'bs', label='noisy data')
           ax.plot(x, y_{real}, 'k', lw=2, label='true function')
          ax.plot(x, y_interp1, 'r', label='linear interp')
          ax.plot(x, y_interp2, 'g', label='cubic interp')
          ax.legend(loc=3);
                 1.00.50.0noisy data
                           true function
                -0.5linear interp
                           cubic interp
                -1.0
```
# 4.9 Statistics

 $\mathbf{1}$ 

2

3

The scipy. stats module contains a large number of statistical distributions, statistical functions and tests. For a complete documentation of its features, see http://docs.scipy.org/doc/scipy/reference/stats.html.

4

6

7

8

9

There is also a very powerful python package for statistical modelling called statsmodels. See http://statsmodels.sourceforge.net for more details.

### In[81]: from scipy import stats

In[82]: # create a (discreet) random variable with poissionian distribution

 $X =$  stats.poisson(3.5) # photon distribution for a coherent state with n=3.5 photons

```
In [83]: n = \text{arange}(0, 15)fig, axes = subplots(3,1, sharex=True)
```
axes[2].hist(X.rvs(size=1000));

# plot the probability mass function (PMF) axes[0].step(n, X.pmf(n)) # plot the commulative distribution function (CDF) axes[1].step(n, X.cdf(n)) # plot histogram of 1000 random realizations of the stochastic variable X

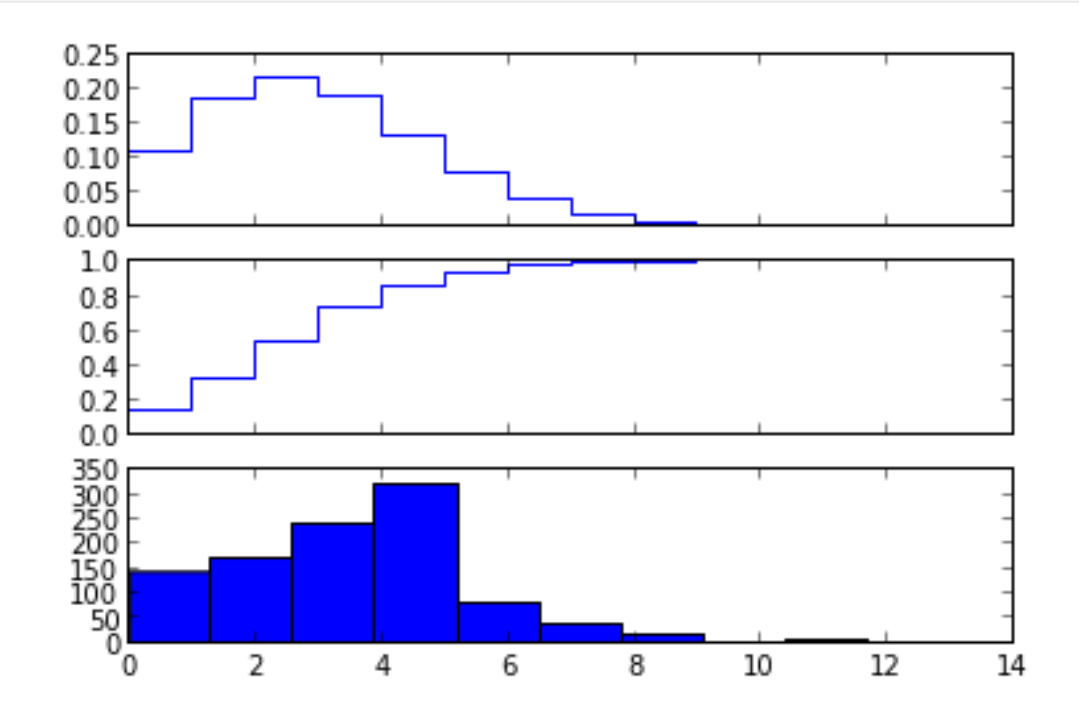

In[84]: # create a (continous) random variable with normal distribution  $Y =$ stats.norm $()$ 

 $In [85]: x = 1$ inspace(-5,5,100)

```
fig, axes = subplots(3,1, sharex=True)
# plot the probability distribution function (PDF)
axes[0].plot(x, Y.pdf(x))
```
# plot the commulative distributin function (CDF)  $axes[1].plot(x, Y.cdf(x));$ # plot histogram of 1000 random realizations of the stochastic variable Y axes[2].hist(Y.rvs(size=1000), bins=50);

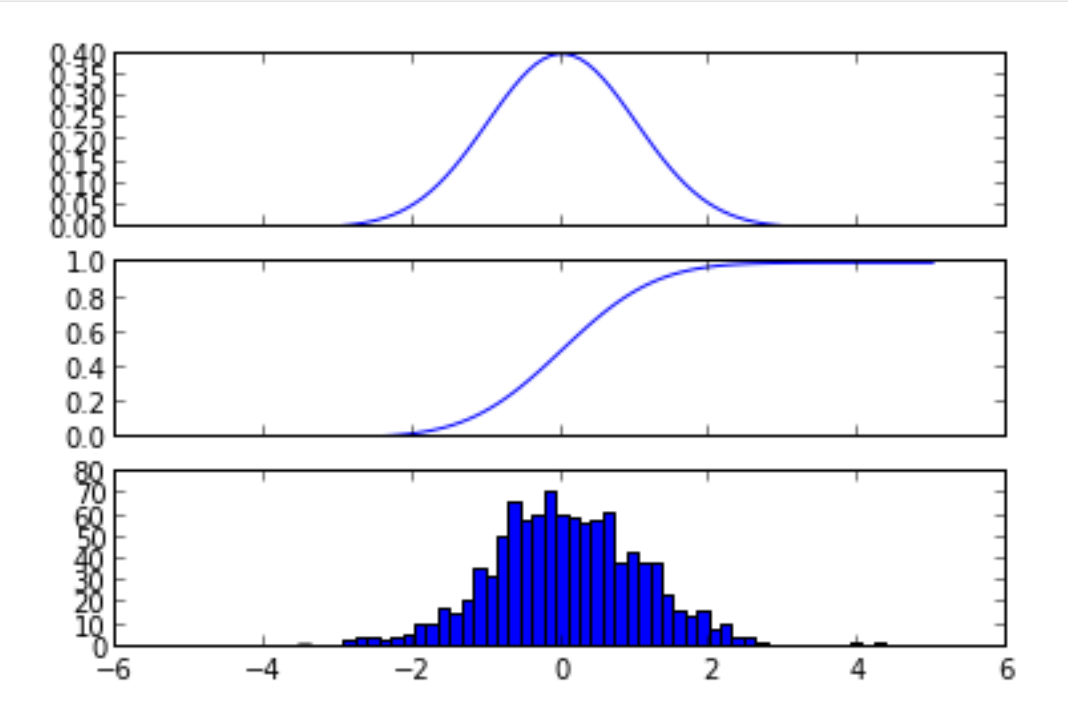

```
Statistics:
```

```
In[86]: X.mean(), X.std(), X.var() # poission distribution
Out[86]: (3.5, 1.8708286933869707, 3.5)
In[87]: Y.mean(), Y.std(), Y.var() # normal distribution
Out[87]: (0.0, 1.0, 1.0)
```
### 4.9.1 Statistical tests

Test if two sets of (independent) random data comes from the same distribution:

```
In[88]: t_{\texttt{1}}t(88): t_{\texttt{2}}tatistic, p_value = stats.ttest_ind(X.rvs(size=1000), X.rvs(size=1000))
         print "t-statistic =", t_statistic
         print "p-value =", p_value
         t-statistic = -0.244622880865
         p-value = 0.806773564698
```
Since the p value is very large we cannot reject the hypothesis that the two sets of random data have *different* means.

To test if the mean of a single sample of data has mean 0.1 (the true mean is 0.0):

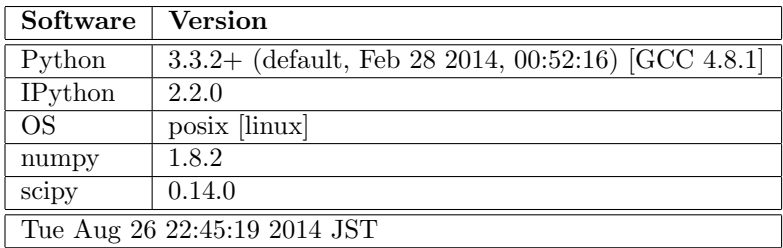

 $In [89]:$  stats.ttest\_1samp(Y.rvs(size=1000), 0.1)

Out[89]: (-4.4661322772225356, 8.8726783620609218e-06)

Low p-value means that we can reject the hypothesis that the mean of Y is 0.1.

In[90]: Y.mean()

Out[90]: 0.0

In[91]: stats.ttest\_1samp(Y.rvs(size=1000), Y.mean())

Out[91]: (0.51679431628006112, 0.60541413382728715)

# 4.10 Further reading

- http://www.scipy.org The official web page for the SciPy project.
- http://docs.scipy.org/doc/scipy/reference/tutorial/index.html A tutorial on how to get started using SciPy.
- https://github.com/scipy/scipy/ The SciPy source code.

# 4.11 Versions

In[3]: %reload\_ext version\_information %version\_information numpy, scipy

Out[3]:

# Chapter 5

# matplotlib - 2D and 3D plotting in Python

J.R. Johansson (robert@riken.jp) http://dml.riken.jp/˜rob/

The latest version of this [IPython notebook](http://ipython.org/notebook.html) lecture is available at [http://github.com/jrjohansson/](http://github.com/jrjohansson/scientific-python-lectures) [scientific-python-lectures](http://github.com/jrjohansson/scientific-python-lectures).

The other notebooks in this lecture series are indexed at <http://jrjohansson.github.io>.

In[1]: # This line configures matplotlib to show figures embedded in the notebook, # instead of opening a new window for each figure. More about that later. # If you are using an old version of IPython, try using '%pylab inline' instead. %matplotlib inline

# 5.1 Introduction

Matplotlib is an excellent 2D and 3D graphics library for generating scientific figures. Some of the many advantages of this library include:

- Easy to get started
- Support for  $\mathbb{P}T_{F}X$  formatted labels and texts
- Great control of every element in a figure, including figure size and DPI.
- High-quality output in many formats, including PNG, PDF, SVG, EPS, and PGF.
- GUI for interactively exploring figures and support for headless generation of figure files (useful for batch jobs).

One of the of the key features of matplotlib that I would like to emphasize, and that I think makes matplotlib highly suitable for generating figures for scientific publications is that all aspects of the figure can be controlled programmatically. This is important for reproducibility and convenient when one needs to regenerate the figure with updated data or change its appearance.

More information at the Matplotlib web page: http://matplotlib.org/

To get started using Matplotlib in a Python program, either include the symbols from the pylab module (the easy way):

```
In[2]: from pylab import *
```
or import the matplotlib.pyplot module under the name plt (the tidy way):

```
In[3]: import matplotlib.pyplot as plt
```
# 5.2 MATLAB-like API

The easiest way to get started with plotting using matplotlib is often to use the MATLAB-like API provided by matplotlib.

It is designed to be compatible with MATLAB's plotting functions, so it is easy to get started with if you are familiar with MATLAB.

To use this API from matplotlib, we need to include the symbols in the pylab module:

```
In[4]: from pylab import *
```
### 5.2.1 Example

A simple figure with MATLAB-like plotting API:

```
In [5]: | x = 1inspace(0, 5, 10)
        y = x * x 2
```
In[6]: figure()  $plot(x, y, 'r')$  $x$ label $(\overline{y})$ ylabel('y') title('title')

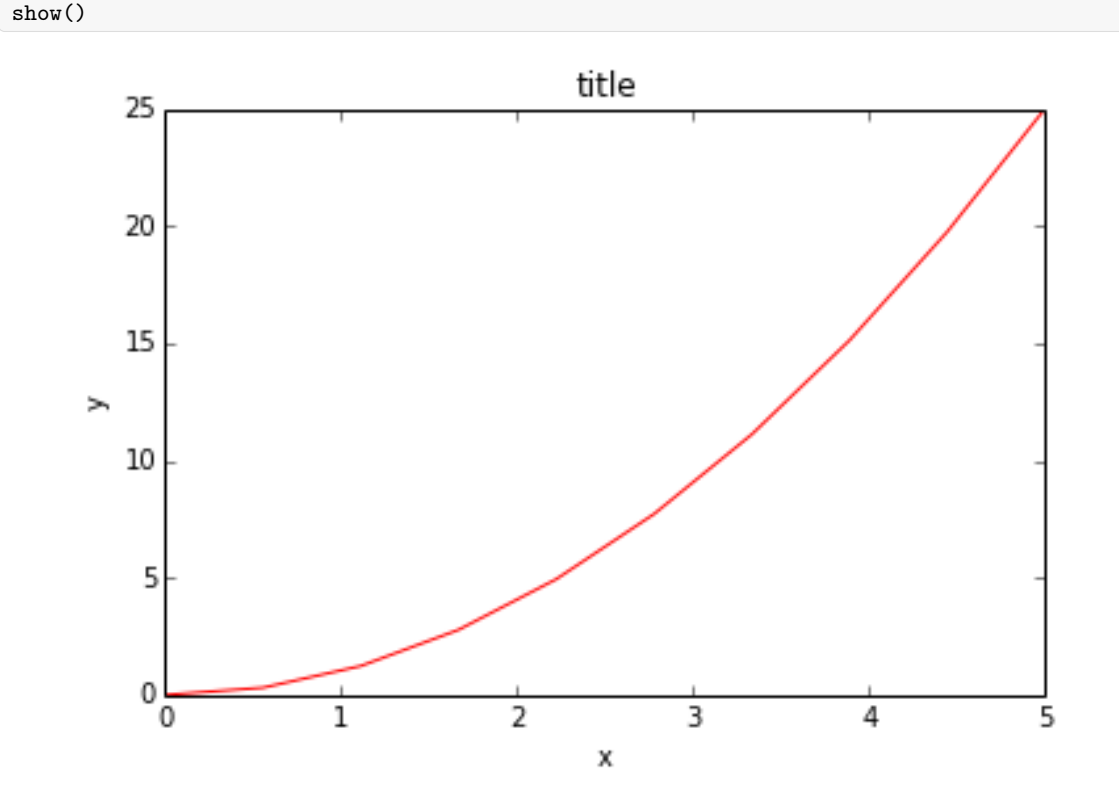

Most of the plotting related functions in MATLAB are covered by the pylab module. For example, subplot and color/symbol selection:

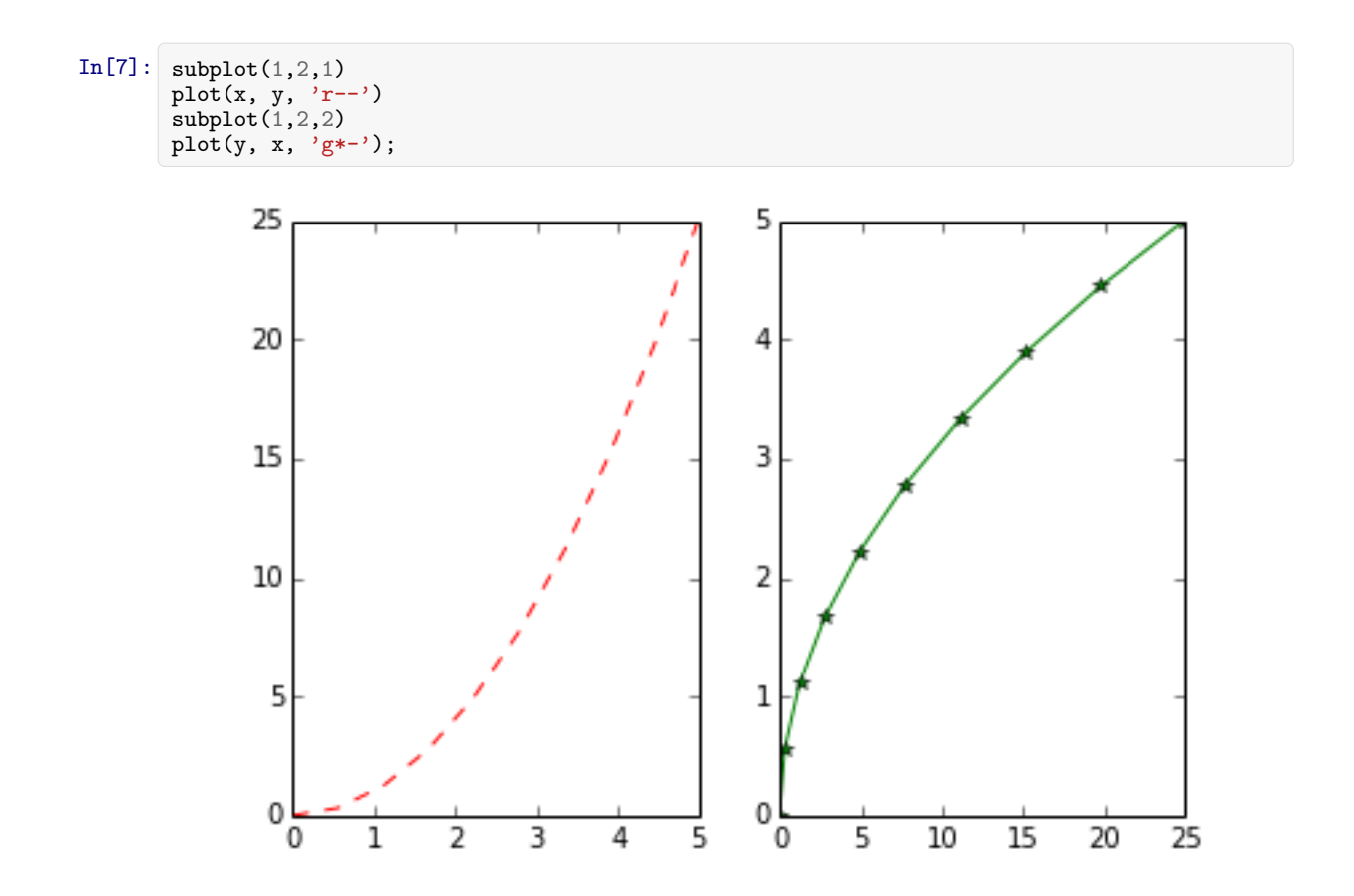

The good thing about the pylab MATLAB-style API is that it is easy to get started with if you are familiar with MATLAB, and it has a minumum of coding overhead for simple plots.

However, I'd encourrage not using the MATLAB compatible API for anything but the simplest figures.

Instead, I recommend learning and using matplotlib's object-oriented plotting API. It is remarkably powerful. For advanced figures with subplots, insets and other components it is very nice to work with.

# 5.3 The matplotlib object-oriented API

The main idea with object-oriented programming is to have objects that one can apply functions and actions on, and no object or program states should be global (such as the MATLAB-like API). The real advantage of this approach becomes apparent when more than one figure is created, or when a figure contains more than one subplot.

To use the object-oriented API we start out very much like in the previous example, but instead of creating a new global figure instance we store a reference to the newly created figure instance in the fig variable, and from it we create a new axis instance axes using the add axes method in the Figure class instance fig:

```
In [8]: fig = plt.figure()
       axes = fig.add_axes([0.1, 0.1, 0.8, 0.8]) # left, bottom, width, height (range 0 to 1)
       axes.plot(x, y, 'r')axes.set_xlabel('x')
       axes.set_ylabel('y')
       axes.set_title('title');
```
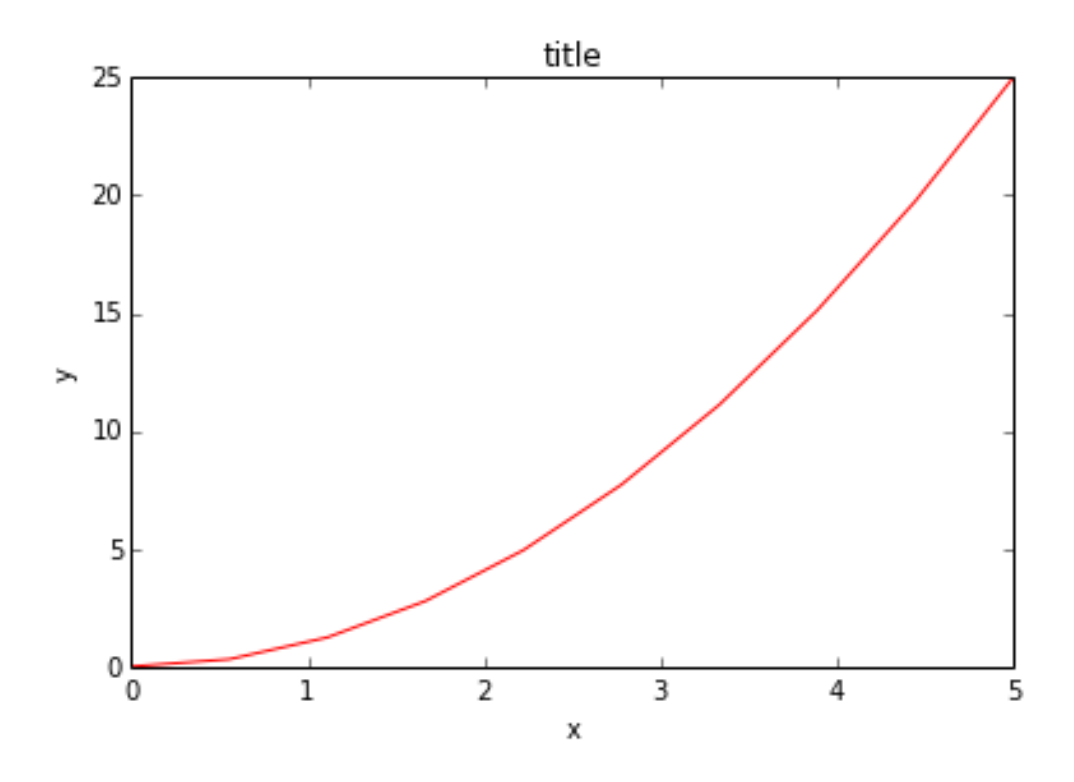

Although a little bit more code is involved, the advantage is that we now have full control of where the plot axes are placed, and we can easily add more than one axis to the figure:

```
In [9]: fig = plt.figure()axes1 = fig.add_axes([0.1, 0.1, 0.8, 0.8]) # main axes
        axes2 = fig.add_axes([0.2, 0.5, 0.4, 0.3]) # inset axes
       # main figure
        axes1.plot(x, y, 'r')
        axes1.set_xlabel('x')
       axes1.set_ylabel('y')
       axes1.set_title('title')
       # insert
        axes2.plot(y, x, 'g')axes2.set_xlabel('y')
       axes2.set_ylabel('x')
       axes2.set_title('insert title');
```
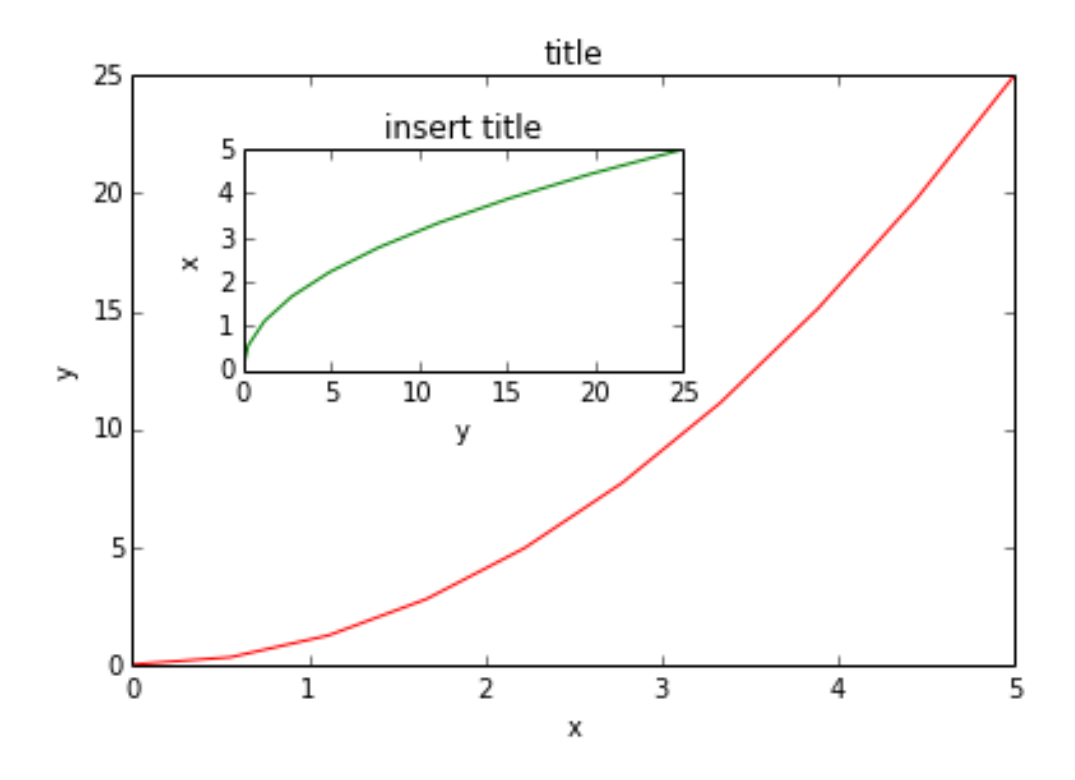

If we don't care about being explicit about where our plot axes are placed in the figure canvas, then we can use one of the many axis layout managers in matplotlib. My favorite is subplots, which can be used like this:

 $In[10]:$  fig, axes = plt.subplots() axes.plot $(x, y, 'r')$ axes.set\_xlabel('x') axes.set\_ylabel('y') axes.set\_title('title');

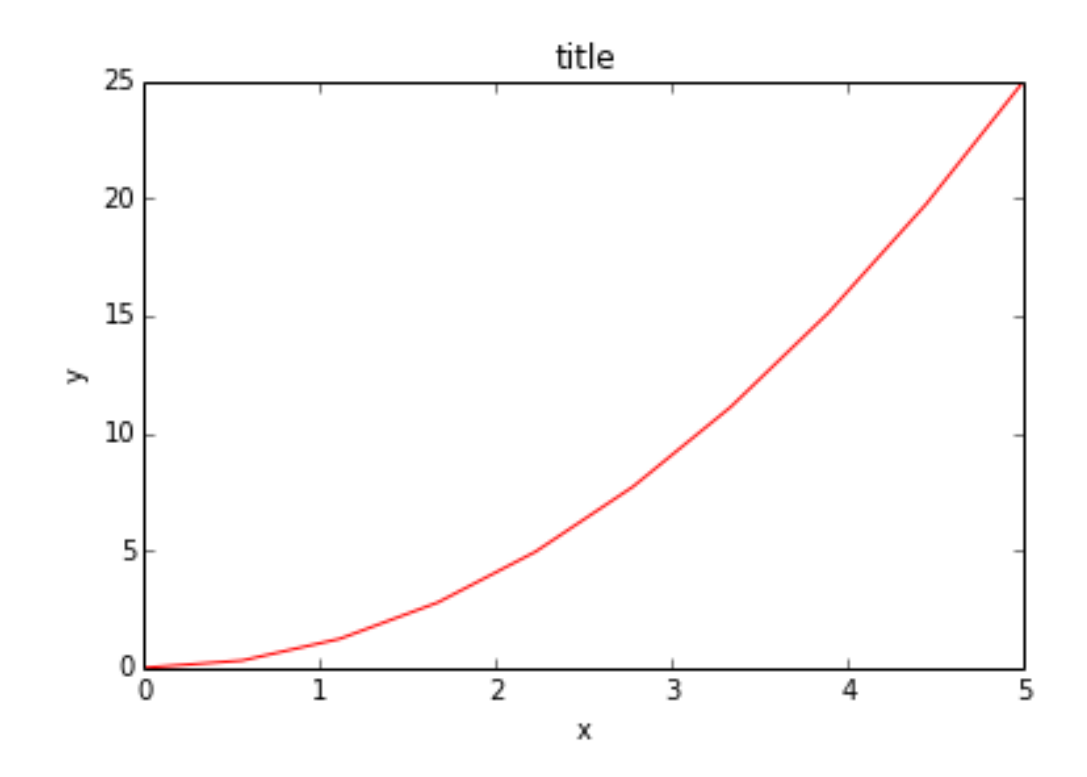

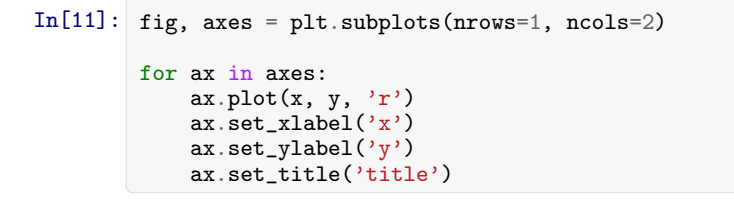

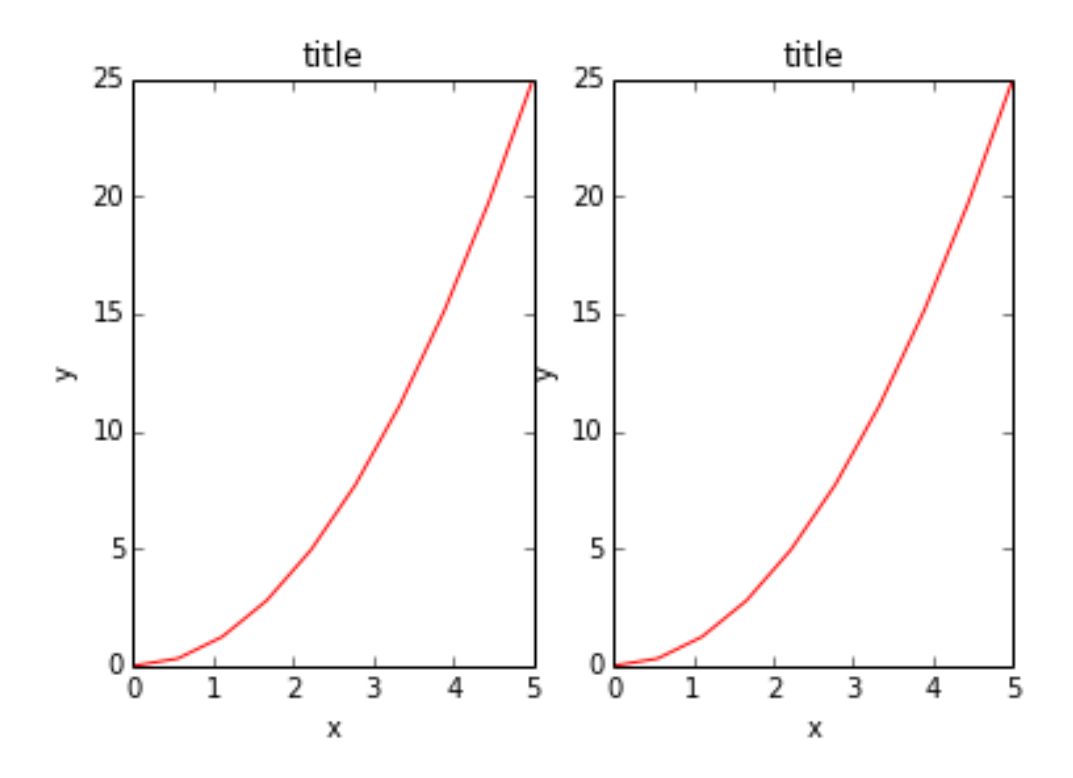

That was easy, but it isn't so pretty with overlapping figure axes and labels, right?

We can deal with that by using the fig.tight layout method, which automatically adjusts the positions of the axes on the figure canvas so that there is no overlapping content:

```
In[12]: fig, axes = plt.subplots(nrows=1, ncols=2)
        for ax in axes:
            ax.plot(x, y, 'r')ax.set_xlabel('x')
            ax.set_ylabel('y')ax.set_title('title')
        fig.tight_layout()
```
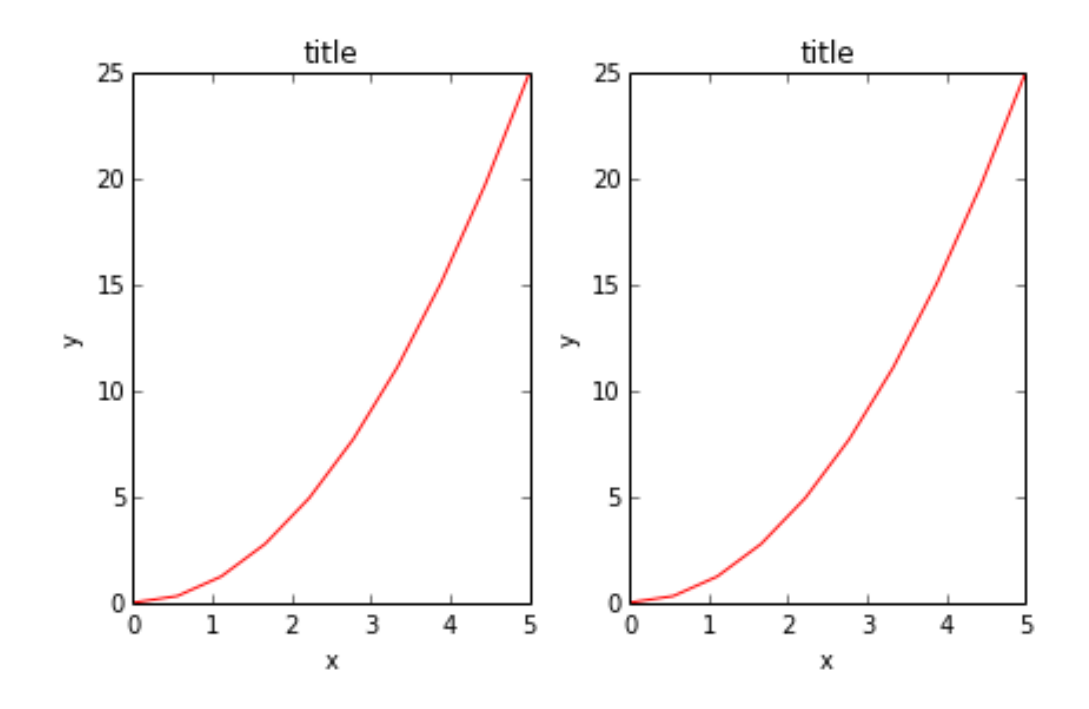

# 5.3.1 Figure size, aspect ratio and DPI

Matplotlib allows the aspect ratio, DPI and figure size to be specified when the Figure object is created, using the figsize and dpi keyword arguments. figsize is a tuple of the width and height of the figure in inches, and dpi is the dots-per-inch (pixel per inch). To create an 800x400 pixel, 100 dots-per-inch figure, we can do:

```
In[13]: fig = plt.figure(figsize=(8,4), dpi=100)
```

```
<matplotlib.figure.Figure at 0x4cbd390>
```
The same arguments can also be passed to layout managers, such as the subplots function:

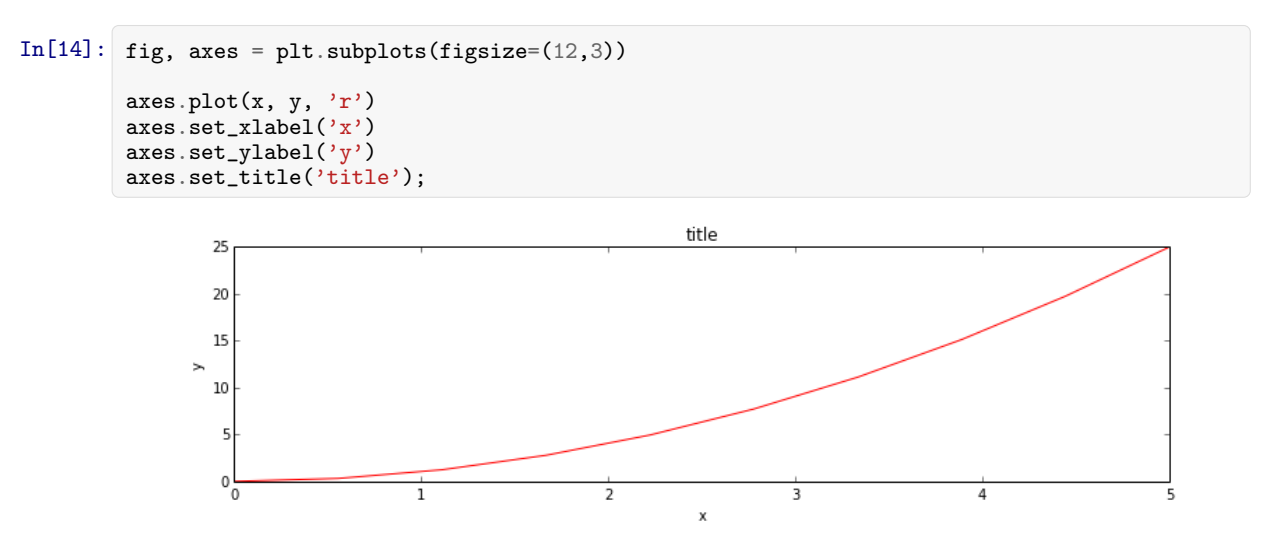

# 5.3.2 Saving figures

To save a figure to a file we can use the savefig method in the Figure class:

```
In[15]: fig.savefig("filename.png")
```
Here we can also optionally specify the DPI and choose between different output formats:

```
In[16]: fig.savefig("filename.png", dpi=200)
```
#### What formats are available and which ones should be used for best quality?

Matplotlib can generate high-quality output in a number formats, including PNG, JPG, EPS, SVG, PGF and PDF. For scientific papers, I recommend using PDF whenever possible. (LaTeX documents compiled with pdflatex can include PDFs using the includegraphics command). In some cases, PGF can also be good alternative.

# 5.3.3 Legends, labels and titles

Now that we have covered the basics of how to create a figure canvas and add axes instances to the canvas, let's look at how decorate a figure with titles, axis labels, and legends.

#### Figure titles

A title can be added to each axis instance in a figure. To set the title, use the set title method in the axes instance:

```
In[17]: ax.set_title("title");
```
#### Axis labels

Similarly, with the methods set xlabel and set ylabel, we can set the labels of the X and Y axes:

```
In[18]: ax.set_xlabel("x")ax.set_ylabel("y");
```
#### Legends

Legends for curves in a figure can be added in two ways. One method is to use the legend method of the axis object and pass a list/tuple of legend texts for the previously defined curves:

```
In[19]: ax.legend(["curve1", "curve2", "curve3"]);
```
The method described above follows the MATLAB API. It is somewhat prone to errors and unflexible if curves are added to or removed from the figure (resulting in a wrongly labelled curve).

A better method is to use the label="label text" keyword argument when plots or other objects are added to the figure, and then using the legend method without arguments to add the legend to the figure:

```
In [20]: ax.plot(x, x**2, label="curve1")ax.plot(x, x**3, label="curve2")
        ax.legend();
```
The advantage with this method is that if curves are added or removed from the figure, the legend is automatically updated accordingly.

The legend function takes an optional keyword argument loc that can be used to specify where in the figure the legend is to be drawn. The allowed values of loc are numerical codes for the various places the legend can be drawn. See http://matplotlib.org/users/legend guide.html#legend-location for details. Some of the most common loc values are:

```
In[21]: ax.legend(loc=0) # let matplotlib decide the optimal location
        ax \cdot legend(loc=1) # upper right corner
        ax.legend(loc=2) # upper left corner
        ax.legend(loc=3) # lower left corner
        ax.legend(loc=4) # lower right corner
        # .. many more options are available
```
Out[21]: <matplotlib.legend.Legend at 0x4c863d0>

The following figure shows how to use the figure title, axis labels and legends described above:

```
In [22]: fig, ax = plt.subplots()ax.plot(x, x**2, label="y = x**2")ax.plot(x, x**3, label="y = x**3")
        ax.legend(loc=2); # upper left corner
        ax.set_xlabel('x')
        ax.set_ylabel('y')
        ax.set_title('title');
```
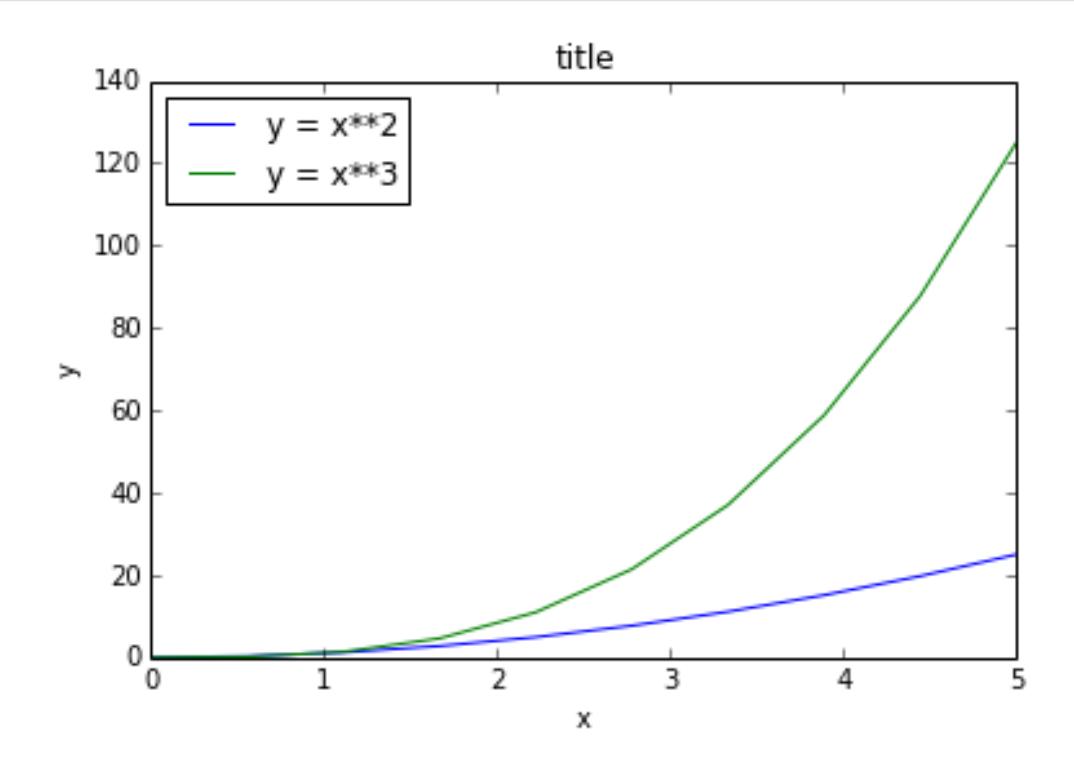

#### 5.3.4 Formatting text: LaTeX, fontsize, font family

The figure above is functional, but it does not (yet) satisfy the criteria for a figure used in a publication. First and foremost, we need to have LaTeX formatted text, and second, we need to be able to adjust the font size to appear right in a publication.

Matplotlib has great support for LaTeX. All we need to do is to use dollar signs encapsulate LaTeX in any text (legend, title, label, etc.). For example, "\$y=x^3\$".

But here we can run into a slightly subtle problem with LaTeX code and Python text strings. In LaTeX, we frequently use the backslash in commands, for example  $\alpha$  to produce the symbol  $\alpha$ . But the backslash already has a meaning in Python strings (the escape code character). To avoid Python messing

up our latex code, we need to use "raw" text strings. Raw text strings are prepended with an 'r', like  $r''\alpha''$  or  $r'\alpha'$  instead of "\alpha" or '\alpha':

```
In [23]: fig, ax = plt.subplots()ax.plot(x, x**2, label=r "\y = \alpha^2$")
```

```
ax.plot(x, x**3, label=r "\y = \alpha^3$")
ax.legend(loc=2) # upper left corner
ax.set_xlabel(r'$\alpha$', fontsize=18)
ax.set_ylabel(r'$y$', fontsize=18)
ax.set_title('title');
```
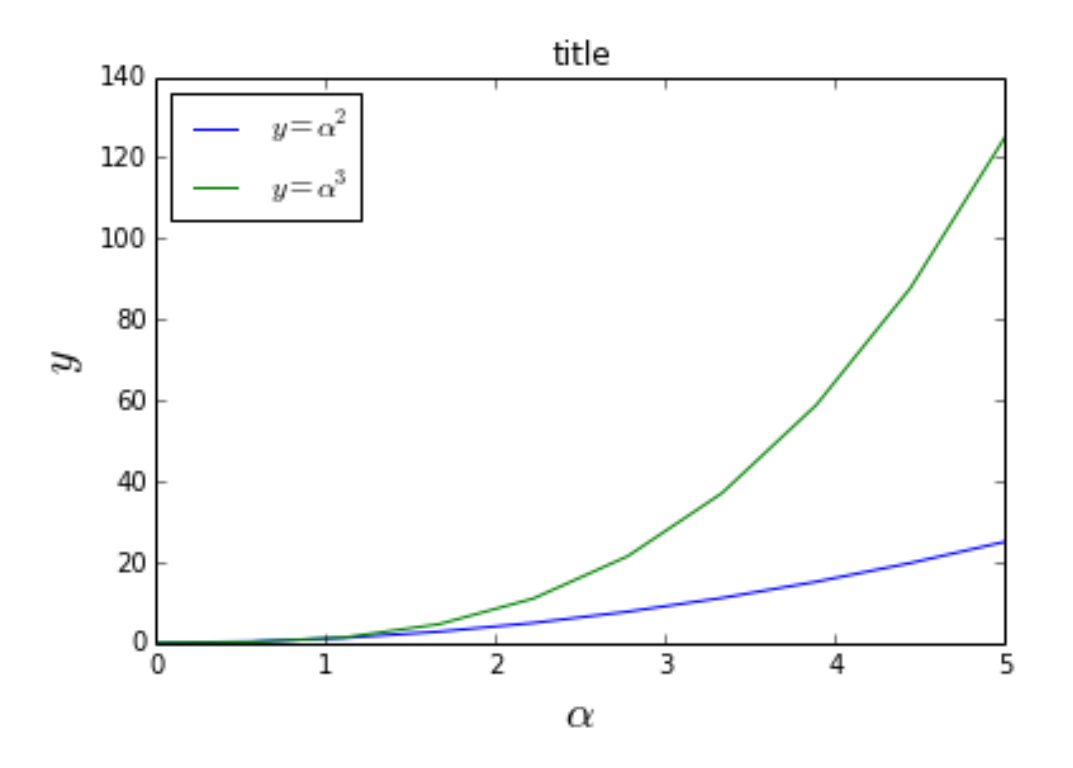

We can also change the global font size and font family, which applies to all text elements in a figure (tick labels, axis labels and titles, legends, etc.):

```
\texttt{In[24]}: \# Update the matplotlib configuration parameters:
        matplotlib.rcParams.update({'font.size': 18, 'font.family': 'serif'})
```
In $[25]$ : fig, ax = plt.subplots()

```
ax.plot(x, x**2, label=r"$y = \alpha^2$")
ax.plot(x, x**3, label=r''$y = \alpha^3$")
ax.legend(loc=2) # upper left corner
ax.set_xlabel(r'$\alpha$')
ax.set_ylabel(r'$y$')
ax.set_title('title');
```
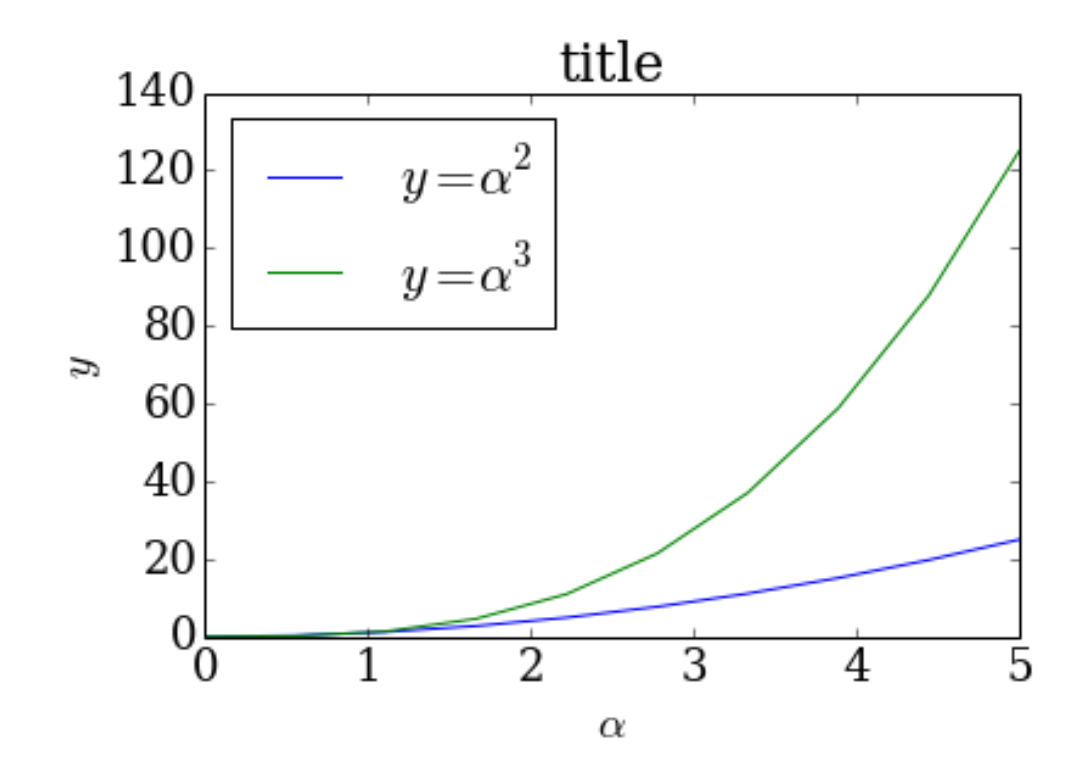

A good choice of global fonts are the STIX fonts:

```
In[26]: # Update the matplotlib configuration parameters:
        matplotlib.rcParams.update({'font.size': 18, 'font.family': 'STIXGeneral', 'mathtext.fontset': 'stix'})
```
 $In [27]:$  fig,  $ax = plt.subplots()$ ax.plot(x,  $x**2$ , label= $r "\$ y = \alpha^2\$") ax.plot(x,  $x**3$ , label= $r "\$ y = \alpha^3\$") ax.legend(loc=2) # upper left corner ax.set\_xlabel(r'\$\alpha\$') ax.set\_ylabel(r'\$y\$') ax.set\_title('title');

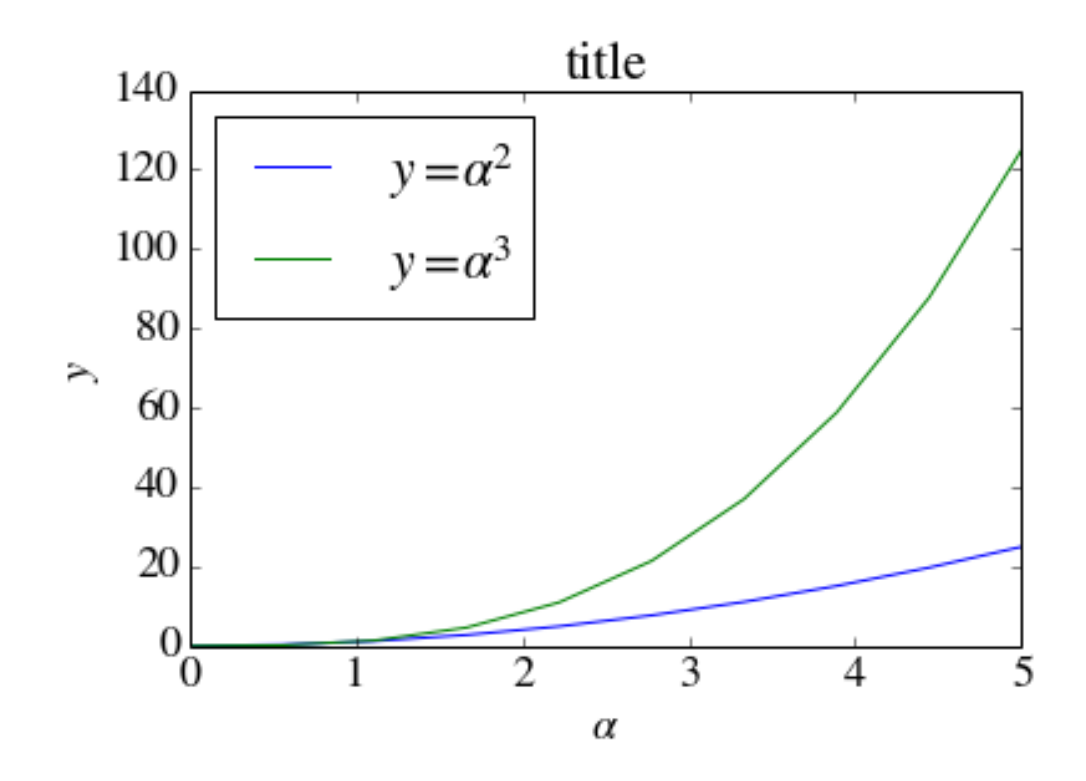

Or, alternatively, we can request that matplotlib uses LaTeX to render the text elements in the figure:

In[28]: matplotlib.rcParams.update({'font.size': 18, 'text.usetex': True})

```
In [29]: fig, ax = plt.subplots()
```

```
ax.plot(x, x**2, label=r"$y = \alpha^2$")
ax.plot(x, x**3, label=r "\y = \alpha^3$")
ax.legend(loc=2) # upper left corner
ax.set_xlabel(r'$\alpha$')
ax.set_ylabel(r'$y$')
ax.set_title('title');
```
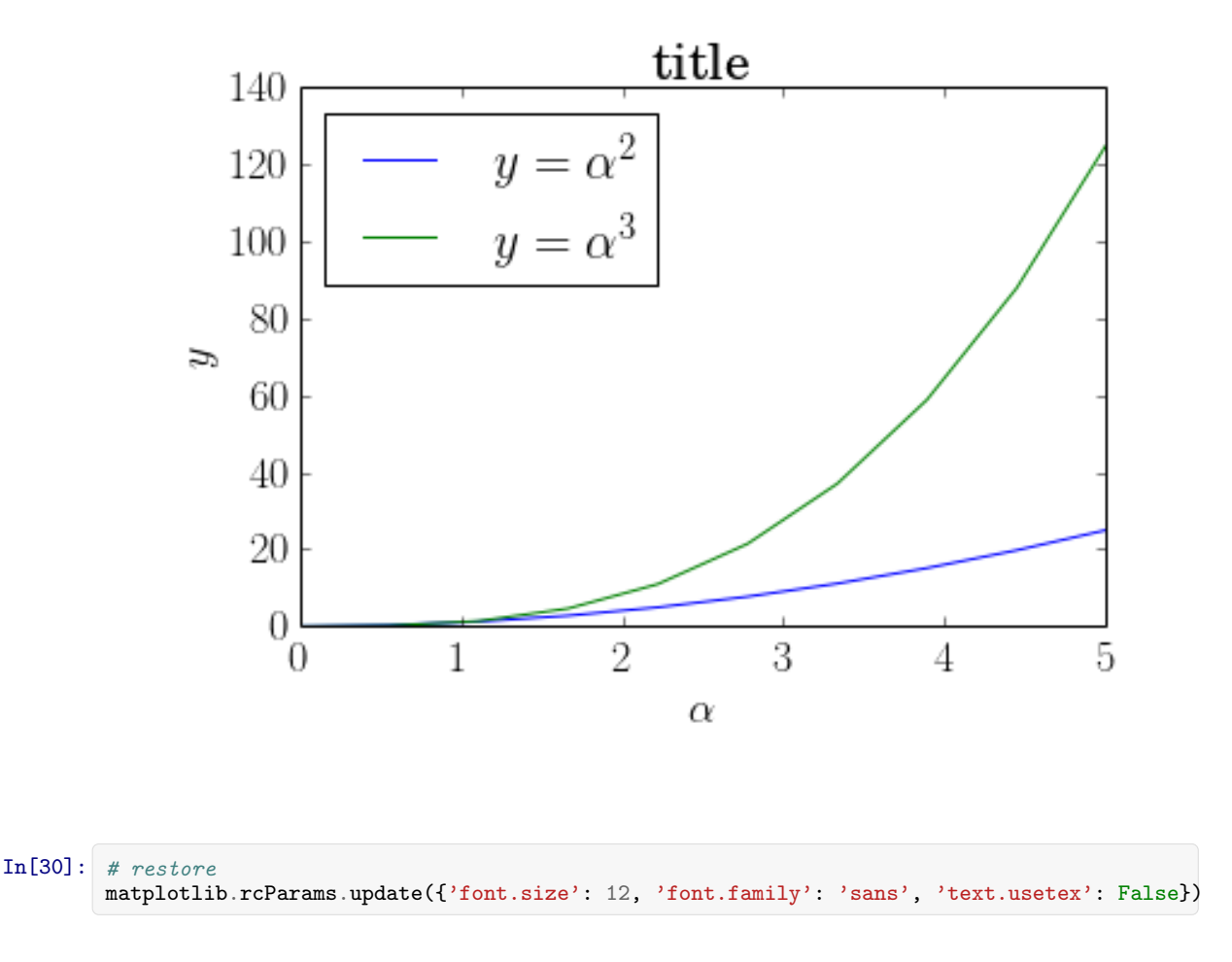

# 5.3.5 Setting colors, linewidths, linetypes

#### Colors

With matplotlib, we can define the colors of lines and other graphical elements in a number of ways. First of all, we can use the MATLAB-like syntax where 'b' means blue, 'g' means green, etc. The MATLAB API for selecting line styles are also supported: where, for example, 'b.-' means a blue line with dots:

In[31]: # MATLAB style line color and style  $ax.plot(x, x**2, 'b.-')$  # blue line with dots  $ax.plot(x, x**3, 'g--')$  # green dashed line

Out[31]: [<matplotlib.lines.Line2D at 0x4985810>]

We can also define colors by their names or RGB hex codes and optionally provide an alpha value using the color and alpha keyword arguments:

 $In [32]:$  fig, ax = plt.subplots() ax.plot(x,  $x+1$ , color="red", alpha=0.5) # half-transparant red<br>ax.plot(x,  $x+2$ , color="#1155dd") # RGB hex code for a bluish color ax.plot(x,  $x+2$ , color="#1155dd")<br>ax.plot(x,  $x+3$ , color="#15cc55") # RGB hex code for a greenish color

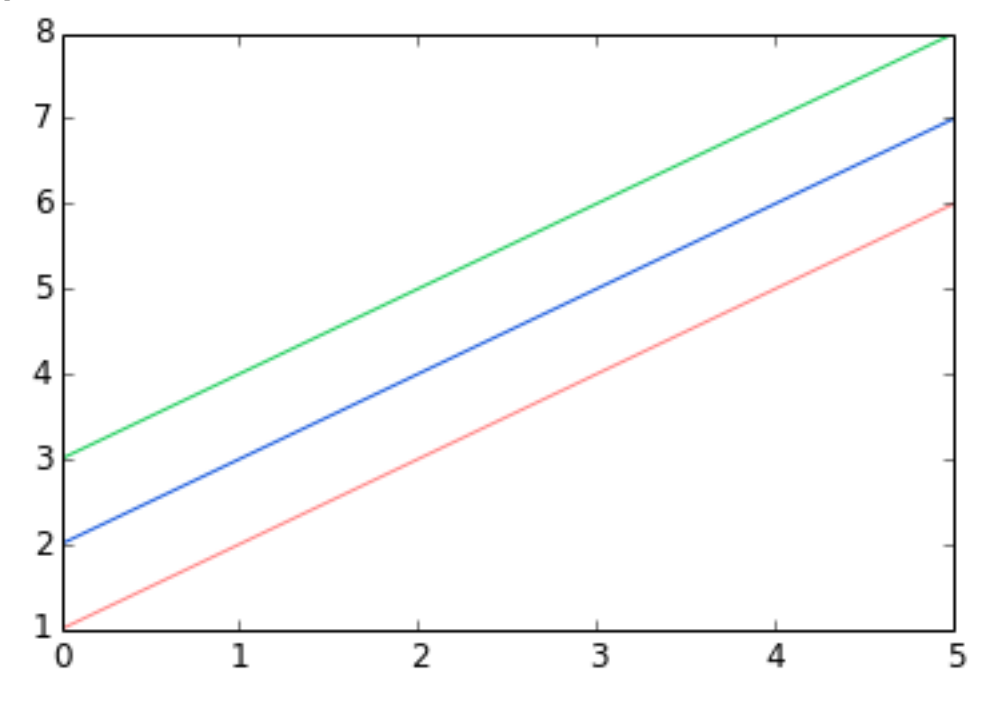

#### Line and marker styles

To change the line width, we can use the linewidth or lw keyword argument. The line style can be selected using the linestyle or ls keyword arguments:

```
In[33]: fig, ax = plt.subplots(figsize=(12,6))ax.plot(x, x+1, color="blue", linewidth=0.25)
        ax.plot(x, x+2, color="blue", linewidth=0.50)
        ax.plot(x, x+3, color="blue", linewidth=1.00)
        ax.plot(x, x+4, color="blue", linewidth=2.00)
        # possible linestype options -1, \{1, 1, 2, 3, 4\}, \{1, 2, 4\}ax.plot(x, x+5, color="red", lw=2, linestyle='-')
        ax.plot(x, x+6, color="red", lw=2, ls='-.')ax.plot(x, x+7, color="red", 1w=2, 1s=':')
        # custom dash
        line, = ax.plot(x, x+8, color='black", lw=1.50)line.set_dashes([5, 10, 15, 10]) # format: line length, space length, \dots# possible marker symbols: marker = '+', 'o', '*', 's', ',', '.', '1', '2', '3', '4', ...
        ax.plot(x, x+ 9, color="green", 1w=2, 1s='*/, marker='+')
        ax.plot(x, x+10, color="green", lw=2, ls='*', marker='o')ax.plot(x, x+11, color="green", lw=2, ls='*', marker='s')
        ax.plot(x, x+12, color="green", lw=2, ls='*', marker='1')# marker size and color
        ax.plot(x, x+13, color='purrele", lw=1, ls='-'', marker='o', markersize=2)ax.plot(x, x+14, color="purple", lw=1, ls=-', marker='o', markersize=4)
        ax.plot(x, x+15, color="purple", lw=1, ls='-', marker='o', markersize=8, markerfacecolor="red")
        ax.plot(x, x+16, color="purple", lw=1, ls=-', marker='s', markersize=8,
                 markerfacecolor="yellow", markeredgewidth=2, markeredgecolor="blue");
```
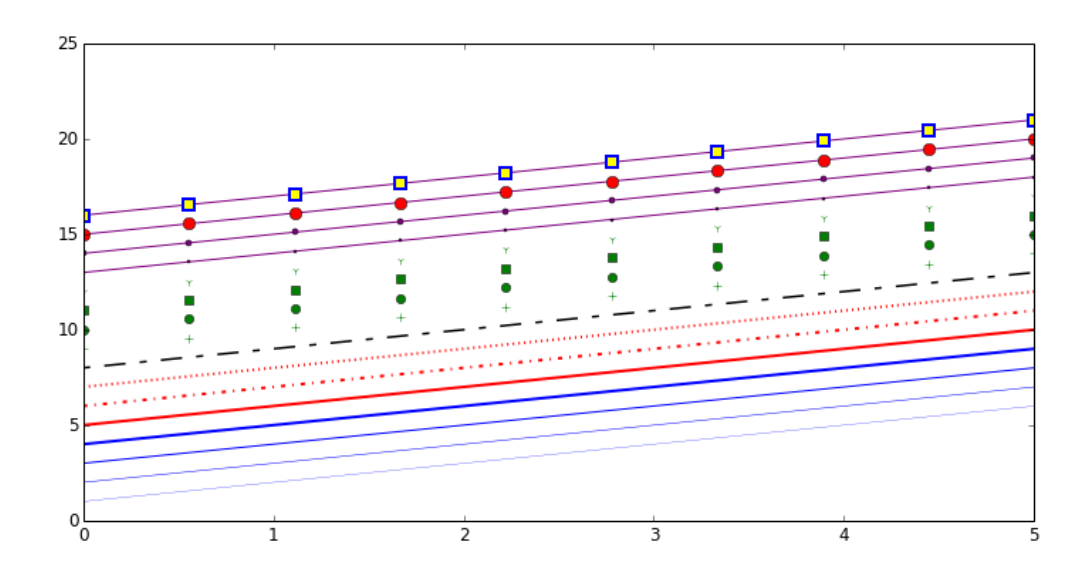

### 5.3.6 Control over axis appearance

The appearance of the axes is an important aspect of a figure that we often need to modify to make a publication quality graphics. We need to be able to control where the ticks and labels are placed, modify the font size and possibly the labels used on the axes. In this section we will look at controling those properties in a matplotlib figure.

#### Plot range

The first thing we might want to configure is the ranges of the axes. We can do this using the set ylim and set xlim methods in the axis object, or axis('tight') for automatrically getting "tightly fitted" axes ranges:

```
In[34]: fig, axes = plt.subplots(1, 3, figsize=(12, 4))
        axes[0].plot(x, x**2, x, x**3)
        axes[0].set_title("default axes ranges")
        axes[1].plot(x, x**2, x, x**3)
        axes[1].axis('tight')
        axes[1].set_title("tight axes")
        axes[2].plot(x, x**2, x, x**3)
        axes[2].set_ylim([0, 60])
        axes[2].set_xlim([2, 5])
        axes[2].set_title("custom axes range");
```
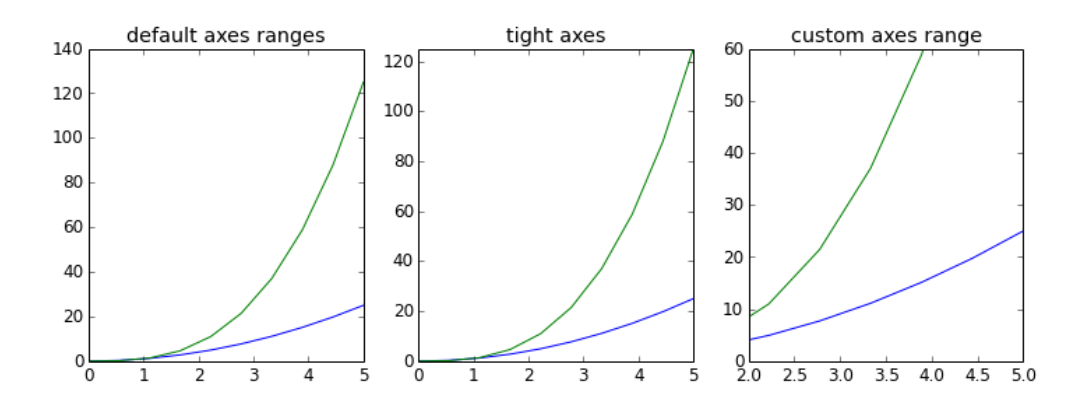

#### Logarithmic scale

It is also possible to set a logarithmic scale for one or both axes. This functionality is in fact only one application of a more general transformation system in Matplotlib. Each of the axes' scales are set seperately using set xscale and set yscale methods which accept one parameter (with the value "log" in this case):

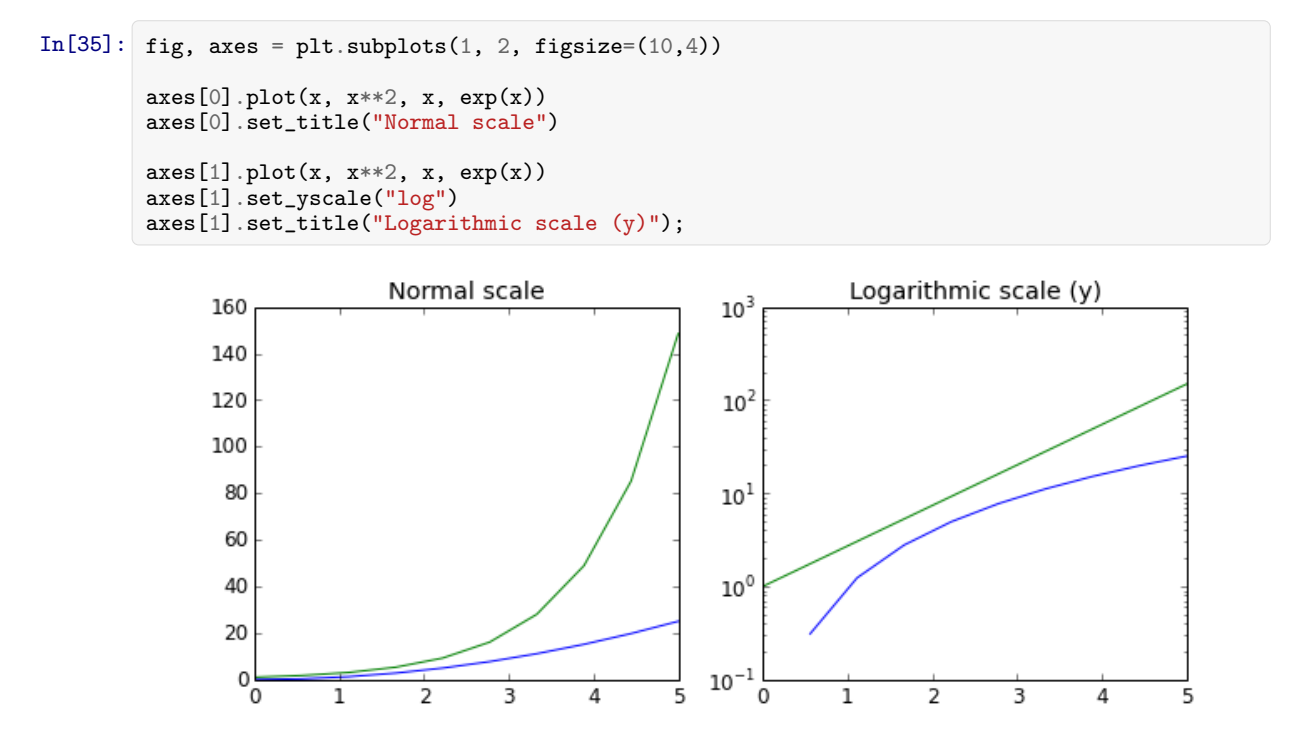

# 5.3.7 Placement of ticks and custom tick labels

We can explicitly determine where we want the axis ticks with set\_xticks and set\_yticks, which both take a list of values for where on the axis the ticks are to be placed. We can also use the set xticklabels and set yticklabels methods to provide a list of custom text labels for each tick location:

In[36]:

```
fig, ax = plt.subplots(figsize=(10, 4))
ax.plot(x, x**2, x, x**3, lw=2)
ax.set_xticks([1, 2, 3, 4, 5])
ax.set_xticklabels([r'$\alpha$', r'$\beta$', r'$\gamma$', r'$\delta$', r'$\epsilon$'], fontsize=18)
yticks = [0, 50, 100, 150]
ax.set_yticks(yticks)
ax.set_yticklabels(["$%.1f$" % y for y in yticks], fontsize=18); # use LaTeX formatted labels
```
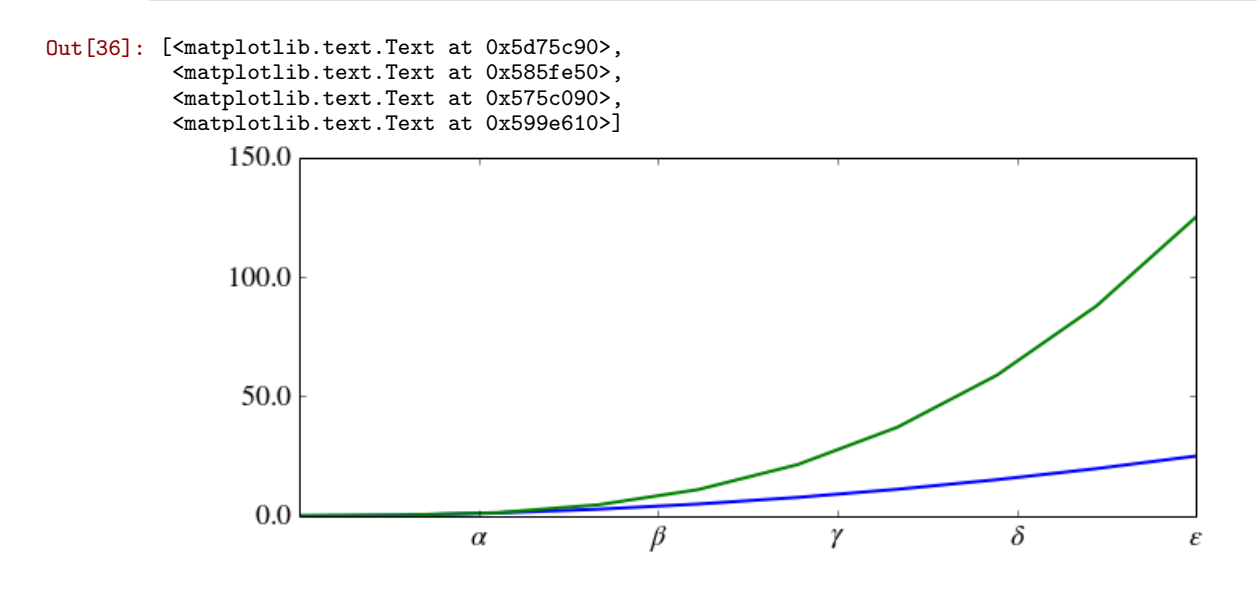

There are a number of more advanced methods for controlling major and minor tick placement in matplotlib figures, such as automatic placement according to different policies. See http://matplotlib.org/api/ticker api.html for details.

# Scientific notation

With large numbers on axes, it is often better use scientific notation:

```
In[37]: fig, ax = plt.subplots(1, 1)ax.plot(x, x**2, x, exp(x))ax.set_title("scientific notation")
        ax.set_yticks([0, 50, 100, 150])
        from matplotlib import ticker
        formatter = ticker.ScalarFormatter(useMathText=True)
        formatter.set_scientific(True)
        formatter.set_powerlimits((-1,1))
        ax.yaxis.set_major_formatter(formatter)
```
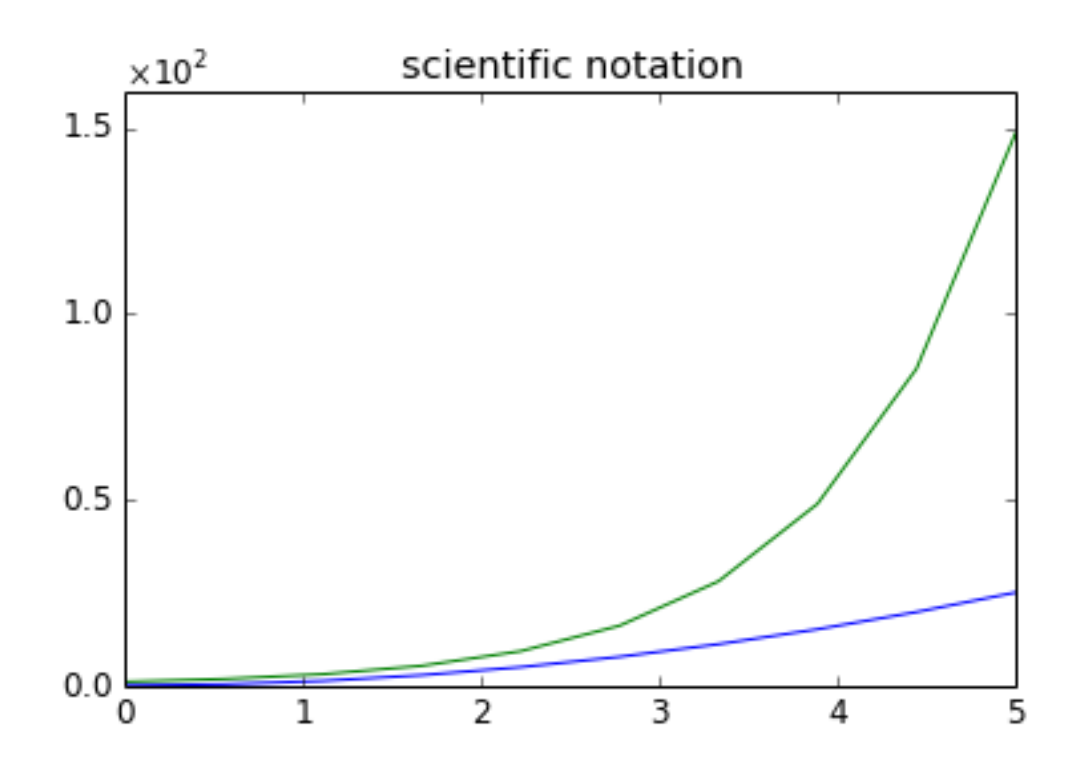

5.3.8 Axis number and axis label spacing

```
In[38]: # distance between x and y axis and the numbers on the axes
        rcParams['xtick.major.pad'] = 5
        rcParams['ytick.major.pad'] = 5
        fig, ax = plt.subplots(1, 1)ax.plot(x, x**2, x, exp(x))ax.set_yticks([0, 50, 100, 150])
        ax.set_title("label and axis spacing")
        # padding between axis label and axis numbers
        ax \cdot x axis.labelpad = 5ax.yaxis.labelpad = 5ax.set_xlabel("x")
        ax.set_ylabel("y");
```
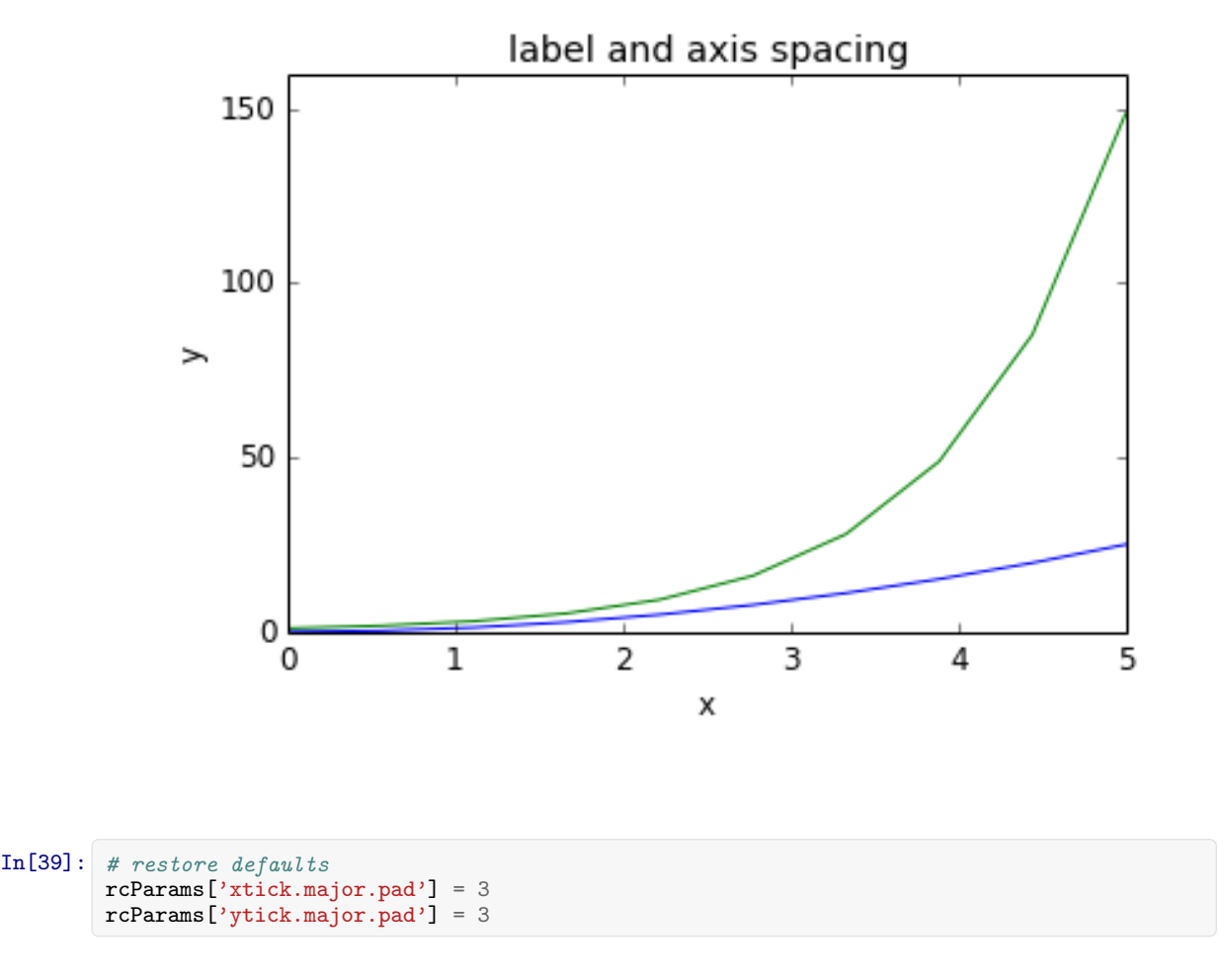

### Axis position adjustments

Unfortunately, when saving figures the labels are sometimes clipped, and it can be necessary to adjust the positions of axes a little bit. This can be done using subplots adjust:

```
In[40]: fig, ax = plt.subplots(1, 1)ax.plot(x, x**2, x, exp(x))ax.set_yticks([0, 50, 100, 150])
        ax.set_title("title")
        ax.set_xlabel("x")ax.set_ylabel("y")
        fig.subplots_adjust(left=0.15, right=.9, bottom=0.1, top=0.9);
```
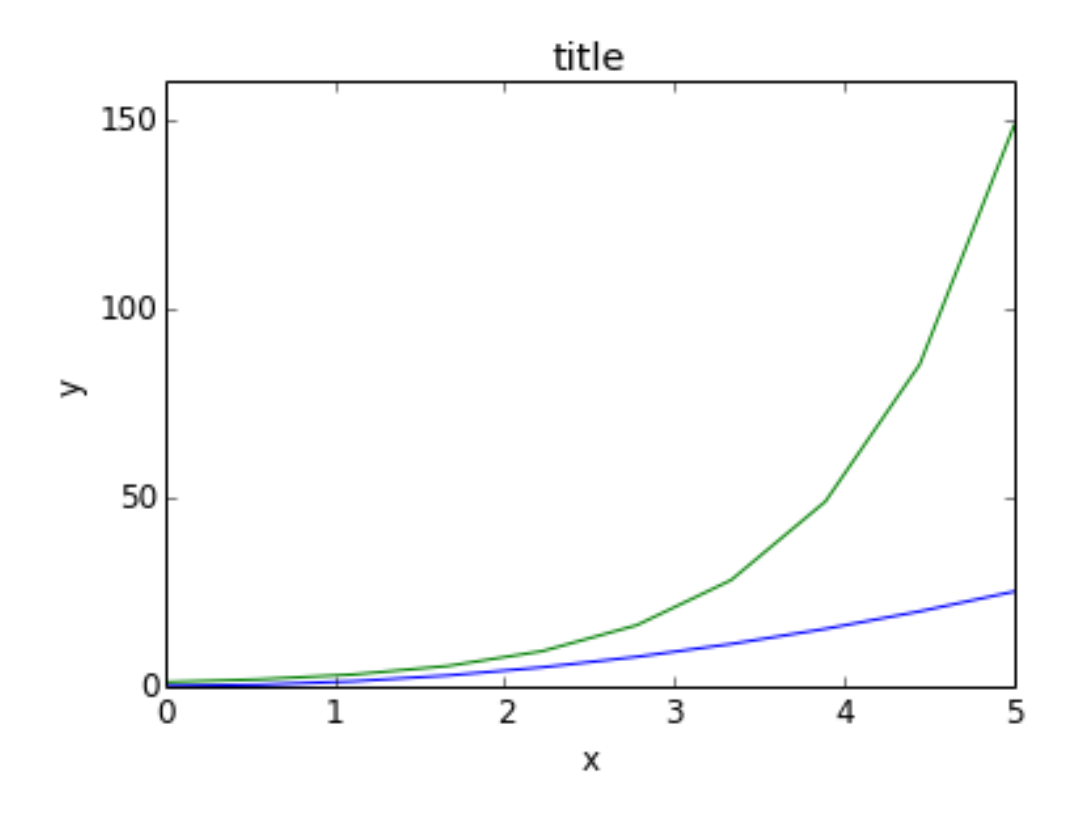

# 5.3.9 Axis grid

With the grid method in the axis object, we can turn on and off grid lines. We can also customize the appearance of the grid lines using the same keyword arguments as the plot function:

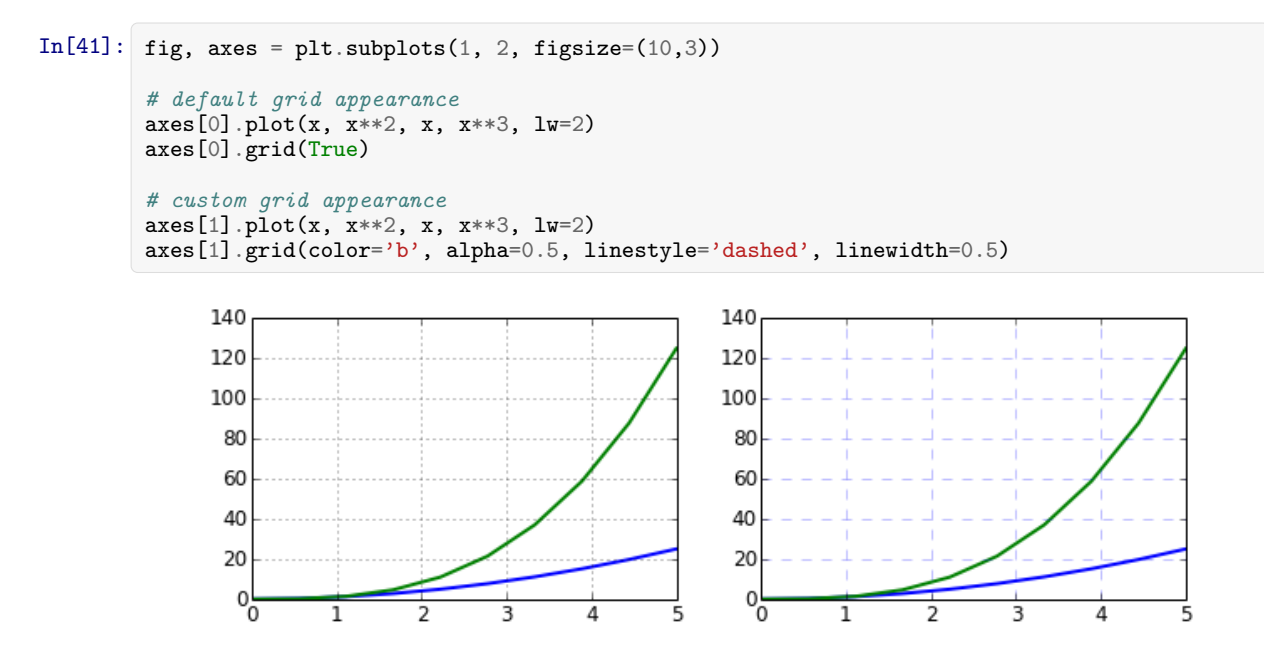
#### 5.3.10 Axis spines

We can also change the properties of axis spines:

```
In[42]: fig, ax = plt.subplots(figsize=(6,2))ax.spines['bottom'].set_color('blue')
        ax.spines['top'].set_color('blue')
        ax.spines['left'].set_color('red')
        ax.spines['left'].set_linewidth(2)
        # turn off axis spine to the right
        ax.spines['right'].set_color("none")
        ax.yaxis.tick_left() # only ticks on the left side
              1.00.80.60.40.20.8<sub>0</sub>1.00.20.40.60.8
```
#### 5.3.11 Twin axes

Sometimes it is useful to have dual x or y axes in a figure; for example, when plotting curves with different units together. Matplotlib supports this with the twinx and twiny functions:

```
In [43]: fig, ax1 = plt.subplots()ax1.plot(x, x**2, lw=2, color="blue")
        ax1.set_ylabel(r"area $(m^2)$", fontsize=18, color="blue")
        for label in ax1.get_yticklabels():
            label.set_color("blue")
        ax2 = ax1.twinx()ax2.plot(x, x**3, lw=2, color="red")ax2.set_ylabel(r"volume $(m^3)$", fontsize=18, color="red")
        for label in ax2.get_yticklabels():
            label.set_color("red")
```
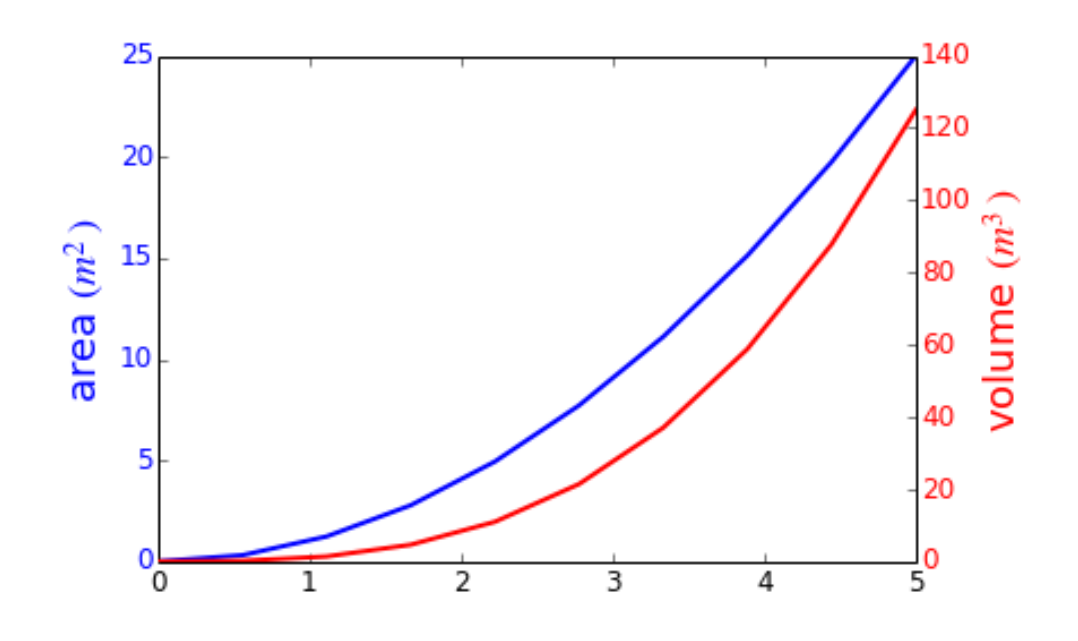

5.3.12 Axes where x and y is zero

```
In [44]: fig, ax = plt.subplots()ax.spines['right'].set_color('none')
         ax.spines['top'].set_color('none')
         ax.xaxis.set_ticks_position('bottom')
         ax.spines['bottom'].set_position(('data',0)) # set position of x spine to x=0ax.yaxis.set_ticks_position('left')
         ax.spines['left'].set_position(('data',0)) # set position of y spine to y=0xx = npu1inspace(-0.75, 1., 100)
        ax.plot(xx, xx**3);
```
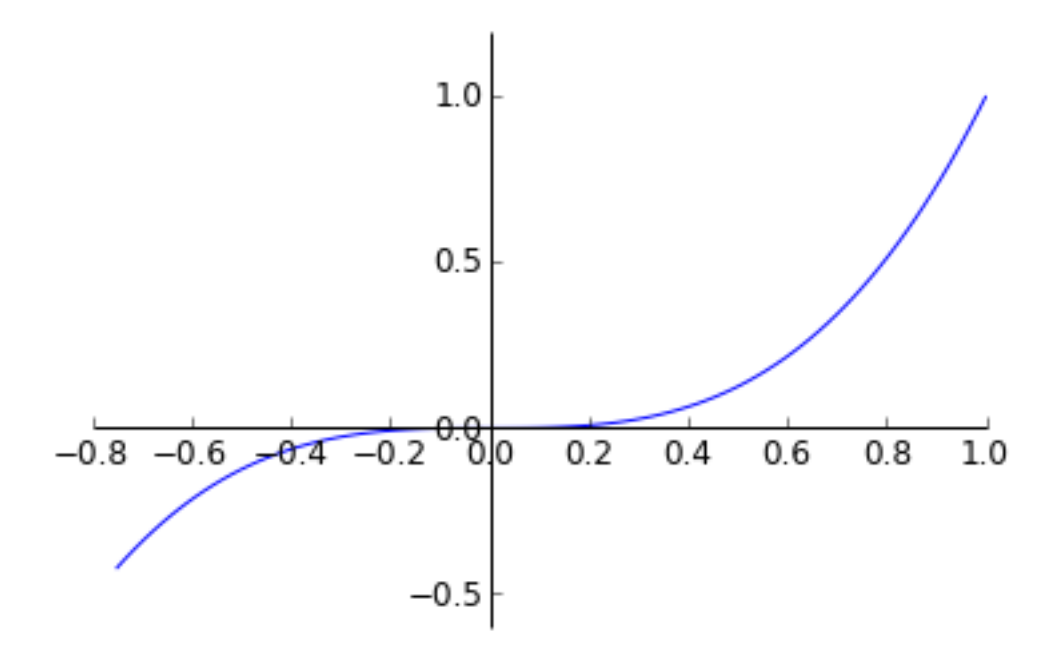

#### 5.3.13 Other 2D plot styles

In addition to the regular plot method, there are a number of other functions for generating different kind of plots. See the matplotlib plot gallery for a complete list of available plot types: http://matplotlib.org/gallery.html. Some of the more useful ones are show below:

```
In [45]: n = array([0,1,2,3,4,5])
In[46]: fig, axes = plt.subplots(1, 4, figsize=(12,3))
        axes[0].scatter(xx, xx + 0.25*randn(len(xx)))axes[0].set_title("scatter")
        axes[1].step(n, n**2, lw=2)axes[1].set_title("step")
        axes[2].bar(n, n**2, align="center", width=0.5, alpha=0.5)
        axes[2].set_title("bar")
        \texttt{axes[3].fill\_between(x, x**2, x**3, color="green", alpha=0.5)} ;
        axes[3].set_title("fill_between");
```
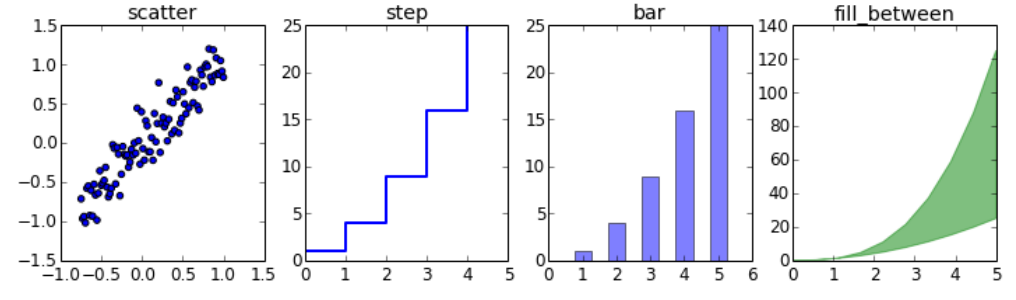

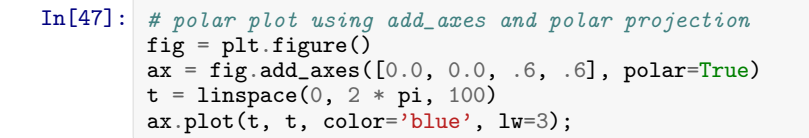

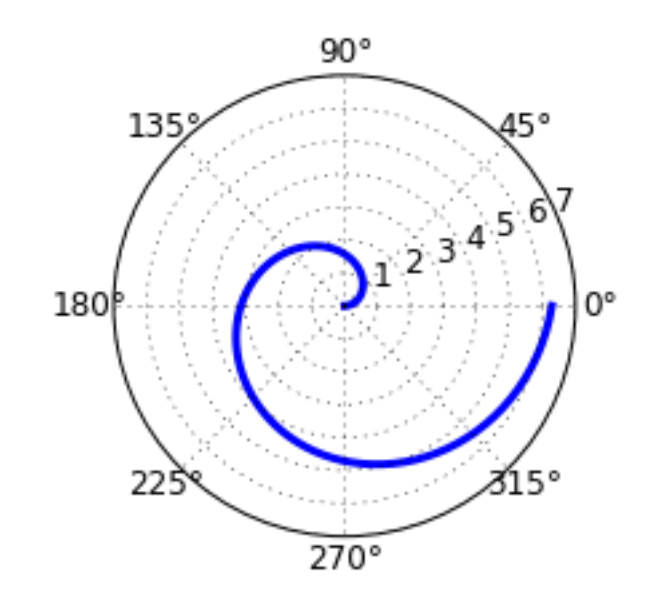

```
In[48]: # A histogram
        n = np.random.random(100000)fig, axes = plt.subplots(1, 2, figsize=(12,4))axes[0].hist(n)
        axes[0].set_title("Default histogram")
        axes[0].set_xlim((min(n), max(n)))axes[1].hist(n, cumulative=True, bins=50)
         axes[1].set_title("Cumulative detailed histogram")
        axes[1].set_xlim((min(n), max(n)));
```
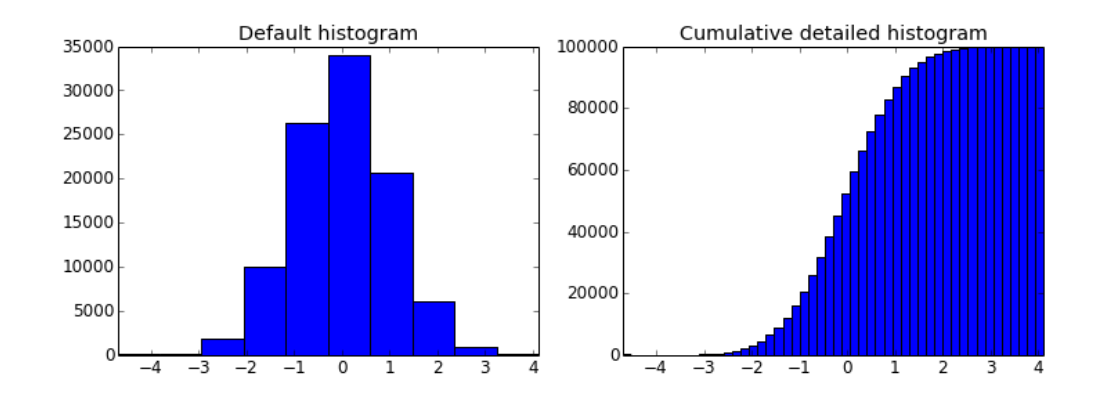

#### 5.3.14 Text annotation

 $0.0$ 

 $-0.5$ 

 $-0.8$ 

Annotating text in matplotlib figures can be done using the text function. It supports LaTeX formatting just like axis label texts and titles:

```
In [49]: fig, ax = plt.subplots()ax.plot(xx, xx**2, xx, xx**3)
        ax.text(0.15, 0.2, r"$y=x^2$", fontsize=20, color="blue")
        ax.text(0.65, 0.1, r"$y=x^3$", fontsize=20, color="green");
               1.00.5y=x^2y=x^3
```
#### 5.3.15 Figures with multiple subplots and insets

 $-0.6$   $-0.4$   $-0.2$ 

Axes can be added to a matplotlib Figure canvas manually using fig.add axes or using a sub-figure layout manager such as subplots, subplot2grid, or gridspec:

 $0.0$ 

 $0.2$ 

 $0.4$ 

 $0.6$ 

 $0.8$ 

1.0

## subplots

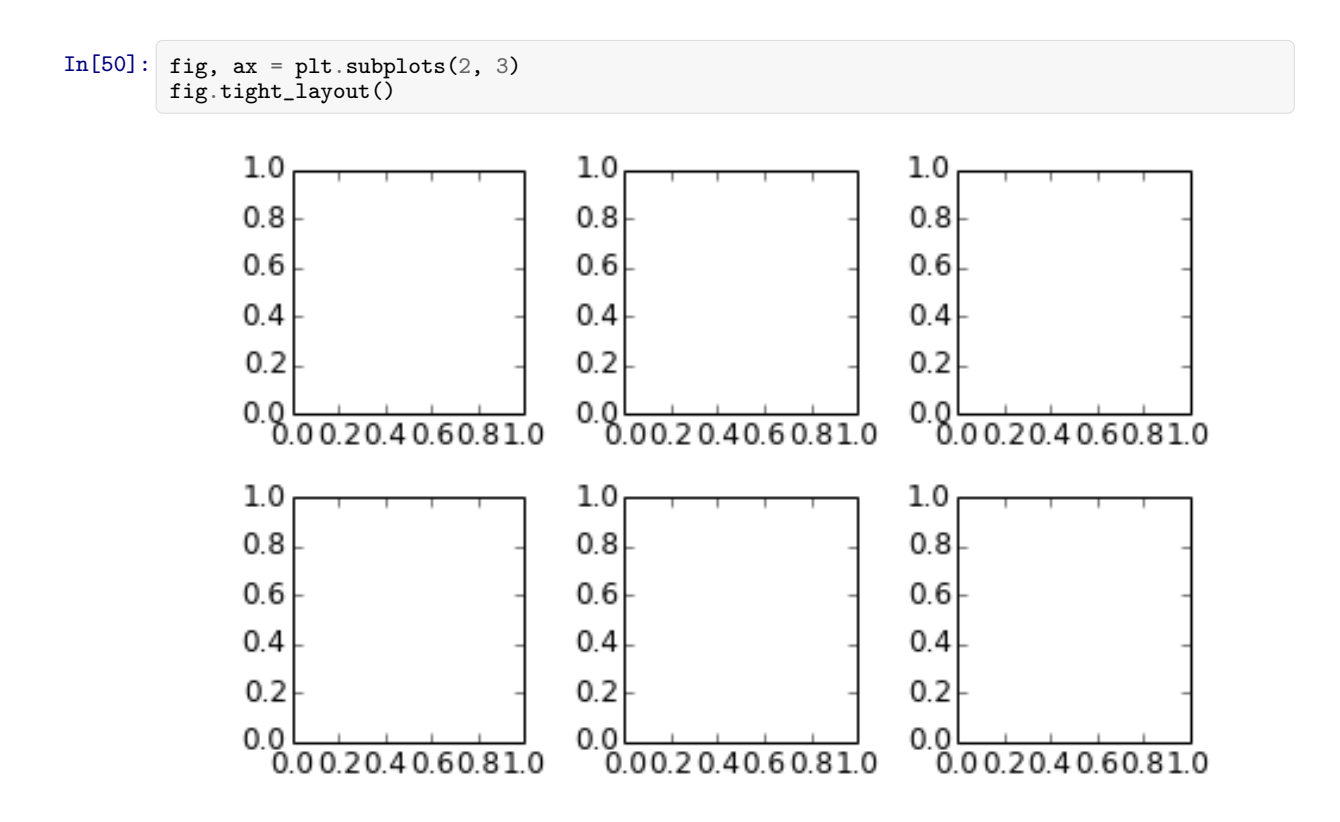

subplot2grid

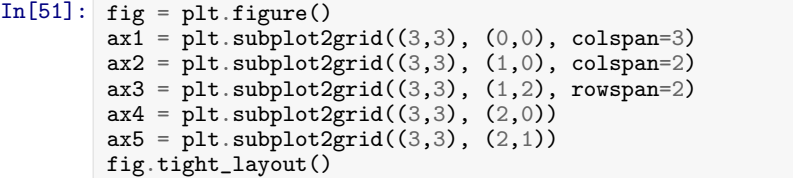

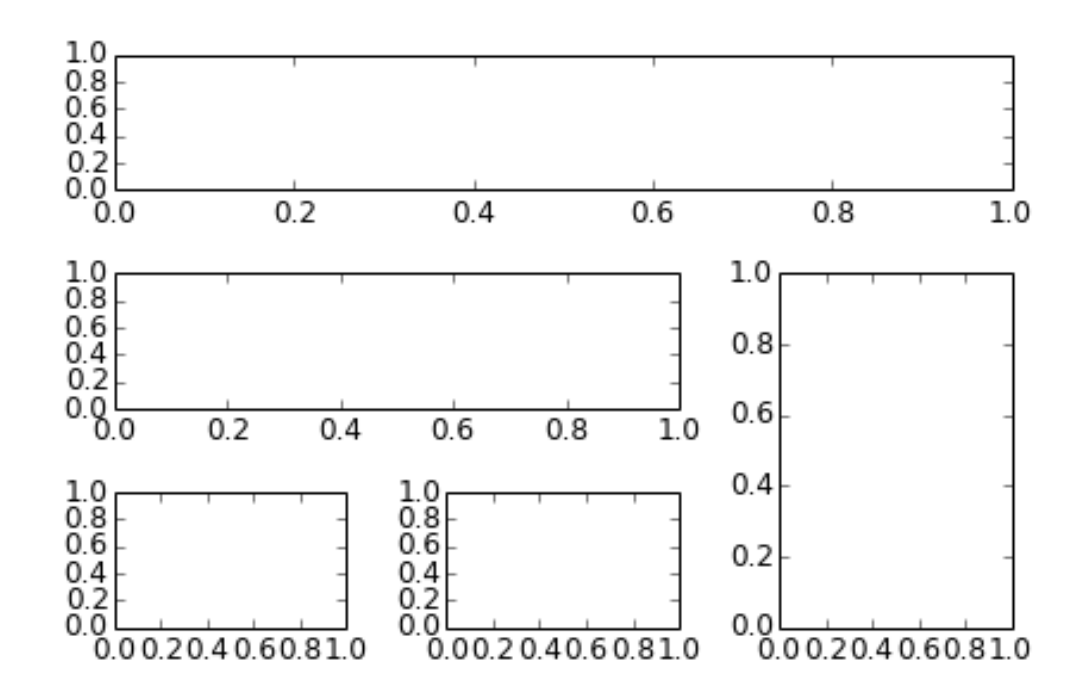

#### gridspec

In[52]: import matplotlib.gridspec as gridspec

```
In [53]: fig = plt.figure()gs = gridspec.GridSpec(2, 3, height\_ratios=[2,1], width\_ratios=[1,2,1])for g in gs:
             ax = fig.add_subplot(g)
        fig.tight_layout()
```
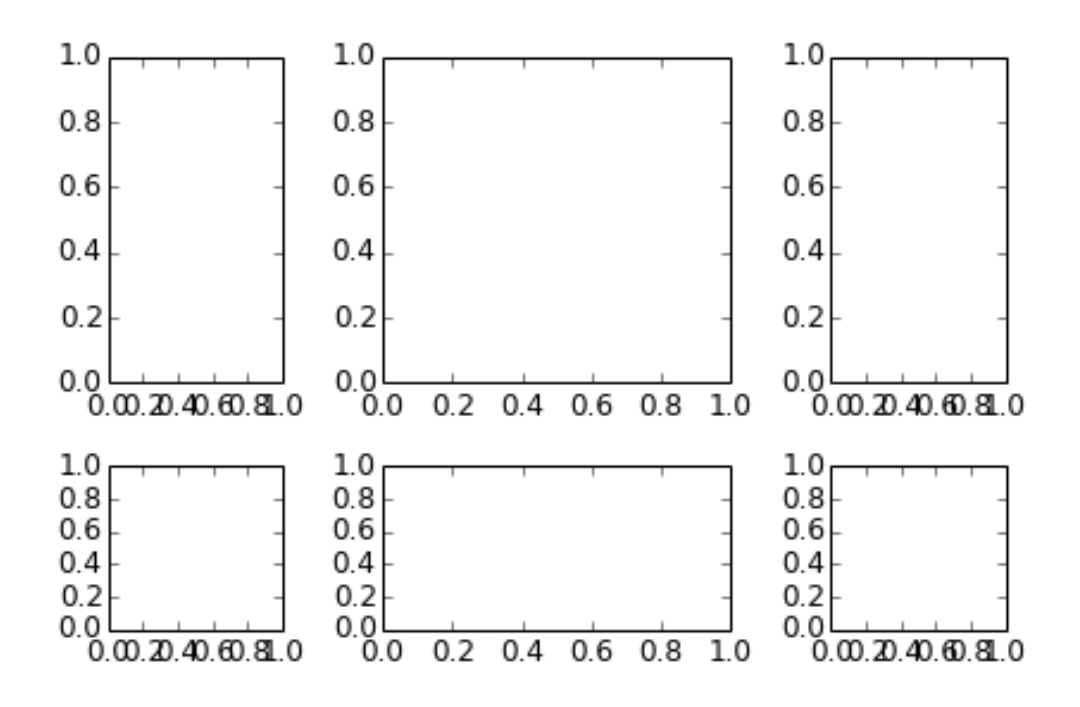

#### add axes

Manually adding axes with add axes is useful for adding insets to figures:

```
In[54]: fig, ax = plt.subplots()ax.plot(xx, xx**2, xx, xx**3)
        fig.tight_layout()
        # inset
        insert_ax = fig.add_axes([0.2, 0.55, 0.35, 0.35]) # X, Y, width, height
        inset_ax.plot(xx, xx**2, xx, xx**3)
        inset_ax.set_title('zoom near origin')
        # set axis range
        inset_ax.set_xlim(-.2, .2)
        inset_ax.set_ylim(-.005, .01)
        # set axis tick locations
        inset_ax.set_yticks([0, 0.005, 0.01])
        inst_ax.set_xticks([-0.1,0,.1]);
```
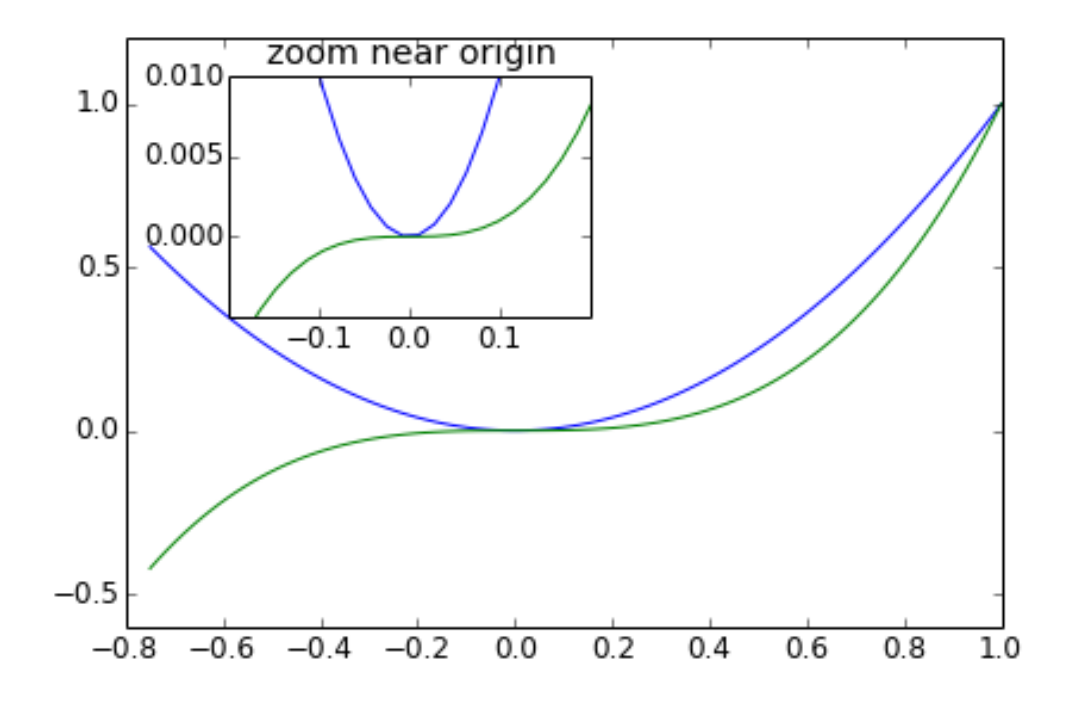

#### 5.3.16 Colormap and contour figures

Colormaps and contour figures are useful for plotting functions of two variables. In most of these functions we will use a colormap to encode one dimension of the data. There are a number of predefined colormaps. It is relatively straightforward to define custom colormaps. For a list of pre-defined colormaps, see: http://www.scipy.org/Cookbook/Matplotlib/Show colormaps

```
In [55]: alpha = 0.7
        phi\_ext = 2 * pi * 0.5def flux_qubit_potential(phi_m, phi_p):
            return 2 + alpha - 2 * cos(phi_p)*cos(phi_m) - alpha * cos(phi_ext - 2 *phi_p)
```
 $In [56]:$  phi\_m = linspace(0, 2\*pi, 100)  $phi_p = 1$ inspace(0, 2\*pi, 100)  $X, Y = meshgrid(phi_p, phi_m)$  $Z = flux_qubit_potential(X, Y)$ . T

pcolor

```
In [57]: fig, ax = plt.subplots()p = ax.pcolor(X/(2*pi), Y/(2*pi), Z, can=pcm.RdBu, win=abs(Z).min(), vmax=abs(Z).max())cb = fig.colorbar(p, ax=ax)
```
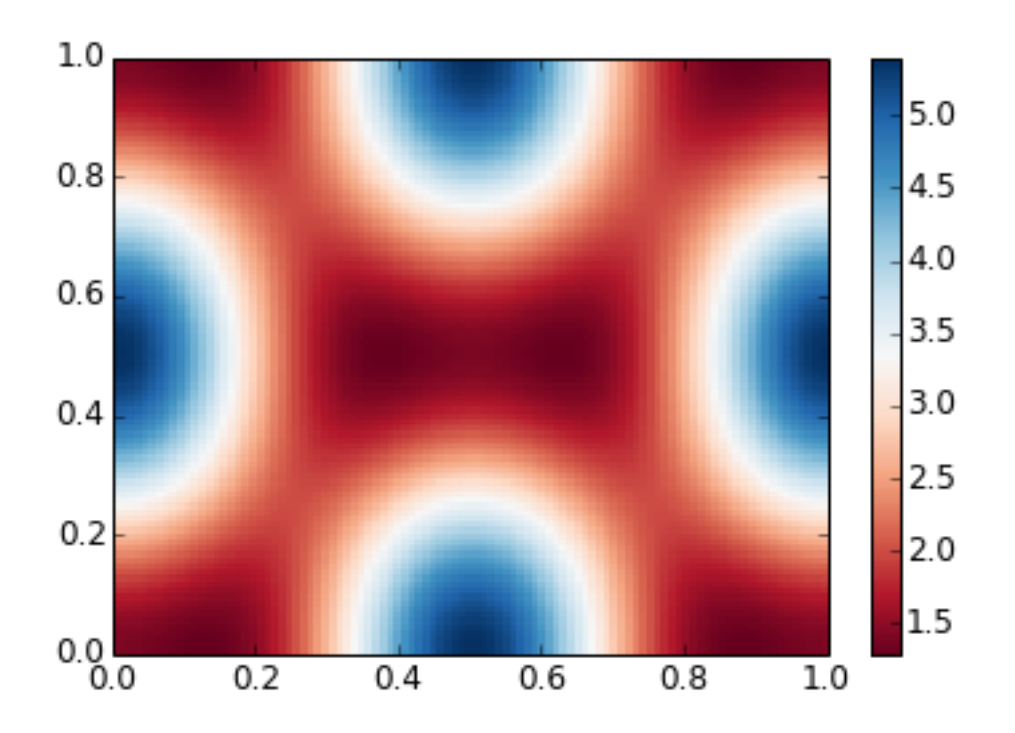

#### imshow

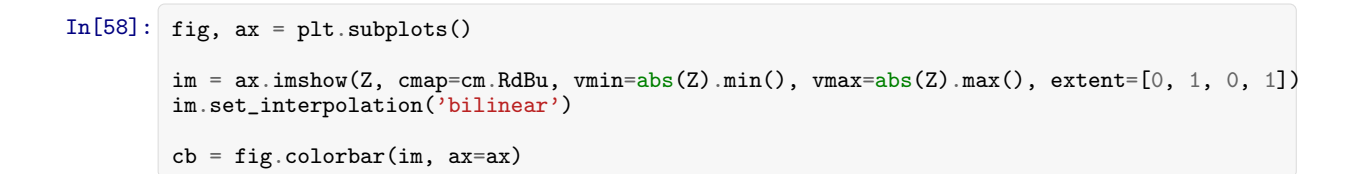

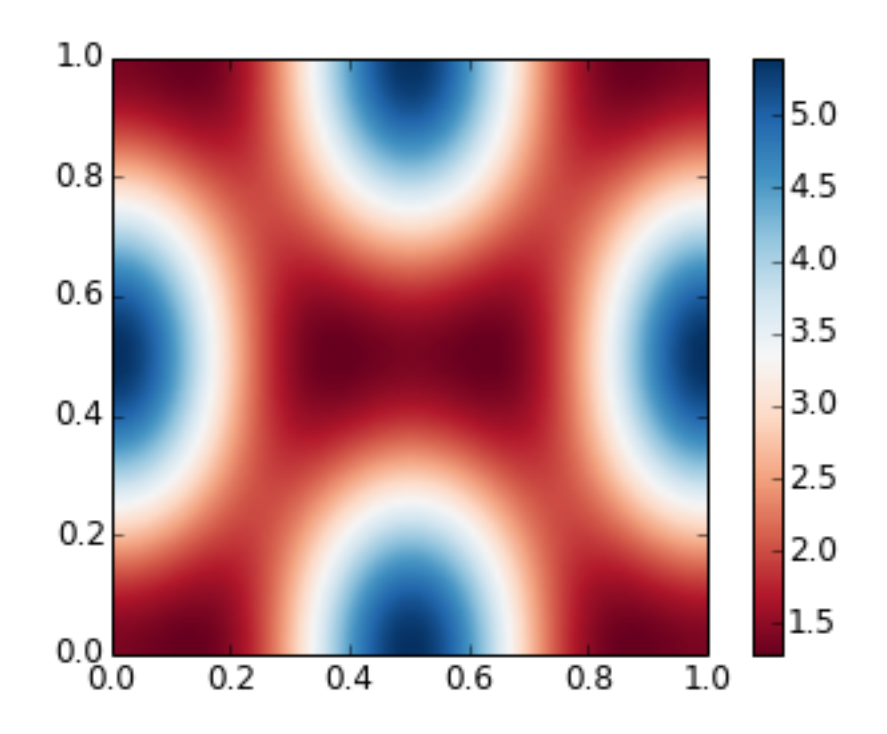

contour

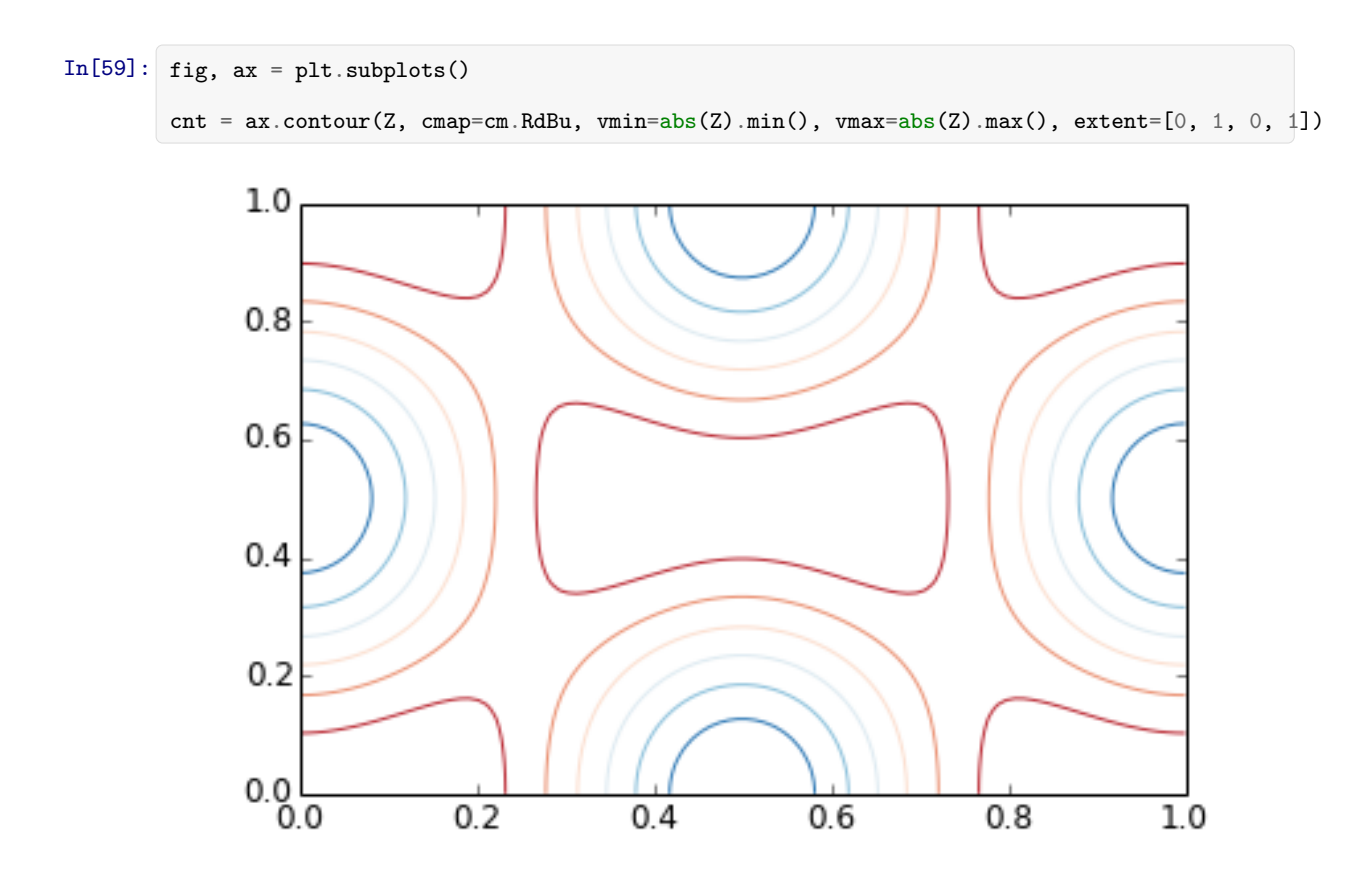

## 5.4 3D figures

To use 3D graphics in matplotlib, we first need to create an instance of the Axes3D class. 3D axes can be added to a matplotlib figure canvas in exactly the same way as 2D axes; or, more conveniently, by passing a projection='3d' keyword argument to the add axes or add subplot methods.

```
In[]: from mpl_toolkits.mplot3d.axes3d import Axes3D
```
#### Surface plots

```
In[61]: fig = plt.figure(figsize=(14,6))# 'ax' is a 3D-aware axis instance because of the projection='3d' keyword argument to add_subplot
        ax = fig.add\_subplot(1, 2, 1, projection='3d')p = ax.plot\_surface(X, Y, Z, rstride=4, cstride=4, linewidth=0)# surface_plot with color grading and color bar
        ax = fig.add\_subplot(1, 2, 2, projection='3d')p = ax.plot_surface(X, Y, Z, rstride=1, cstride=1, cmap=cm.coolwarm, linewidth=0, antialiased=False)
        cb = fig.colorbar(p, shrink=0.5)
```
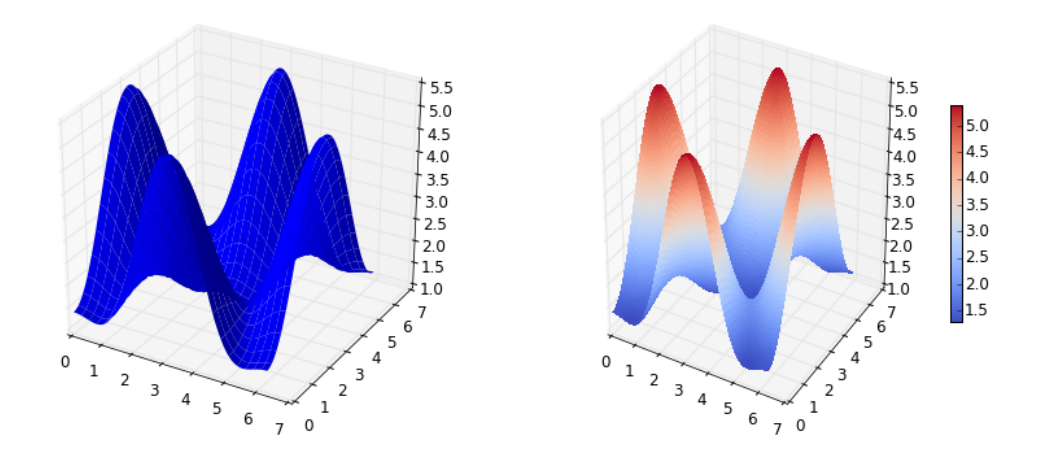

Wire-frame plot

```
In[62]: fig = plt.figure(figsize=(8,6))ax = fig.add\_subplot(1, 1, 1, projection='3d')p = ax.plot\_wireframe(X, Y, Z, rstride=4, cstride=4)
```
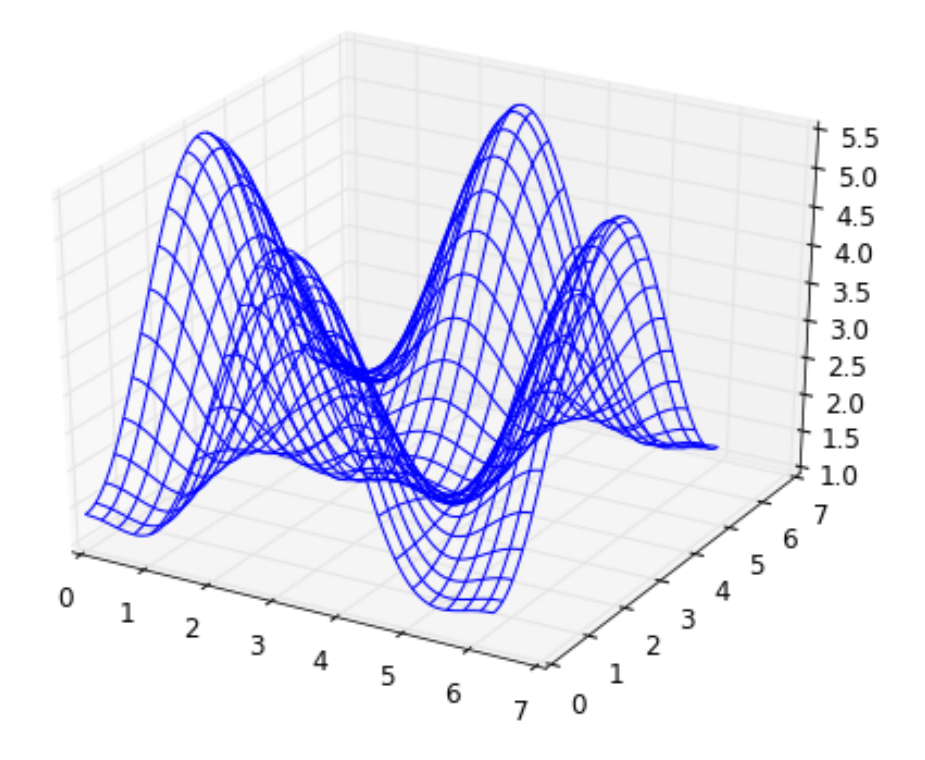

#### Coutour plots with projections

```
In[63]: fig = plt.figure(figsize=(8,6))ax = fig.add\_subplot(1,1,1, projection='3d')
         ax.plot_surface(X, Y, Z, rstride=4, cstride=4, alpha=0.25)
         cset = ax \cdot contour(X, Y, Z, zdir='z', offset='pi, canp=cm.coolwarm)cset = ax \cdot contour(X, Y, Z, zdir='x', offset='pi, canep-cm.coolwarm)cset = ax \cdot contour(X, Y, Z, zdir='y', offset='+pi, canep-cm.coolwarm)ax.set_xlim3d(-pi, 2*pi);
         ax.set_ylim3d(0, 3*pi);
         ax.set_zlim3d(-pi, 2*pi);
```
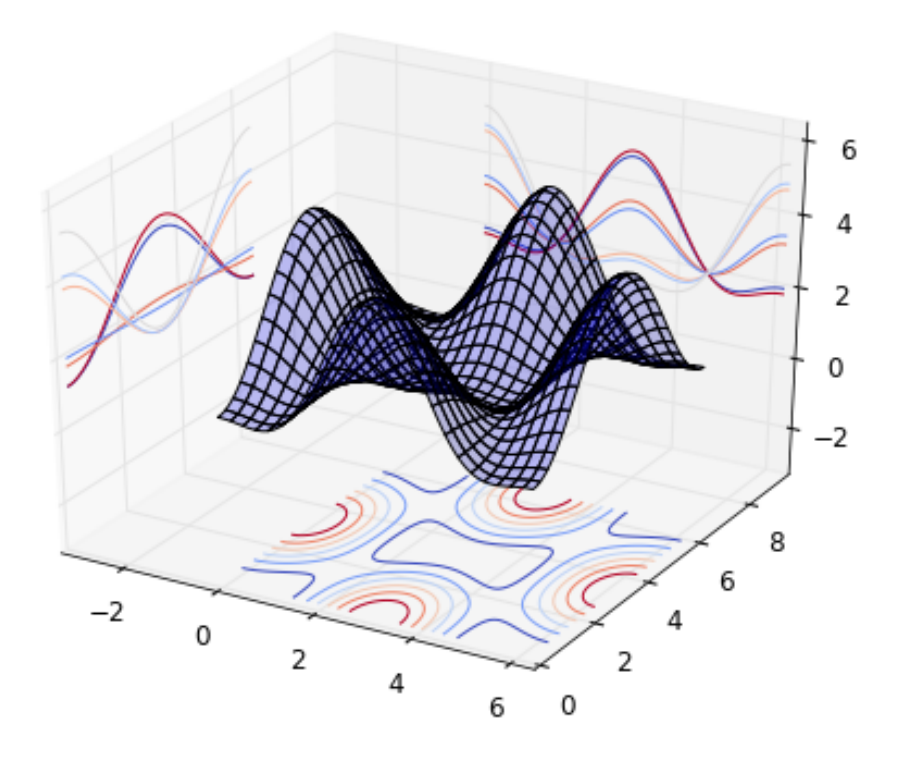

#### Change the view angle

We can change the perspective of a 3D plot using the view init method, which takes two arguments: elevation and azimuth angle (in degrees):

```
In[64]: fig = plt.figure(figsize=(12,6))ax = fig.add\_subplot(1,2,1, projection='3d')ax.plot_surface(X, Y, Z, rstride=4, cstride=4, alpha=0.25)
        ax.view_init(30, 45)
        ax = fig.add\_subplot(1, 2, 2, projection='3d')ax.plot_surface(X, Y, Z, rstride=4, cstride=4, alpha=0.25)
        ax.view_init(70, 30)
        fig.tight_layout()
```
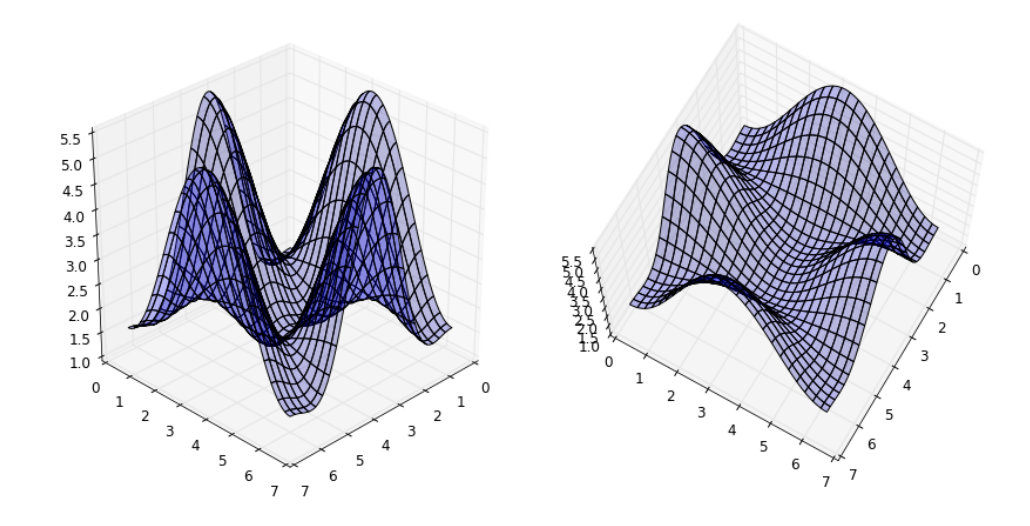

#### 5.4.1 Animations

Matplotlib also includes a simple API for generating animations for sequences of figures. With the FuncAnimation function we can generate a movie file from sequences of figures. The function takes the following arguments: fig, a figure canvas, func, a function that we provide which updates the figure, init func, a function we provide to setup the figure, frame, the number of frames to generate, and blit, which tells the animation function to only update parts of the frame which have changed (for smoother animations):

```
def init():
   # setup figure
def update(frame_counter):
    # update figure for new frame
```
anim = animation.FuncAnimation(fig, update, init\_func=init, frames=200, blit=True)

```
anim.save('animation.mp4', fps=30) # fps = frames per second
```
To use the animation features in matplotlib we first need to import the module matplotlib.animation:

```
In[65]: from matplotlib import animation
```

```
In [66]: # solve the ode problem of the double compound pendulum again
        from scipy.integrate import odeint
        g = 9.82; L = 0.5; m = 0.1
        def dx(x, t):
            x1, x2, x3, x4 = x[0], x[1], x[2], x[3]dx1 = 6.0/(m*L**2) * (2 * x3 - 3 * cos(x1-x2) * x4)/(16 - 9 * cos(x1-x2)**2)
            dx2 = 6.0/(m*L**2) * (8 * x4 - 3 * cos(x1-x2) * x3)/(16 - 9 * cos(x1-x2)**2)
            dx3 = -0.5 * m * L**2 * ( dx1 * dx2 * sin(x1-x2) + 3 * (g/L) * sin(x1))dx4 = -0.5 * m * L**2 * (-dx1 * dx2 * sin(x1-x2) + (g/L) * sin(x2))return [dx1, dx2, dx3, dx4]
```

```
x0 = [pi/2, pi/2, 0, 0] # initial state
t = \text{linspace}(0, 10, 250) # time coordinates<br>x = \text{odeint}(dx, x0, t) # solve the ODE pr
                                      # solve the ODE problem
```
Generate an animation that shows the positions of the pendulums as a function of time:

```
In[67]: fig, ax = plt.subplots(figsize=(5,5))ax.set_ylim([-1.5, 0.5])
        ax.set\_xlim([1, -1])pendulum1, = ax.plot([], [], color="red", lw=2)
        pendulum2, = ax.plot([], [], color="blue", lw=2)
        def init():
            pendulum1.set_data([], [])
            pendulum2.set_data([], [])
        def update(n):
           # n = frame counter# calculate the positions of the pendulums
            x1 = + L * sin(x[n, 0])y1 = - L * cos(x[n, 0])x2 = x1 + L * sin(x[n, 1])y2 = y1 - L * cos(x[n, 1])# update the line data
            pendulum1.set_data([0 ,x1], [0 ,y1])
            pendulum2.set_data([x1,x2], [y1,y2])
        anim = animation.FuncAnimation(fig, update, init_func=init, frames=len(t), blit=True)
        # anim.save can be called in a few different ways, some which might or might not work
        # on different platforms and with different versions of matplotlib and video encoders
        #anim.save('animation.mp4', fps=20, extra_args=['-vcodec', 'libx264'], writer=animation.FFMpegWriter())
        #anim.save('animation.mp4', fps=20, extra_args=['-vcodec', 'libx264'])
        #anim.save('animation.mp4', fps=20, writer="ffmpeg", codec="libx264")
        anim.save('animation.mp4', fps=20, writer="avconv", codec="libx264")
        plt.close(fig)
```
Note: To generate the movie file we need to have either ffmpeg or avconv installed. Install it on Ubuntu using:

```
$ sudo apt-get install ffmpeg
```
or (newer versions)

```
$ sudo apt-get install libav-tools
```
On MacOSX, try:

```
$ sudo port install ffmpeg
```

```
In[68]: from IPython.display import HTML
        video = open("animation.mp4", "rb").read()
        video_encoded = video.encode("base64")
        video_tag = '<video controls alt="test" src="data:video/x-m4v;base64,{0}">'.format(video_encoded)
        HTML(video_tag)
```
Out[68]: <IPython.core.display.HTML at 0x7ca5a90>

#### 5.4.2 Backends

Matplotlib has a number of "backends" which are responsible for rendering graphs. The different backends are able to generate graphics with different formats and display/event loops. There is a distinction between noninteractive backends (such as 'agg', 'svg', 'pdf', etc.) that are only used to generate image files (e.g. with the savefig function), and interactive backends (such as Qt4Agg, GTK, MaxOSX) that can display a GUI window for interactively exploring figures.

A list of available backends are:

```
In[69]: print(matplotlib.rcsetup.all_backends)
         ['GTK', 'GTKAgg', 'GTKCairo', 'MacOSX', 'Qt4Agg', 'TkAgg', 'WX', 'WXAgg', 'CocoaAgg', 'GTK3Cairo', 'GTK3
```
The default backend, called agg, is based on a library for raster graphics which is great for generating raster formats like PNG.

Normally we don't need to bother with changing the default backend; but sometimes it can be useful to switch to, for example, PDF or GTKCairo (if you are using Linux) to produce high-quality vector graphics instead of raster based graphics.

#### Generating SVG with the svg backend

```
In [1]: #
       # RESTART THE NOTEBOOK: the matplotlib backend can only be selected before pylab is imported!
       # (e.g. Kernel > Restart)
       #
       import matplotlib
       matplotlib.use('svg')
       import matplotlib.pylab as plt
       import numpy
       from IPython.display import Image, SVG
```

```
In [2]: #
       # Now we are using the svg backend to produce SVG vector graphics
       #
       fig, ax = plt.subplots()t = number 1. The integral (0, 10, 100)ax.plot(t, numpy.cos(t)*numpy.sin(t))
       plt.savefig("test.svg")
```

```
In[3]: #
```
# Show the produced SVG file. # SVG(filename="test.svg")

Out[3]:

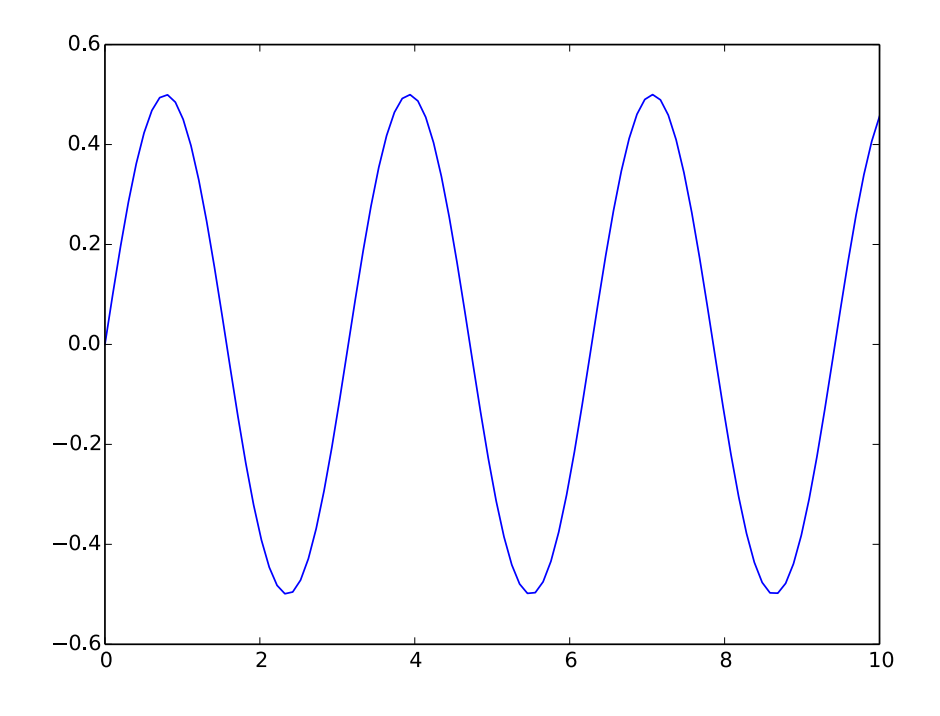

#### The IPython notebook inline backend

When we use IPython notebook it is convenient to use a matplotlib backend that outputs the graphics embedded in the notebook file. To activate this backend, somewhere in the beginning on the notebook, we add:

#### %matplotlib inline

It is also possible to activate inline matplotlib plotting with:

#### %pylab inline

The difference is that %pylab inline imports a number of packages into the global address space (scipy, numpy), while %matplotlib inline only sets up inline plotting. In new notebooks created for IPython 1.0+, I would recommend using %matplotlib inline, since it is tidier and you have more control over which packages are imported and how. Commonly, scipy and numpy are imported separately with:

```
import numpy as np
import scipy as sp
import matplotlib.pyplot as plt
```
The inline backend has a number of configuration options that can be set by using the IPython magic command %config to update settings in InlineBackend. For example, we can switch to SVG figures or higher resolution figures with either:

```
%config InlineBackend.figure_format='svg'
```

```
%config InlineBackend.figure_format='retina'
```
For more information, type:

#### %config InlineBackend

```
In[4]: %matplotlib inline
       %config InlineBackend.figure_format='svg'
       import matplotlib.pylab as plt
       import numpy
```

```
In [5]: #
```

```
# Now we are using the SVG vector graphics displaced inline in the notebook
#
fig, ax = plt.subplots()
t = number.linspace(0, 10, 100)
ax.plot(t, numpy.cos(t)*numpy.sin(t))
plt.savefig("test.svg")
```
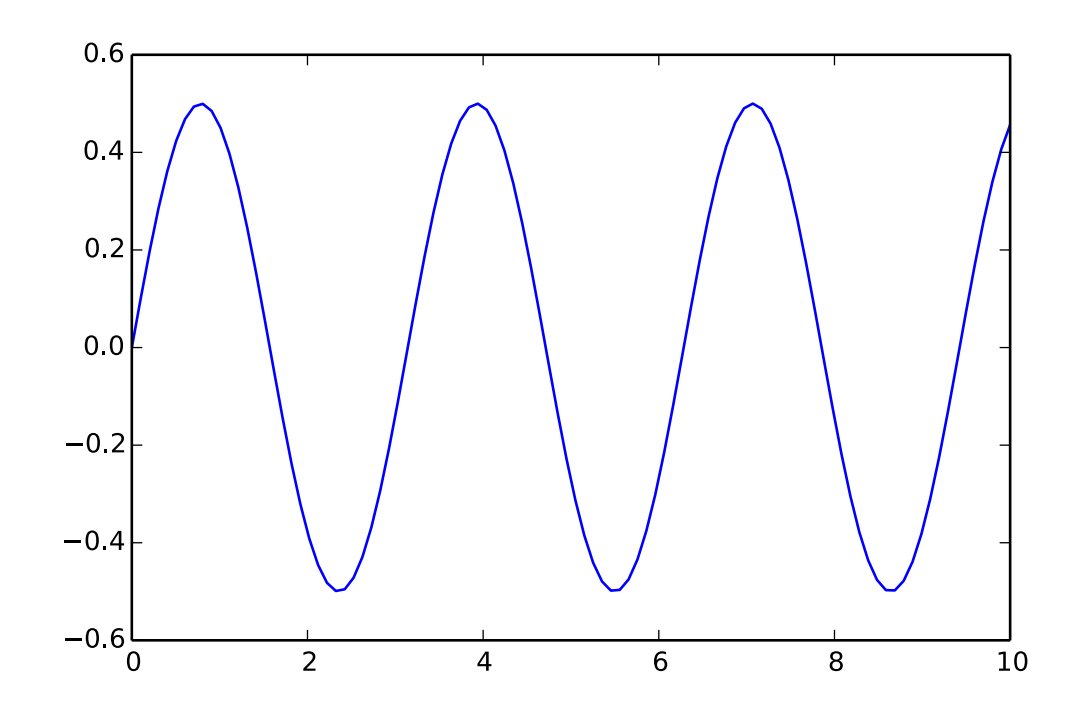

Interactive backend (this makes more sense in a python script file)

```
In[1]: #
       # RESTART THE NOTEBOOK: the matplotlib backend can only be selected before pylab is imported!
       # (e.g. Kernel > Restart)
       #
       import matplotlib
       matplotlib.use('Qt4Agg') # or for example MacOSX
       import matplotlib.pylab as plt
       import numpy
```

```
In[2]: # Now, open an interactive plot window with the Qt4Agg backend
       fig, ax = plt.subplots()t = number.linspace(0, 10, 100)
       ax.plot(t, numpy.cos(t)*numpy.sin(t))
       plt.show()
```
Note that when we use an interactive backend, we must call  $plt.show()$  to make the figure appear on the screen.

## 5.5 Further reading

- http://www.matplotlib.org The project web page for matplotlib.
- https://github.com/matplotlib/matplotlib The source code for matplotlib.
- http://matplotlib.org/gallery.html A large gallery showcaseing various types of plots matplotlib can create. Highly recommended!
- http://www.loria.fr/~rougier/teaching/matplotlib A good matplotlib tutorial.
- http://scipy-lectures.github.io/matplotlib/matplotlib.html Another good matplotlib reference.

## 5.6 Versions

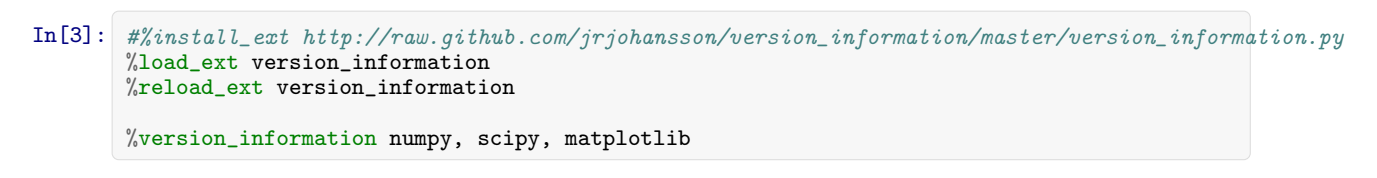

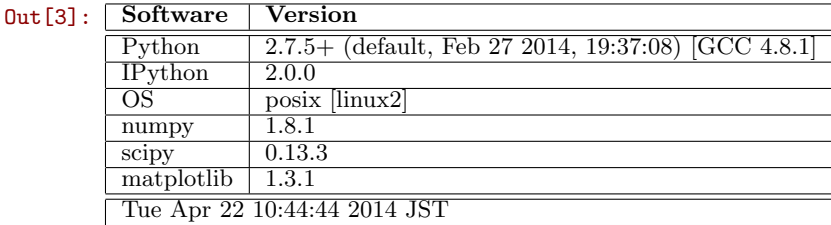

# Chapter 6

# Sympy - Symbolic algebra in Python

J.R. Johansson (robert@riken.jp) http://dml.riken.jp/˜rob/

The latest version of this [IPython notebook](http://ipython.org/notebook.html) lecture is available at [http://github.com/jrjohansson/](http://github.com/jrjohansson/scientific-python-lectures) [scientific-python-lectures](http://github.com/jrjohansson/scientific-python-lectures).

The other notebooks in this lecture series are indexed at <http://jrjohansson.github.com>.

In[1]: %pylab inline

Welcome to pylab, a matplotlib-based Python environment [backend: module://IPython.kernel.zmq.pylab.back For more information, type 'help(pylab)'.

### 6.1 Introduction

There are two notable Computer Algebra Systems (CAS) for Python:

- [SymPy](http://sympy.org/en/index.html) A python module that can be used in any Python program, or in an IPython session, that provides powerful CAS features.
- [Sage](http://www.sagemath.org/) Sage is a full-featured and very powerful CAS enviroment that aims to provide an open source system that competes with Mathematica and Maple. Sage is not a regular Python module, but rather a CAS environment that uses Python as its programming language.

Sage is in some aspects more powerful than SymPy, but both offer very comprehensive CAS functionality. The advantage of SymPy is that it is a regular Python module and integrates well with the IPython notebook.

In this lecture we will therefore look at how to use SymPy with IPython notebooks. If you are interested in an open source CAS environment I also recommend to read more about Sage.

To get started using SymPy in a Python program or notebook, import the module sympy:

In[2]: from sympy import \*

To get nice-looking  $\cancel{E T}$ <sub>E</sub>X formatted output run:

```
In[3]: init_printing()
       # or with older versions of sympy/ipython, load the IPython extension
       #%load_ext sympy.interactive.ipythonprinting
       # or#%load_ext sympyprinting
```
## 6.2 Symbolic variables

In SymPy we need to create symbols for the variables we want to work with. We can create a new symbol using the Symbol class:

```
In[4]: x = Symbol('x')In[5]: (pi + x) **2
   Out[5]:
                                                     (x + \pi)^2In[6]: # alternative way of defining symbols
           a, b, c = symbols("a, b, c")
   In [7]: type(a)
   Out[7]: sympy.core.symbol.Symbol
We can add assumptions to symbols when we create them:
```

```
In [8]: x = Symbol('x', real=True)In[9]: x.is_imaginary
 Out[9]:
                                                   False
In[10]: x = Symbol('x', positive=True)In[11]: x > 0Out[11]:
                                                   T rue
```
#### 6.2.1 Complex numbers

The imaginary unit is denoted I in Sympy.

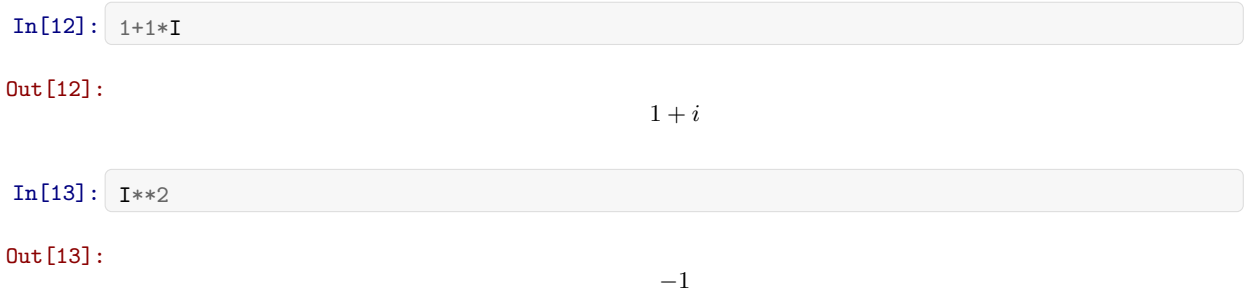

```
In[14]: | (x * I + 1) **2
```
Out[14]:

 $(ix + 1)^2$ 

#### 6.2.2 Rational numbers

There are three different numerical types in SymPy: Real, Rational, Integer:

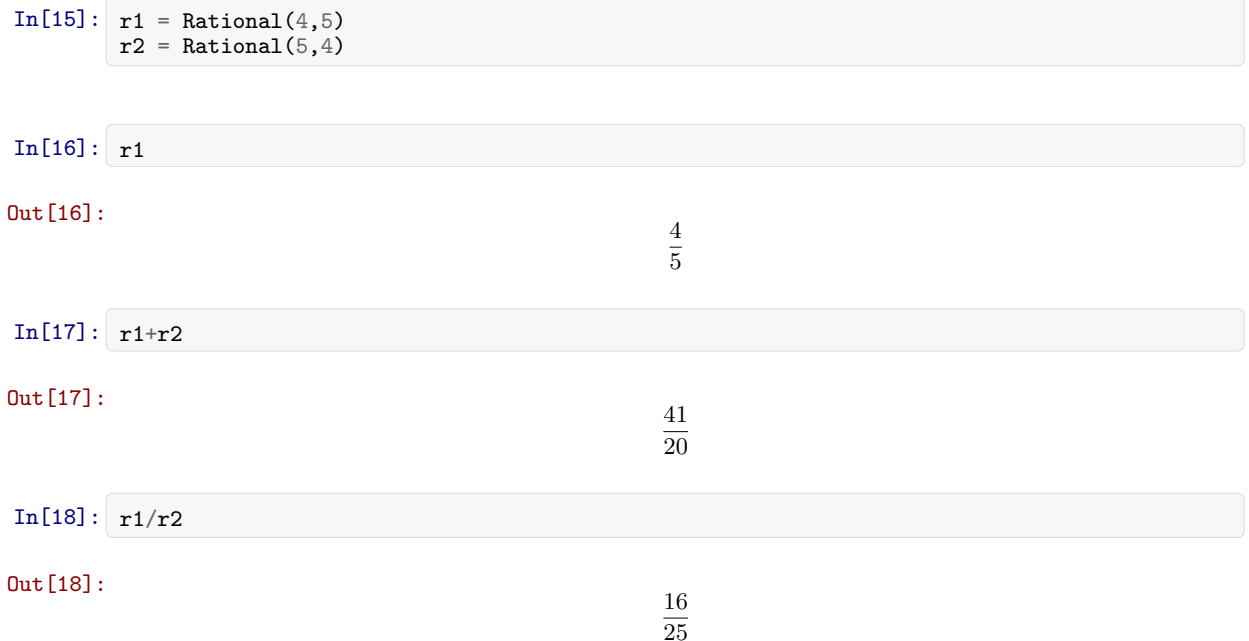

## 6.3 Numerical evaluation

SymPy uses a library for artitrary precision as numerical backend, and has predefined SymPy expressions for a number of mathematical constants, such as: pi, e, oo for infinity.

To evaluate an expression numerically we can use the evalf function (or N). It takes an argument n which specifies the number of significant digits.

```
In[19]: pi.evalf(n=50)
Out[19]:
                             3.1415926535897932384626433832795028841971693993751
In[20]: y = (x + pi)**2In [21]: N(y, 5) # same as evalf
Out[21]:
                                                 (x + 3.1416)^2
```
When we numerically evaluate algebraic expressions we often want to substitute a symbol with a numerical value. In SymPy we do that using the subs function:

```
In [22]: y.subs(x, 1.5)
 Out[22]:
                                                      (1.5 + \pi)^2In [23]: N(y.subs(x, 1.5))Out[23]:
                                                  21.5443823618587
The subs function can of course also be used to substitute Symbols and expressions:
  In [24]: y.subs(x, a+pi)
 Out[24]:
                                                       (a+2\pi)^2We can also combine numerical evolution of expressions with NumPy arrays:
  In[25]: import numpy
  In [26]: x_{vec} = numpy.arange(0, 10, 0.1)In[27]: y\_vec = numpy.array([N(((x + pi)**2).subs(x, xx)) for xx in x\_vec])In [28]: fig, ax = subplots()
           ax.plot(x_vec, y_vec);
                 180
                 160
                 140
                 120
                 100
                   80
                   60
                   40
                   20
                    0
                                     \overline{2}4
                                                                    6
                                                                                   8
                                                                                                 10
                      0
```
However, this kind of numerical evolution can be very slow, and there is a much more efficient way to do it: Use the function lambdify to "compile" a Sympy expression into a function that is much more efficient to evaluate numerically:

```
In[29]: f = lambdify([x], (x + pi)*2, 'numpy') # the first argument is a list of variables that
                                                   # f will be a function of: in this case only x \rightarrow f(x)
```
In[30]:  $y\_vec = f(x\_vec)$  # now we can directly pass a numpy array and  $f(x)$  is efficiently evaluated

The speedup when using "lambdified" functions instead of direct numerical evaluation can be significant, often several orders of magnitude. Even in this simple example we get a significant speed up:

```
In[31]: %%timeit
         y_{\text{v}}vec = numpy.array([N(((x + pi)**2).subs(x, xx)) for xx in x_vec])
         10 loops, best of 3: 20.4 ms per loop
```
In[32]: %%timeit  $y_{\text{v}}$ vec =  $f(x_{\text{v}}$ vec)

100000 loops, best of 3: 3.67  $\mu$ s per loop

## 6.4 Algebraic manipulations

One of the main uses of an CAS is to perform algebraic manipulations of expressions. For example, we might want to expand a product, factor an expression, or simply an expression. The functions for doing these basic operations in SymPy are demonstrated in this section.

#### 6.4.1 Expand and factor

The first steps in an algebraic manipulation

```
In [33]: (x+1)*(x+2)*(x+3)
```
Out[33]:

```
(x + 1)(x + 2)(x + 3)
```

```
In[34]: \text{expand}((x+1)*(x+2)*(x+3))
```
Out[34]:

 $x^3 + 6x^2 + 11x + 6$ 

The expand function takes a number of keywords arguments which we can tell the functions what kind of expansions we want to have performed. For example, to expand trigonometric expressions, use the trig=True keyword argument:

```
In[35]: \sin(a+b)Out[35]:
                                                  \sin(a+b)
```

```
In[36]: expand(sin(a+b), trig=True)
```
Out[36]:

$$
\sin(a)\cos(b) + \sin(b)\cos(a)
$$

See help(expand) for a detailed explanation of the various types of expansions the expand functions can perform.

The opposite a product expansion is of course factoring. The factor an expression in SymPy use the factor function:

In[37]: factor(x\*\*3 + 6 \* x\*\*2 + 11\*x + 6)

Out[37]:

$$
(x+1)(x+2)(x+3)
$$

 $(x + 1)(x + 2)(x + 3)$ 

#### 6.4.2 Simplify

The simplify tries to simplify an expression into a nice looking expression, using various techniques. More specific alternatives to the simplify functions also exists: trigsimp, powsimp, logcombine, etc.

The basic usages of these functions are as follows:

```
In[38]: # simplify expands a product
        simplify((x+1)*(x+2)*(x+3))
```
Out[38]:

```
In[39]: # simplify uses trigonometric identities
        simplify(sin(a)**2 + cos(a)**2)
```
Out[39]:

```
In [40]: simplify(cos(x)/sin(x))
```
Out[40]:

```
1
\overline{\tan(x)}
```
1

#### 6.4.3 apart and together

To manipulate symbolic expressions of fractions, we can use the apart and together functions:

```
In [41]: f1 = 1/((a+1)*(a+2))In[42]: f1
Out[42]:
                                                                   1
                                                            (a+1)(a+2)In [43]: apart(f1)Out[43]:
                                                           -\frac{1}{4}\frac{1}{a+2} + \frac{1}{a+2}a + 1
```
In [44]: 
$$
f2 = 1/(a+2) + 1/(a+3)
$$
  
\nIn [45]:  $f2$   
\nOut [45]:  
\n
$$
\frac{1}{a+3} + \frac{1}{a+2}
$$
\nIn [46]:  $\text{together}(f2)$   
\nOut [46]:

```
2a + 5\overline{(a+2)(a+3)}
```
Simplify usually combines fractions but does not factor:

```
In [47]: simplify(f2)
```
Out[47]:

$$
\frac{2a+5}{\left(a+2\right)\left(a+3\right)}
$$

## 6.5 Calculus

In addition to algebraic manipulations, the other main use of CAS is to do calculus, like derivatives and integrals of algebraic expressions.

#### 6.5.1 Differentiation

Differentiation is usually simple. Use the diff function. The first argument is the expression to take the derivative of, and the second argument is the symbol by which to take the derivative:

```
In[48]: y
 Out[48]:
                                                        (x + \pi)^2In [49]: diff(y**2, x)
 Out[49]:
                                                       4(x+\pi)^3For higher order derivatives we can do:
  In [50]: diff(y**2, x, x)
 Out[50]:
                                                       12(x+\pi)^2In[51]: diff(y**2, x, 2) # same as above
 Out[51]:
                                                       12(x+\pi)^2To calculate the derivative of a multivariate expression, we can do:
```
In[52]: 
$$
x, y, z = \text{ symbols}("x, y, z")
$$
  
\nIn[53]:  $f = \sin(x*y) + \cos(y*z)$   
\n
$$
\frac{d^3f}{dxdy^2}
$$
\nIn[54]:  $\text{diff}(f, x, 1, y, 2)$   
\nOut[54]:  
\n
$$
-x(xy\cos(xy) + 2\sin(xy))
$$

## 6.6 Integration

Integration is done in a similar fashion:

```
In[55]: f
  Out[55]:
                                                                     \sin(xy) + \cos(yz)In [56]: integrate(f, x)
  Out[56]:
                                                           x \cos(yz) + \begin{cases} 0 & \text{for } y = 0 \\ \cos(xy) & \text{otherwise} \end{cases}-\frac{\cos(xy)}{y} otherwise
By providing limits for the integration variable we can evaluate definite integrals:
```

```
In[57]: integrate(f, (x, -1, 1))
```
#### Out[57]:

and also improper integrals

```
In[58]: integrate(exp(-x**2), (x, -oo, oo))
```
Out[58]:

 $\sqrt{\pi}$ 

 $2 \cos(yz)$ 

Remember, oo is the SymPy notation for inifinity.

#### 6.6.1 Sums and products

We can evaluate sums and products using the functions: 'Sum'

```
In [59]: n = Symbol("n")In[60]: Sum(1/n**2, (n, 1, 10))
```
Out[60]:

$$
\sum_{n=1}^{10} n^{-2}
$$

 $In [61]:$  Sum $(1/n**2, (n,1, 10))$ .evalf()

Out[61]:

1.54976773116654

 $In [62]:$  Sum $(1/n**2, (n, 1, oo))$ .evalf()

Out[62]:

1.64493406684823

 $\frac{10}{11}$  $n=1$ n

Products work much the same way:

```
In [63]: Product(n, (n, 1, 10)) # 10!
```
Out[63]:

## 6.7 Limits

Limits can be evaluated using the limit function. For example,

```
In [64]: limit(sin(x)/x, x, 0)
```
Out[64]:

1

We can use 'limit' to check the result of derivation using the diff function:

```
In[65]: f
 Out[65]:
                                                      \sin(xy) + \cos(yz)In[66]: diff(f, x)
 Out[66]:
                                                          y \cos(xy)df(x, y)\frac{f(x,y)}{dx} = \frac{f(x+h,y) - f(x,y)}{h}h
 In [67]: h = Symbol("h")In [68]: limit((f.subs(x, x+h) - f)/h, h, 0)
 Out[68]:
                                                          y \cos(xy)
```
OK!

We can change the direction from which we approach the limiting point using the dir keywork argument:

```
In [69]: limit(1/x, x, 0, dir="+")
```
Out[69]:

```
In [70]: limit(1/x, x, 0, dir="-")
```
Out[70]:

 $-\infty$ 

∞

## 6.8 Series

Series expansion is also one of the most useful features of a CAS. In SymPy we can perform a series expansion of an expression using the series function:

```
In [71]: series(exp(x), x)
Out[71]:
```

$$
1+x+\frac{1}{2}x^2+\frac{1}{6}x^3+\frac{1}{24}x^4+\frac{1}{120}x^5+\mathcal{O}\left(x^6\right)
$$

By default it expands the expression around  $x = 0$ , but we can expand around any value of x by explicitly include a value in the function call:

```
In [72]: series(exp(x), x, 1)
```
Out[72]:

$$
e + e x + \frac{1}{2} e x^2 + \frac{1}{6} e x^3 + \frac{1}{24} e x^4 + \frac{1}{120} e x^5 + \mathcal{O}\left(x^6\right)
$$

And we can explicitly define to which order the series expansion should be carried out:

```
In [73]: series(exp(x), x, 1, 10)
```
Out[73]:

$$
e+ex+\frac{1}{2}ex^2+\frac{1}{6}ex^3+\frac{1}{24}ex^4+\frac{1}{120}ex^5+\frac{1}{720}ex^6+\frac{1}{5040}ex^7+\frac{1}{40320}ex^8+\frac{1}{362880}ex^9+\mathcal{O}\left(x^{10}\right)
$$

The series expansion includes the order of the approximation, which is very useful for keeping track of the order of validity when we do calculations with series expansions of different order:

```
In [74]: s1 = cos(x).series(x, 0, 5)s1
```
Out[74]:

$$
1 - \frac{1}{2}x^2 + \frac{1}{24}x^4 + \mathcal{O}\left(x^5\right)
$$

```
In [75]: s2 = sin(x).series(x, 0, 2)s2
```
Out[75]:

 $x + \mathcal{O}(x^2)$ 

```
In [76]: expand(s1 * s2)
```
Out[76]:

$$
x + \mathcal{O}\left(x^2\right)
$$

If we want to get rid of the order information we can use the removeO method:

```
In[77]: expand(s1.removeO() * s2.removeO())
```
Out[77]:

$$
\frac{1}{24}x^5 - \frac{1}{2}x^3 + x
$$

But note that this is not the correct expansion of  $cos(x) sin(x)$  to 5th order:

```
In[78]: (cos(x)*sin(x)) . series(x, 0, 6)
```
Out[78]:

$$
x-\frac{2}{3}x^{3}+\frac{2}{15}x^{5}+\mathcal{O}\left(x^{6}\right)
$$

## 6.9 Linear algebra

#### 6.9.1 Matrices

Matrices are defined using the Matrix class:

```
In[79]: m11, m12, m21, m22 = symbols("m11, m12, m21, m22")
                b1, b2 = symbols("b1, b2")
   In [80]: A = Matrix([[m11, m12], [m21, m22]])A
  Out[80]:
                                                                         \left[\begin{smallmatrix} m_{11} & m_{12} \\ m_{21} & m_{22} \end{smallmatrix}\right]In [81]: | b = Matrix([b1], [b2]])b
  Out[81]:
                                                                            \begin{bmatrix} b_1 \\ b_2 \end{bmatrix}With Matrix class instances we can do the usual matrix algebra operations:
   In[82]: A**2
```
 $Out[82]:$ h  $m_{11}^2 + m_{12}m_{21}$   $m_{11}m_{12} + m_{12}m_{22}$  $m_{11}m_{21}+m_{21}m_{22}$   $m_{12}m_{21}+m_{22}^2$ i In[83]: A \* b Out[83]:  $\begin{bmatrix} b_1 m_{11} + b_2 m_{12} \\ b_1 m_{21} + b_2 m_{22} \end{bmatrix}$ 

And calculate determinants and inverses, and the like:

In[84]: A.det() Out[84]:  $m_{11}m_{22} - m_{12}m_{21}$ In[85]: A.inv() Out[85]:  $\lceil$  $\overline{1}$  $\frac{1}{m_{11}} + \frac{m_{12}m_{21}}{m_{11}^2 \left(m_{22} - \frac{m_{12}m_{21}}{m_{11}}\right)} - \frac{m_{12}}{m_{11} \left(m_{22} - \frac{m_{12}m_{21}}{m_{11}}\right)}$  $\frac{m_{12}m_{21}}{m_{11}})$  $-\frac{m_{21}}{m_{11}\Bigl(m_{22}-\frac{m_{12}m_{21}}{m_{11}}\Bigr)} \qquad \qquad \frac{1}{m_{22}-\frac{m_{12}m_{21}}{m_{11}}}$ 1  $\overline{1}$ 

## 6.10 Solving equations

For solving equations and systems of equations we can use the solve function:

```
In [86]: solve(x**2 - 1, x)
```
Out[86]:

```
In [87]: solve(x**4 - x**2 - 1, x)
```
Out[87]:

$$
\left[-i\sqrt{-\frac{1}{2} + \frac{1}{2}\sqrt{5}}, \quad i\sqrt{-\frac{1}{2} + \frac{1}{2}\sqrt{5}}, \quad -\sqrt{\frac{1}{2} + \frac{1}{2}\sqrt{5}}, \quad \sqrt{\frac{1}{2} + \frac{1}{2}\sqrt{5}}\right]
$$

 $[-1, 1]$ 

System of equations:

```
In [88]: solve([x + y - 1, x - y - 1], [x,y])
```
Out[88]:

 ${x : 1, y : 0}$ 

In terms of other symbolic expressions:

```
In [89]: solve([x + y - a, x - y - c], [x, y])
```
Out[89]:

```
\left\{x: \frac{1}{2}a + \frac{1}{2}c, \quad y: \frac{1}{2}a - \frac{1}{2}c\right\}
```
## 6.11 Quantum mechanics: noncommuting variables

How about non-commuting symbols? In quantum mechanics we need to work with noncommuting operators, and SymPy has a nice support for noncommuting symbols and even a subpackage for quantum mechanics related calculations!

```
In[5]: from sympy.physics.quantum import *
```
## 6.12 States

We can define symbol states, kets and bras:

In [91]: 
$$
Ket('psi')
$$
  
\nOut [91]:  
\n $ln[92]: Rra('psi')$   
\nOut [92]:  
\n $ln[93]: \tfrac{1}{16}Eet('0')$   
\n $d = Ket('1')$   
\n $a, b = symbols('alpha beta', complex=True)$   
\nIn [94]:  $phi = a * u * sqrt(1-abs(a)**2) * d$ ;  $phi$   
\nOut [94]:  
\nOut [94]:  
\nOut [95]:  $pagec(phi)$   
\nOut [95]:  
\n $ar(0) + \sqrt{-|a|^2 + 1}|1$   
\nIn [96]:  $pagec(phi) * d$   
\nOut [96]:  
\n $\sqrt{a(0) + \sqrt{-|a|^2 + 1}|1}|1$   
\nUse qapply to distribute a multiplication:  
\n $ln[97]: \t{apply(Degreec(phi) * d)}$   
\nOut [97]:  
\n $\pi(0|1) + \sqrt{-|a|^2 + 1}|1|1$   
\nIn [98]: qapply(Degreec(phi) \* u)  
\nOut [97]:  
\n $\pi(0|1) + \sqrt{-|a|^2 + 1}|1|1$   
\n $ln[98]: \t{apply(Degreec(phi) * u)}$   
\n $\pi(0|0) + \sqrt{-|a|^2 + 1}|1|0$ 

$$
\overline{\alpha}\left\langle 0\right.\left\vert 0\right\rangle +\sqrt{-\left\vert \alpha\right\vert ^{2}+1\left\langle \right.\right\vert }
$$

## 6.12.1 Operators

```
In [6]: A = Operator('A')B = 0perator('B')
```
Check if they are commuting!

```
In [100]: A * B == B * A
```
Out[100]:

False

 $In [101]: \text{expand}((A+B)**3)$ 

 $Out[101]:$ 

```
ABA + A (B)^{2} + (A)^{2} B + (A)^{3} + BAB + B (A)^{2} + (B)^{2} A + (B)^{3}
```
 $In [102]: c = Commutator(A, B)$ c

Out[102]:

 $[A, B]$ 

We can use the doit method to evaluate the commutator:

 $In[103]: c.doit()$ 

Out[103]:

 $AB - BA$ 

We can mix quantum operators with C-numbers:

In[104]:  $c =$  Commutator(a \* A, b \* B) c

Out[104]:

 $\alpha\beta$  [A, B]

To expand the commutator, use the expand method with the commutator=True keyword argument:

```
In [105]: c = Commutator(A+B, A*B)c.expand(commutator=True)
```
Out[105]:

 $-[A, B] B + A [A, B]$ 

```
In[106]: Dagger(Commutator(A, B))
```
Out[106]:

 $-\left[A^{\dagger},B^{\dagger}\right]$ 

In $[107]$ : ac = AntiCommutator(A,B)

In[108]: ac.doit()

Out[108]:

 $AB + BA$ 

#### Example: Quadrature commutator

Let's look at the commutator of the electromagnetic field quadatures  $x$  and  $p$ . We can write the quadrature operators in terms of the creation and annihilation operators as: √

 $x=(a+a^{\dagger})/\sqrt{2}$  $p = -i(a - a^{\dagger})/$ √ 2  $In [109]: | X = (A + Dagger(A))/sqrt(2)$ X

Out[109]:

$$
\frac{1}{2}\sqrt{2}\left(A^{\dagger}+A\right)
$$

 $In [110]:$   $P = -I * (A - Dagger(A))/sqrt(2)$ P

Out[110]:

$$
-\frac{1}{2}\sqrt{2}i\left(-A^\dagger + A\right)
$$

Let's expand the commutator  $[x, p]$ 

```
In[111]: Commutator(X, P).expand(commutator=True).expand(commutator=True)
```
#### Out[111]:

$$
-i\left[A^{\dagger},A\right]
$$

Here we see directly that the well known commutation relation for the quadratures

 $[x, p] = i$ is a directly related to  $[A, A^{\dagger}] = 1$ (which SymPy does not know about, and does not simplify). For more details on the quantum module in SymPy, see:

- http://docs.sympy.org/0.7.2/modules/physics/quantum/index.html
- $\bullet$  http://nbviewer.ipython.org/urls/raw.github.com/ipython/ipython/master/docs/examples/notebooks/sympy\_quantum

## 6.13 Further reading

- http://sympy.org/en/index.html The SymPy projects web page.
- https://github.com/sympy/sympy The source code of SymPy.
- http://live.sympy.org Online version of SymPy for testing and demonstrations.

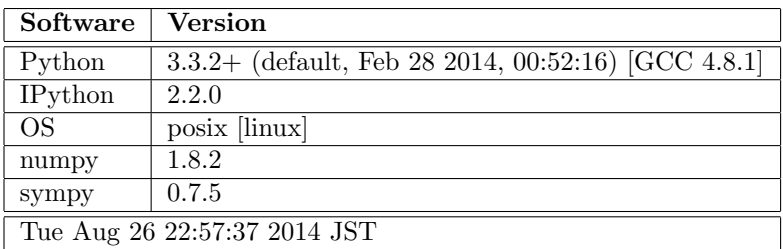

# 6.14 Versions

In[7]: %reload\_ext version\_information

%version\_information numpy, sympy

Out[7]:
# Chapter 7

 $Out[2]$ :

# Using Fortran and C code with Python

J.R. Johansson (robert@riken.jp) http://dml.riken.jp/˜rob/

The latest version of this [IPython notebook](http://ipython.org/notebook.html) lecture is available at [http://github.com/jrjohansson/](http://github.com/jrjohansson/scientific-python-lectures) [scientific-python-lectures](http://github.com/jrjohansson/scientific-python-lectures).

The other notebooks in this lecture series are indexed at <http://jrjohansson.github.com>.

In[1]: %pylab inline from IPython.display import Image

Populating the interactive namespace from numpy and matplotlib

The advantage of Python is that it is flexible and easy to program. The time it takes to setup a new calulation is therefore short. But for certain types of calculations Python (and any other interpreted language) can be very slow. It is particularly iterations over large arrays that is difficult to do efficiently.

Such calculations may be implemented in a compiled language such as C or Fortran. In Python it is relatively easy to call out to libraries with compiled C or Fortran code. In this lecture we will look at how to do that.

But before we go ahead and work on optimizing anything, it is always worthwhile to ask....

```
In[2]: Image(filename='images/optimizing-what.png')
```
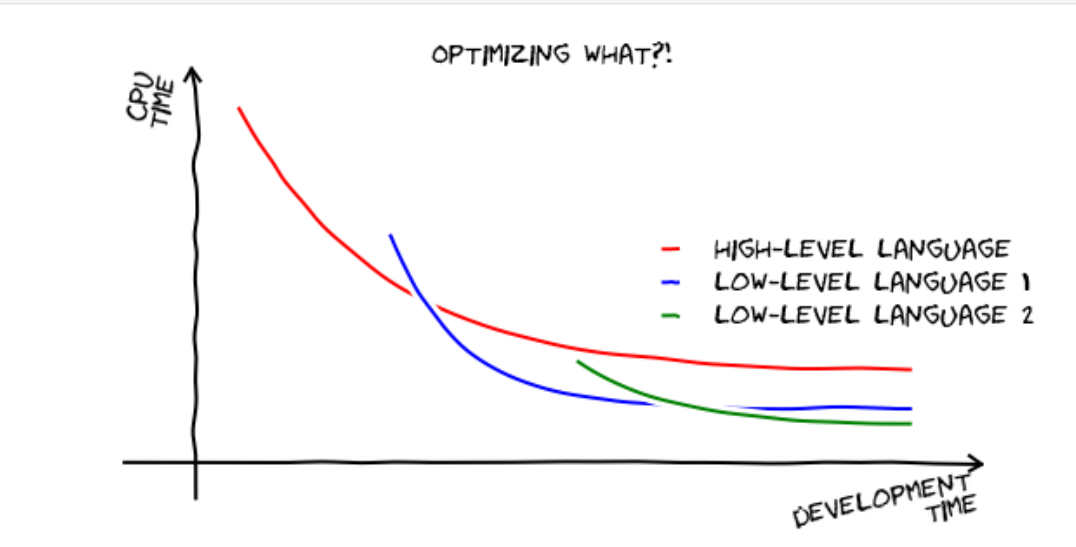

### 7.1 Fortran

#### 7.1.1 F2PY

F2PY is a program that (almost) automatically wraps fortran code for use in Python: By using the f2py program we can compile fortran code into a module that we can import in a Python program.

F2PY is a part of NumPy, but you will also need to have a fortran compiler to run the examples below.

#### 7.1.2 Example 0: scalar input, no output

```
In[3]: %%file hellofortran.f
       C File hellofortran.f
               subroutine hellofortran (n)
               integer n
               do 100 i=0, n
                   print *, "Fortran says hello"
       100 continue
               end
```
Overwriting hellofortran.f

Generate a python module using f2py:

#### In[4]: !f2py -c -m hellofortran hellofortran.f

```
running build
running config_cc
unifing config_cc, config, build_clib, build_ext, build commands --compiler options
running config_fc
unifing config fc, config, build clib, build ext, build commands --fcompiler options
running build src
build src
building extension "hellofortran" sources
f2py options: []
f2py:> /tmp/tmpz2IPjB/src.linux-x86 64-2.7/hellofortranmodule.c
creating /tmp/tmpz2IPjB/src.linux-x86 64-2.7
Reading fortran codes...
        Reading file 'hellofortran.f' (format:fix,strict)
Post-processing...
        Block: hellofortran
                        Block: hellofortran
Post-processing (stage 2)...
Building modules...
        Building module "hellofortran"...
                Constructing wrapper function "hellofortran"...
                  hellofortran(n)
        Wrote C/API module "hellofortran" to file "/tmp/tmpz2IPjB/src.linux-x86_64-2.7/hellofortranmodul
  adding '/tmp/tmpz2IPjB/src.linux-x86 64-2.7/fortranobject.c' to sources.
  adding '/tmp/tmpz2IPjB/src.linux-x86_64-2.7' to include_dirs.
copying /usr/lib/python2.7/dist-packages/numpy/f2py/src/fortranobject.c -> /tmp/tmpz2IPjB/src.linux-x86_
copying /usr/lib/python2.7/dist-packages/numpy/f2py/src/fortranobject.h -> /tmp/tmpz2IPjB/src.linux-x86_
build src: building npy-pkg config files
running build ext
customize UnixCCompiler
customize UnixCCompiler using build ext
customize Gnu95FCompiler
Found executable /usr/bin/gfortran
customize Gnu95FCompiler
customize Gnu95FCompiler using build ext
building 'hellofortran' extension
compiling C sources
C compiler: x86_64-linux-gnu-gcc -pthread -fno-strict-aliasing -DNDEBUG -g -fwrapv -O2 -Wall -Wstrict-pr
```

```
creating /tmp/tmpz2IPjB/tmp
creating /tmp/tmpz2IPjB/tmp/tmpz2IPjB
creating /tmp/tmpz2IPjB/tmp/tmpz2IPjB/src.linux-x86 64-2.7
compile options: '-I/tmp/tmpz2IPjB/src.linux-x86.64-2.7 -I/usr/lib/python2.7/dist-packages/numpy/core/in
x86 64-linux-gnu-gcc: /tmp/tmpz2IPjB/src.linux-x86 64-2.7/hellofortranmodule.c
In file included from /usr/lib/python2.7/dist-packages/numpy/core/include/numpy/ndarraytypes.h:1761:0,
                 from /usr/lib/python2.7/dist-packages/numpy/core/include/numpy/ndarrayobject.h:17,
                 from /usr/lib/python2.7/dist-packages/numpy/core/include/numpy/arrayobject.h:4,
                 from /tmp/tmpz2IPjB/src.linux-x86 64-2.7/fortranobject.h:13,
                 from /tmp/tmpz2IPjB/src.linux-x86 64-2.7/hellofortranmodule.c:17:
/usr/lib/python2.7/dist-packages/numpy/core/include/numpy/npy 1 7 deprecated api.h:15:2: warning: #warnin
 #warning "Using deprecated NumPy API, disable it by " \
  \hat{ }x86 64-linux-gnu-gcc: /tmp/tmpz2IPjB/src.linux-x86 64-2.7/fortranobject.c
In file included from /usr/lib/python2.7/dist-packages/numpy/core/include/numpy/ndarraytypes.h:1761:0,
                 from /usr/lib/python2.7/dist-packages/numpy/core/include/numpy/ndarrayobject.h:17,
                 from /usr/lib/python2.7/dist-packages/numpy/core/include/numpy/arrayobject.h:4,
                 from /tmp/tmpz2IPjB/src.linux-x86_64-2.7/fortranobject.h:13,
                 from /tmp/tmpz2IPjB/src.linux-x86 64-2.7/fortranobject.c:2:
/usr/lib/python2.7/dist-packages/numpy/core/include/numpy/npy 1_7_deprecated_api.h:15:2: warning: #warnin
 #warning "Using deprecated NumPy API, disable it by " \
  \hat{ }compiling Fortran sources
Fortran f77 compiler: /usr/bin/gfortran -Wall -ffixed-form -fno-second-underscore -fPIC -O3 -funroll-loops
Fortran f90 compiler: /usr/bin/gfortran -Wall -fno-second-underscore -fPIC -O3 -funroll-loops
Fortran fix compiler: /usr/bin/gfortran -Wall -ffixed-form -fno-second-underscore -Wall -fno-second-unde
compile options: '-I/tmp/tmpz2IPjB/src.linux-x86.64-2.7 -I/usr/lib/python2.7/dist-packages/numpy/core/in
gfortran:f77: hellofortran.f
/usr/bin/gfortran -Wall -Wall -shared /tmp/tmpz2IPjB/tmp/tmpz2IPjB/src.linux-x86_64-2.7/hellofortranmodu
Removing build directory /tmp/tmpz2IPjB
```
Example of a python script that use the module:

```
In[5]: %%file hello.py
       import hellofortran
       hellofortran.hellofortran(5)
```
Overwriting hello.py

```
In[6]: # run the script
       !python hello.py
```
Fortran says hello Fortran says hello Fortran says hello Fortran says hello Fortran says hello Fortran says hello

#### 7.1.3 Example 1: vector input and scalar output

```
In[7]: %%file dprod.f
              subroutine dprod(x, y, n)
              double precision x(n), y
              y = 1.0do 100 i=1, n
                 y = y * x(i)100 continue
              end
```

```
In[8]: !rm -f dprod.pyf
       !f2py -m dprod -h dprod.pyf dprod.f
       Reading fortran codes...
               Reading file 'dprod.f' (format:fix,strict)
       Post-processing...
               Block: dprod
       {}
       In: :dprod:dprod.f:dprod
       vars2fortran: No typespec for argument "n".
                               Block: dprod
       Post-processing (stage 2)...
       Saving signatures to file "./dprod.pyf"
```
Overwriting dprod.f

The f2py program generated a module declaration file called dsum.pyf. Let's look what's in it:

```
In[9]: !cat dprod.pyf
       ! -*- f90 -*-
       ! Note: the context of this file is case sensitive.
       python module dprod ! in
           interface ! in :dprod
               subroutine dprod(x,y,n) ! in :dprod:dprod.f
                   double precision dimension(n) :: x
                   double precision :: y
                   integer, optional,check(len(x) >=n),depend(x) :: n=len(x)
               end subroutine dprod
           end interface
       end python module dprod
       ! This file was auto-generated with f2py (version:2).
       ! See http://cens.ioc.ee/projects/f2py2e/
```
The module does not know what Fortran subroutine arguments is input and output, so we need to manually edit the module declaration files and mark output variables with intent(out) and input variable with intent(in):

```
In[10]: %%file dprod.pyf
        python module dprod !! in
             interface \boxed{!} in :dprod
                 subroutine dprod(x,y,n) \boxed{||} in :dprod:dprod.f
                     double precision dimension(n), intent(in) :: x
                     double precision, intent(out) :: y
                     integer, optional, check(len(x)>=n), depend(x), intent(in) :: n=len(x)
                 end subroutine dprod
             end interface
         end python module dprod
```

```
Overwriting dprod.pyf
```
Compile the fortran code into a module that can be included in python:

In[11]: !f2py -c dprod.pyf dprod.f

```
running build
running config_cc
unifing config cc, config, build clib, build ext, build commands --compiler options
running config_fc
unifing config fc, config, build clib, build ext, build commands --fcompiler options
running build src
build src
building extension "dprod" sources
creating /tmp/tmpWyCvx1/src.linux-x86_64-2.7
f2py options: []
f2py: dprod.pyf
Reading fortran codes...
        Reading file 'dprod.pyf' (format:free)
Post-processing...
        Block: dprod
                        Block: dprod
Post-processing (stage 2)...
Building modules...
        Building module "dprod"...
                Constructing wrapper function "dprod"...
                  y = dprod(x, [n])Wrote C/API module "dprod" to file "/tmp/tmpWyCvx1/src.linux-x86_64-2.7/dprodmodule.c"
  adding '/tmp/tmpWyCvx1/src.linux-x86 64-2.7/fortranobject.c' to sources.
  adding '/tmp/tmpWyCvx1/src.linux-x86 64-2.7' to include dirs.
copying /usr/lib/python2.7/dist-packages/numpy/f2py/src/fortranobject.c -> /tmp/tmpWyCvx1/src.linux-x86_
copying /usr/lib/python2.7/dist-packages/numpy/f2py/src/fortranobject.h -> /tmp/tmpWyCvx1/src.linux-x86_
build src: building npy-pkg config files
running build ext
customize UnixCCompiler
customize UnixCCompiler using build ext
customize Gnu95FCompiler
Found executable /usr/bin/gfortran
customize Gnu95FCompiler
customize Gnu95FCompiler using build ext
building 'dprod' extension
compiling C sources
C compiler: x86_64-linux-gnu-gcc -pthread -fno-strict-aliasing -DNDEBUG -g -fwrapv -O2 -Wall -Wstrict-pr
creating /tmp/tmpWyCvx1/tmp
creating /tmp/tmpWyCvx1/tmp/tmpWyCvx1
creating /tmp/tmpWyCvx1/tmp/tmpWyCvx1/src.linux-x86 64-2.7
compile options: '-I/tmp/tmpWyCvx1/src.linux-x86_64-2.7 -I/usr/lib/python2.7/dist-packages/numpy/core/in
x86 64-linux-gnu-gcc: /tmp/tmpWyCvx1/src.linux-x86 64-2.7/dprodmodule.c
In file included from /usr/lib/python2.7/dist-packages/numpy/core/include/numpy/ndarraytypes.h:1761:0,
                 from /usr/lib/python2.7/dist-packages/numpy/core/include/numpy/ndarrayobject.h:17,
                 from /usr/lib/python2.7/dist-packages/numpy/core/include/numpy/arrayobject.h:4,
                 from /tmp/tmpWyCvx1/src.linux-x86 64-2.7/fortranobject.h:13,
                 from /tmp/tmpWyCvx1/src.linux-x86 64-2.7/dprodmodule.c:18:
/usr/lib/python2.7/dist-packages/numpy/core/include/numpy/npy 1 7 deprecated api.h:15:2: warning: #warnin
 #warning "Using deprecated NumPy API, disable it by " \
  \hat{ }/tmp/tmpWyCvx1/src.linux-x86.64-2.7/dprodmodule.c:111:12: warning: 'f2py_size' defined but not used [-Wunused-
 static int f2py_size(PyArrayObject* var, ...)
            \hat{ }x86 64-linux-gnu-gcc: /tmp/tmpWyCvx1/src.linux-x86 64-2.7/fortranobject.c
In file included from /usr/lib/python2.7/dist-packages/numpy/core/include/numpy/ndarraytypes.h:1761:0,
                 from /usr/lib/python2.7/dist-packages/numpy/core/include/numpy/ndarrayobject.h:17,
                 from /usr/lib/python2.7/dist-packages/numpy/core/include/numpy/arrayobject.h:4,
                 from /tmp/tmpWyCvx1/src.linux-x86 64-2.7/fortranobject.h:13,
                 from /tmp/tmpWyCvx1/src.linux-x86 64-2.7/fortranobject.c:2:
/usr/lib/python2.7/dist-packages/numpy/core/include/numpy/npy 1 7 deprecated api.h:15:2: warning: #warnin
 #warning "Using deprecated NumPy API, disable it by " \
  \hat{ }compiling Fortran sources
Fortran f77 compiler: /usr/bin/gfortran -Wall -ffixed-form -fno-second-underscore -fPIC -O3 -funroll-loops
Fortran f90 compiler: /usr/bin/gfortran -Wall -fno-second-underscore -fPIC -O3 -funroll-loops
```

```
Fortran fix compiler: /usr/bin/gfortran -Wall -ffixed-form -fno-second-underscore -Wall -fno-second-unde
compile options: '-I/tmp/tmpWyCvx1/src.linux-x86_64-2.7 -I/usr/lib/python2.7/dist-packages/numpy/core/in
```
gfortran:f77: dprod.f /usr/bin/gfortran -Wall -Wall -shared /tmp/tmpWyCvx1/tmp/tmpWyCvx1/src.linux-x86 64-2.7/dprodmodule.o /tmp/tmpWyCvx1/tmp/tmpWyCvx1/src.linux-x86 64-2.7/fortranobject.o /tmp/tmpWyCvx1/dprod.o -lgfortran -o ./dprod.so Removing build directory /tmp/tmpWyCvx1

Using the module from Python

```
In[12]: import dprod
  In[13]: help(dprod)
           Help on module dprod:
           NAME
               dprod
           FILE
               /home/rob/Desktop/scientific-python-lectures/dprod.so
           DESCRIPTION
               This module 'dprod' is auto-generated with f2py (version:2).
               Functions:
                y = \text{dprod}(x, n = len(x)).
           DATA
               \_version_{-} = '$Revision: $'
               dprod = <fortran object>
           VERSION
  In[14]: dprod.dprod(arange(1,50))
 Out[14]: 6.082818640342675e+62
  In[15]: # compare to numpy
           prod(arange(1.0,50.0))
 Out[15]: 6.0828186403426752e+62
  In[16]: dprod.dprod(arange(1,10), 5) # only the 5 first elements
 Out[16]: 120.0
Compare performance:
  In [17]: xvec = rand(500)In[18]: timeit dprod.dprod(xvec)
```
1000000 loops, best of 3: 882 ns per loop

In[19]: timeit xvec.prod()

100000 loops, best of 3: 4.45  $\mu$ s per loop

#### 7.1.4 Example 2: cummulative sum, vector input and vector output

The cummulative sum function for an array of data is a good example of a loop intense algorithm: Loop through a vector and store the cummulative sum in another vector.

```
In [20]: # simple python algorithm: example of a SLOW implementation
        # Why? Because the loop is implemented in python.
        def py_dcumsum(a):
              = empty_like(a)
            b[0] = a[0]for n in range(1, len(a)):
                b[n] = b[n-1] + a[n]return b
```
Fortran subroutine for the same thing: here we have added the intent (in) and intent (out) as comment lines in the original fortran code, so we do not need to manually edit the fortran module declaration file generated by f2py.

```
In[21]: %%file dcumsum.f
        c File dcumsum.f
               subroutine dcumsum(a, b, n)
               double precision a(n)
               double precision b(n)
               integer n
        cf2py intent(in) :: a
        cf2py intent(out) :: b
        cf2py intent(hide) :: n
               b(1) = a(1)do 100 i=2, n
                  b(i) = b(i-1) + a(i)100 continue
               end
```
Overwriting dcumsum.f

We can directly compile the fortran code to a python module:

```
In[22]: !f2py -c dcumsum.f -m dcumsum
        running build
        running \mathtt{config\_cc}unifing config cc, config, build clib, build ext, build commands --compiler options
        running config_fc
        unifing config fc, config, build clib, build ext, build commands --fcompiler options
        running build src
        build src
        building extension "dcumsum" sources
        f2py options: []
        f2py:> /tmp/tmpfvrMl6/src.linux-x86 64-2.7/dcumsummodule.c
        creating /tmp/tmpfvrMl6/src.linux-x86 64-2.7
        Reading fortran codes...
                Reading file 'dcumsum.f' (format:fix,strict)
        Post-processing...
                Block: dcumsum
                                 Block: dcumsum
        Post-processing (stage 2)...
        Building modules...
```

```
Building module "dcumsum"...
                         Constructing wrapper function "dcumsum"...
                           b = dcumsum(a)Wrote C/API module "dcumsum" to file "/tmp/tmpfvrM16/src.linux-x86_64-2.7/dcumsummodule.c"
           adding '/tmp/tmpfvrMl6/src.linux-x86 64-2.7/fortranobject.c' to sources.
           adding '/tmp/tmpfvrMl6/src.linux-x86 64-2.7' to include dirs.
        copying /usr/lib/python2.7/dist-packages/numpy/f2py/src/fortranobject.c -> /tmp/tmpfvrMl6/src.linux-x86_
        copying /usr/lib/python2.7/dist-packages/numpy/f2py/src/fortranobject.h -> /tmp/tmpfvrMl6/src.linux-x86
        build src: building npy-pkg config files
        running build ext
        customize UnixCCompiler
        customize UnixCCompiler using build ext
        customize Gnu95FCompiler
        Found executable /usr/bin/gfortran
        customize Gnu95FCompiler
        customize Gnu95FCompiler using build ext
        building 'dcumsum' extension
        compiling C sources
        C compiler: x86_64-linux-gnu-gcc -pthread -fno-strict-aliasing -DNDEBUG -g -fwrapv -O2 -Wall -Wstrict-pr
        creating /tmp/tmpfvrMl6/tmp
        creating /tmp/tmpfvrMl6/tmp/tmpfvrMl6
        creating /tmp/tmpfvrMl6/tmp/tmpfvrMl6/src.linux-x86 64-2.7
        compile options: '-I/tmp/tmpfvrMl6/src.linux-x86_64-2.7 -I/usr/lib/python2.7/dist-packages/numpy/core/in
        x86 64-linux-gnu-gcc: /tmp/tmpfvrMl6/src.linux-x86 64-2.7/dcumsummodule.c
        In file included from /usr/lib/python2.7/dist-packages/numpy/core/include/numpy/ndarraytypes.h:1761:0,
                          from /usr/lib/python2.7/dist-packages/numpy/core/include/numpy/ndarrayobject.h:17,
                          from /usr/lib/python2.7/dist-packages/numpy/core/include/numpy/arrayobject.h:4,
                          from /tmp/tmpfvrMl6/src.linux-x86 64-2.7/fortranobject.h:13,
                          from /tmp/tmpfvrMl6/src.linux-x86 64-2.7/dcumsummodule.c:18:
        /usr/lib/python2.7/dist-packages/numpy/core/include/numpy/npy 1 7 deprecated api.h:15:2: warning: #warnin
          #warning "Using deprecated NumPy API, disable it by " \
           \hat{ }/tmp/tmpfvrMl6/src.linux-x86_64-2.7/dcumsummodule.c:111:12: warning: 'f2py_size' defined but not used [-Wunused-
         static int f2py_size(PyArrayObject* var, ...)
                     \hat{ }x86 64-linux-gnu-gcc: /tmp/tmpfvrMl6/src.linux-x86 64-2.7/fortranobject.c
        In file included from /usr/lib/python2.7/dist-packages/numpy/core/include/numpy/ndarraytypes.h:1761:0,
                          from /usr/lib/python2.7/dist-packages/numpy/core/include/numpy/ndarrayobject.h:17,
                          from /usr/lib/python2.7/dist-packages/numpy/core/include/numpy/arrayobject.h:4,
                          from /tmp/tmpfvrMl6/src.linux-x86 64-2.7/fortranobject.h:13,
                          from /tmp/tmpfvrMl6/src.linux-x86 64-2.7/fortranobject.c:2:
        /usr/lib/python2.7/dist-packages/numpy/core/include/numpy/npy 1 7 deprecated api.h:15:2: warning: #warnin
         #warning "Using deprecated NumPy API, disable it by " \
           \hat{ }compiling Fortran sources
        Fortran f77 compiler: /usr/bin/gfortran -Wall -ffixed-form -fno-second-underscore -fPIC -O3 -funroll-loops
        Fortran f90 compiler: /usr/bin/gfortran -Wall -fno-second-underscore -fPIC -O3 -funroll-loops
        Fortran fix compiler: /usr/bin/gfortran -Wall -ffixed-form -fno-second-underscore -Wall -fno-second-unde
        compile options: '-I/tmp/tmpfvrM16/src.linux-x86_64-2.7 -I/usr/lib/python2.7/dist-packages/numpy/core/in
        gfortran:f77: dcumsum.f
        /usr/bin/gfortran -Wall -Wall -shared /tmp/tmpfvrMl6/tmp/tmpfvrMl6/src.linux-x86 64-2.7/dcumsummodule.o /tmp/tmpfvrMl6/tmp/tmpfvrMl6/src.linux-x86 64-2.7/fortranobject.o /tmp/tmpfvrMl6/dcumsum.o -lgfortran -o ./dcumsum.so
        Removing build directory /tmp/tmpfvrMl6
In[23]: import dcumsum
```

```
In [24]: \alpha = array([1.0, 2.0, 3.0, 4.0, 5.0, 6.0, 7.0, 8.0])
```
 $In [25]:$  py\_dcumsum(a)

```
Out[25]: array([ 1., 3., 6., 10., 15., 21., 28., 36.])
  In[26]: dcumsum.dcumsum(a)
 Out[26]: array([ 1., 3., 6., 10., 15., 21., 28., 36.])
  In [27]: cumsum(a)Out[27]: array([ 1., 3., 6., 10., 15., 21., 28., 36.])
Benchmark the different implementations:
  In [28]: a = rand(10000)In[29]: timeit py_dcumsum(a)
          100 loops, best of 3: 4.83 ms per loop
  In[30]: timeit dcumsum.dcumsum(a)
          100000 loops, best of 3: 12.2 \mus per loop
```
In[31]: timeit a.cumsum()

10000 loops, best of 3: 27.4  $\mu$ s per loop

#### 7.1.5 Further reading

- 1. http://www.scipy.org/F2py
- 2. http://dsnra.jpl.nasa.gov/software/Python/F2PY\_tutorial.pdf
- 3. http://www.shocksolution.com/2009/09/f2py-binding-fortran-python/

# 7.2 C

# 7.3 ctypes

ctypes is a Python library for calling out to C code. It is not as automatic as f2py, and we manually need to load the library and set properties such as the functions return and argument types. On the otherhand we do not need to touch the C code at all.

```
In[32]: %%file functions.c
        #include <stdio.h>
        void hello(int n);
        double dprod(double *x, int n);
        void dcumsum(double *a, double *b, int n);
```

```
void
hello(int n)
{
    int i;
    for (i = 0; i < n; i++){
        printf("C says hello\n");
    }
}
double
dprod(double *x, int n)
{
    int i;
    double y = 1.0;
    for (i = 0; i < n; i++){
        y \equiv x[i];}
    return y;
}
void
dcumsum(double *a, double *b, int n)
{
    int i;
    b[0] = a[0];
    for (i = 1; i < n; i++)
    {
        b[i] = a[i] + b[i-1];}
}
```
Overwriting functions.c

Compile the C file into a shared library:

```
In[33]: !gcc -c -Wall -O2 -Wall -ansi -pedantic -fPIC -o functions.o functions.c
        !gcc -o libfunctions.so -shared functions.o
```
The result is a compiled shared library libfunctions.so:

In[34]: !file libfunctions.so

libfunctions.so: ELF 64-bit LSB shared object, x86-64, version 1 (SYSV), dynamically linked, BuildID[sh

Now we need to write wrapper functions to access the C library: To load the library we use the ctypes package, which included in the Python standard library (with extensions from numpy for passing arrays to C). Then we manually set the types of the argument and return values (no automatic code inspection here!).

```
In[35]: %%file functions.py
        import numpy
        import ctypes
        _1ibfunctions = numpy.ctypeslib.load_library('libfunctions', '.')
```

```
_libfunctions.hello.argtypes = [ctypes.c_int]
_libfunctions.hello.restype = ctypes.c_void_p
_libfunctions.dprod.argtypes = [numpy.ctypeslib.ndpointer(dtype=numpy.float), ctypes.c_int]
_libfunctions.dprod.restype = ctypes.c_double
_libfunctions.dcumsum.argtypes = [numpy.ctypeslib.ndpointer(dtype=numpy.float), numpy.ctypeslib.ndpointer(dtype=numpy.float), ctypes.c_int]
_libfunctions.dcumsum.restype = ctypes.c_void_p
def hello(n):
    return _libfunctions.hello(int(n))
def dprod(x, n=None):
    if n is None:
       n = len(x)x = numpy.asarray(x, dtype=numpy.float)
    return \text{libfunctions.} \text{dprod}(x, \text{int}(n))def dcumsum(a, n):
    a = numpy.asarray(a, dtype=numpy.float)
    b = \text{numpy}.\text{empty}(len(a), dtype = \text{numpy}.float)_libfunctions.dcumsum(a, b, int(n))
    return b
```
Overwriting functions.py

```
In[36]: %%file run_hello_c.py
```
import functions

functions.hello(3)

Overwriting run\_hello\_c.py

```
In[37]: !python run_hello_c.py
```

```
C says hello
C says hello
C says hello
```
#### In[38]: import functions

#### 7.3.1 Product function:

```
In[39]: functions.dprod([1,2,3,4,5])
```
Out[39]: 120.0

#### 7.3.2 Cummulative sum:

 $In [40]: a = rand(100000)$ 

```
In [41]: res_c = functions.dcumsum(a, len(a))
```
 $In [42]:$  res\_fortran = dcumsum.dcumsum(a)

 $In [43]:$   $res_c - res_fortran$ 

```
Out[43]: array([ 0., 0., 0., ..., 0., 0., 0.])
```
#### 7.3.3 Simple benchmark

```
In[44]: timeit functions.dcumsum(a, len(a))
```
1000 loops, best of 3: 286  $\mu$ s per loop

In[45]: timeit dcumsum.dcumsum(a)

10000 loops, best of 3: 119  $\mu$ s per loop

In[46]: timeit a.cumsum()

1000 loops, best of 3: 261  $\mu$ s per loop

#### 7.3.4 Further reading

- http://docs.python.org/2/library/ctypes.html
- http://www.scipy.org/Cookbook/Ctypes

# 7.4 Cython

A hybrid between python and C that can be compiled: Basically Python code with type declarations.

```
In[47]: %%file cy_dcumsum.pyx
        cimport numpy
        def dcumsum(numpy.ndarray[numpy.float64_t, ndim=1] a, numpy.ndarray[numpy.float64_t, ndim=1] b):
            cdef int i, n = len(a)b[0] = a[0]for i from 1 \le i \le n:
                b[i] = b[i-1] + a[i]return b
```
Overwriting cy dcumsum.pyx

A build file for generating C code and compiling it into a Python module.

In[48]:

```
%%file setup.py
from distutils.core import setup
from distutils.extension import Extension
from Cython.Distutils import build_ext
setup(
    cmdclass = {'build_ext': build_ext},
    ext_modules = [Extension("cy_dcumsum", ["cy_dcumsum.pyx"])]
)
```
Overwriting setup.py

In[49]: !python setup.py build\_ext --inplace

```
running build ext
cythoning cy dcumsum.pyx to cy dcumsum.c
warning: /usr/local/lib/python2.7/dist-packages/Cython/Includes/numpy.pxd:869:17: Non-trivial type decla
warning: /usr/local/lib/python2.7/dist-packages/Cython/Includes/numpy.pxd:869:24: Non-trivial type decla
building 'cy dcumsum' extension
x86_64-linux-gnu-gcc -pthread -fno-strict-aliasing -DNDEBUG -g -fwrapv -O2 -Wall -Wstrict-prototypes -fP
In file included from /usr/include/python2.7/numpy/ndarraytypes.h:1761:0,
                 from /usr/include/python2.7/numpy/ndarrayobject.h:17,
                 from /usr/include/python2.7/numpy/arrayobject.h:4,
                 from cy dcumsum.c:352:
/usr/include/python2.7/numpy/npy_1_7_deprecated_api.h:15:2: warning: #warning "Using deprecated NumPy API
 #warning "Using deprecated NumPy API, disable it by " \
  \hat{ }In file included from /usr/include/python2.7/numpy/ndarrayobject.h:26:0,
                 from /usr/include/python2.7/numpy/arrayobject.h:4,
                 from cy dcumsum.c:352:
/usr/include/python2.7/numpy/_multiarray_api.h:1629:1: warning: '_import_array' defined but not used [-W
 import array(void)
 \hat{ }In file included from /usr/include/python2.7/numpy/ufuncobject.h:327:0,
                 from cy dcumsum.c:353:
/usr/include/python2.7/numpy/_ufunc_api.h:241:1: warning: '_import_umath' defined but not used [-Wunused
 import umath(void)
 \hat{ }x86_64-linux-gnu-gcc -pthread -shared -Wl,-01 -Wl,-Bsymbolic-functions -Wl,-Bsymbolic-functions -Wl,-z,r
```
In[50]: import cy\_dcumsum

In[51]:  $a = array([1, 2, 3, 4], dtype = float)$  $b = empty\_like(a)$ cy\_dcumsum.dcumsum(a,b) b

```
Out[51]: array([ 1., 3., 6., 10.])
```

```
In [52]: |a = array([1.0, 2.0, 3.0, 4.0, 5.0, 6.0, 7.0, 8.0])
```
 $In [53]:$  b = empty\_like(a) cy\_dcumsum.dcumsum(a, b) b

```
Out[53]: array([ 1., 3., 6., 10., 15., 21., 28., 36.])
In[54]: py_dcumsum(a)
Out[54]: array([ 1., 3., 6., 10., 15., 21., 28., 36.])
In [55]: a = rand(100000)b = empty_like(a)In[56]: timeit py_dcumsum(a)
        10 loops, best of 3: 50.1 ms per loop
In[57]: timeit cy_dcumsum.dcumsum(a,b)
```
1000 loops, best of 3: 263  $\mu$ s per loop

#### 7.4.1 Cython in the IPython notebook

When working with the IPython (especially in the notebook), there is a more convenient way of compiling and loading Cython code. Using the %%cython IPython magic (command to IPython), we can simply type the Cython code in a code cell and let IPython take care of the conversion to C code, compilation and loading of the function. To be able to use the %%cython magic, we first need to load the extension cythonmagic:

```
In[58]: %load_ext cythonmagic
```

```
In [62]: % \; \mathcal{N} \rightarrow \mathbb{R}^2cimport numpy
         def cy_dcumsum2(numpy.ndarray[numpy.float64_t, ndim=1] a, numpy.ndarray[numpy.float64_t, ndim=1] b):
              cdef int i, n = len(a)b[0] = a[0]for i from 1 \le i \le n:
                  b[i] = b[i-1] + a[i]return b
```
In[63]: timeit cy\_dcumsum2(a,b)

1000 loops, best of 3: 265  $\mu$ s per loop

#### 7.4.2 Further reading

- http://cython.org
- http://docs.cython.org/src/userguide/tutorial.html
- http://wiki.cython.org/tutorials/numpy

# 7.5 Versions

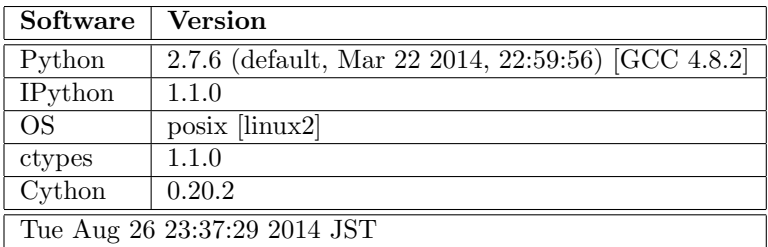

In[64]: %reload\_ext version\_information

%version\_information ctypes, Cython

Out[64]:

# Chapter 8

# Tools for high-performance computing applications

J.R. Johansson (robert@riken.jp) http://dml.riken.jp/˜rob/

The latest version of this [IPython notebook](http://ipython.org/notebook.html) lecture is available at [http://github.com/jrjohansson/](http://github.com/jrjohansson/scientific-python-lectures) [scientific-python-lectures](http://github.com/jrjohansson/scientific-python-lectures).

The other notebooks in this lecture series are indexed at <http://jrjohansson.github.io>.

In[1]: %matplotlib inline import matplotlib.pyplot as plt

# 8.1 multiprocessing

Python has a built-in process-based library for concurrent computing, called multiprocessing.

```
In[2]: import multiprocessing
       import os
       import time
       import numpy
```

```
In[3]: def task(args):
           print("PID =", os.getpid(), ", args =", args)
           return os.getpid(), args
```

```
In[4]: task("test")
```

```
PID = 28995 , args = test
Out[4]: (28995, 'test')
```
In[5]: pool = multiprocessing.Pool(processes=4)

 $In [6]:$  result = pool.map(task,  $[1, 2, 3, 4, 5, 6, 7, 8])$ 

```
PID = 29006 , args = 1
        PID = 29009 , args = 4
        PID = 29007 , args = 2
        PID = 29008 , args = 3
        PID = 29006 , args = 6
        PID = 29009, \text{args} = 5PID = 29007 , args = 8
        PID = 29008 , args = 7
In[7]: result
Out[7]: [(29006, 1),
         (29007, 2),
         (29008, 3),
         (29009, 4),
         (29009, 5),
         (29006, 6),
         (29008, 7),
         (29007, 8)]
```
The multiprocessing package is very useful for highly parallel tasks that do not need to communicate with each other, other than when sending the initial data to the pool of processes and when and collecting the results.

# 8.2 IPython parallel

IPython includes a very interesting and versatile parallel computing environment, which is very easy to use. It builds on the concept of ipython engines and controllers, that one can connect to and submit tasks to. To get started using this framework for parallel computing, one first have to start up an IPython cluster of engines. The easiest way to do this is to use the ipcluster command,

```
$ ipcluster start -n 4
```
Or, alternatively, from the "Clusters" tab on the IPython notebook dashboard page. This will start 4 IPython engines on the current host, which is useful for multicore systems. It is also possible to setup IPython clusters that spans over many nodes in a computing cluster. For more information about possible use cases, see the official documentation [Using IPython for parallel computing.](http://ipython.org/ipython-doc/dev/parallel/)

To use the IPython cluster in our Python programs or notebooks, we start by creating an instance of IPython.parallel.Client:

```
In[8]: from IPython.parallel import Client
```
 $In [9]: cli = Client()$ 

Using the 'ids' attribute we can retreive a list of ids for the IPython engines in the cluster:

```
In[10]: cli.ids
```

```
Out[10]: [0, 1, 2, 3]
```
Each of these engines are ready to execute tasks. We can selectively run code on individual engines:

```
In[11]: def getpid():
                return the unique ID of the current process """
            import os
            return os.getpid()
```

```
In[12]: # first try it on the notebook process
         getpid()
Out[12]: 28995
In[13]: # run it on one of the engines
         cli[0].apply_sync(getpid)
Out[13]: 30181
In[14]: # run it on ALL of the engines at the same time
         cli[:].apply_sync(getpid)
Out[14]: [30181, 30182, 30183, 30185]
```
We can use this cluster of IPython engines to execute tasks in parallel. The easiest way to dispatch a function to different engines is to define the function with the decorator:

#### @view.parallel(block=True)

Here, view is supposed to be the engine pool which we want to dispatch the function (task). Once our function is defined this way we can dispatch it to the engine using the map method in the resulting class (in Python, a decorator is a language construct which automatically wraps the function into another function or a class).

To see how all this works, lets look at an example:

```
In[15]: dview = cli[:]
```

```
In[16]: @dview.parallel(block=True)
        def dummy_task(delay):
            """ a dummy task that takes 'delay' seconds to finish """
            import os, time
            t0 =time.time()
            pid = os.getpid()
            time.sleep(delay)
            t1 = time.time()return [pid, t0, t1]
```

```
In[17]: # generate random delay times for dummy tasks
        delay_times = numpy.random.randn(4)
```
Now, to map the function dummy task to the random delay time data, we use the map method in dummy\_task:

```
In[18]: dummy_task.map(delay_times)
Out[18]: [[30181, 1395044753.2096598, 1395044753.9150908],
          [30182, 1395044753.2084103, 1395044753.4959202],
          [30183, 1395044753.2113762, 1395044753.6453338],
          [30185, 1395044753.2130392, 1395044754.1905618]]
```
Let's do the same thing again with many more tasks and visualize how these tasks are executed on different IPython engines:

```
In[19]: def visualize_tasks(results):
             res = numpy.array(results)
             fig, ax = plt.subplots(figsize=(10, res.shape[1]))
             vticks = []yticklabels = []
             tmin = min(res[:, 1])for n, pid in enumerate(numpy.unique(res[:,0])):
                  yticks.append(n)
                  yticklabels.append("%d" % pid)
                  for m in numpy.where(res[:,0] == pid)[0]:
                       ax.add_patch(plt.Rectangle((res[m,1] - tmin, n-0.25),
                                     \mathtt{res}\mathsf{[m,2]} - \mathtt{res}\mathsf{[m,1]}, 0.5, \mathtt{color='green"}, \mathtt{alpha=0.5)})ax.set_ylim(-.5, n+.5)ax.set_xlim(0, max(res[:, 2]) - tmin + 0.)ax.set_yticks(yticks)
             ax.set_yticklabels(yticklabels)
             ax.set_ylabel("PID")
             ax.set_xlabel("seconds")
```
 $In [20]: | delay_time s = numpy.random.randn(64)$ 

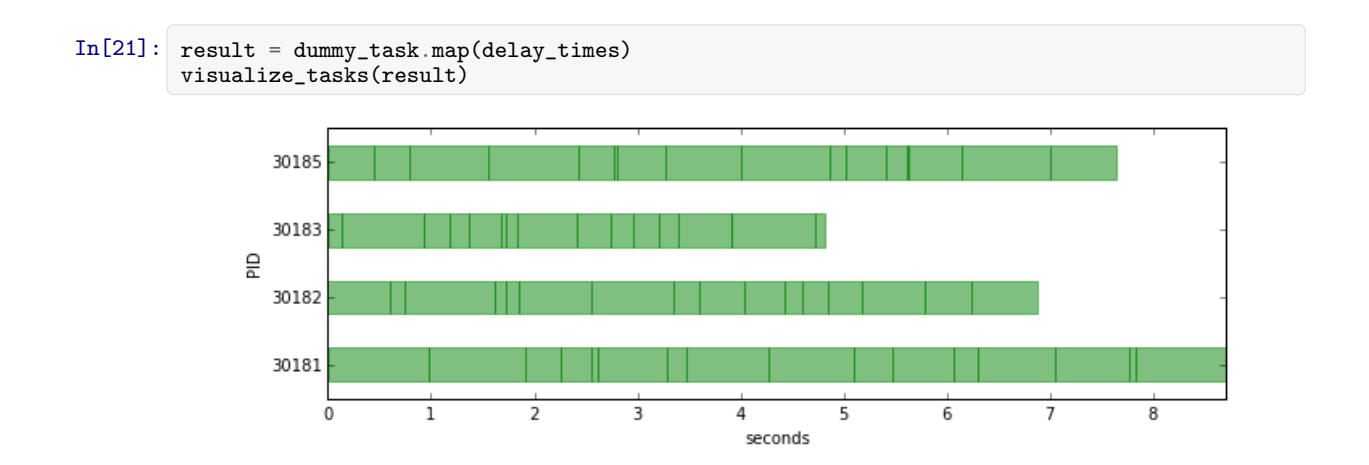

That's a nice and easy parallelization! We can see that we utilize all four engines quite well.

But one short coming so far is that the tasks are not load balanced, so one engine might be idle while others still have more tasks to work on.

However, the IPython parallel environment provides a number of alternative "views" of the engine cluster, and there is a view that provides load balancing as well (above we have used the "direct view", which is why we called it "dview").

To obtain a load balanced view we simply use the load balanced view method in the engine cluster client instance cli:

```
In[22]: lbview = cli.load_balanced_view()
```

```
In[23]: @lbview.parallel(block=True)
        def dummy_task_load_balanced(delay):
             """ a dummy task that takes 'delay' seconds to finish """
            import os, time
```
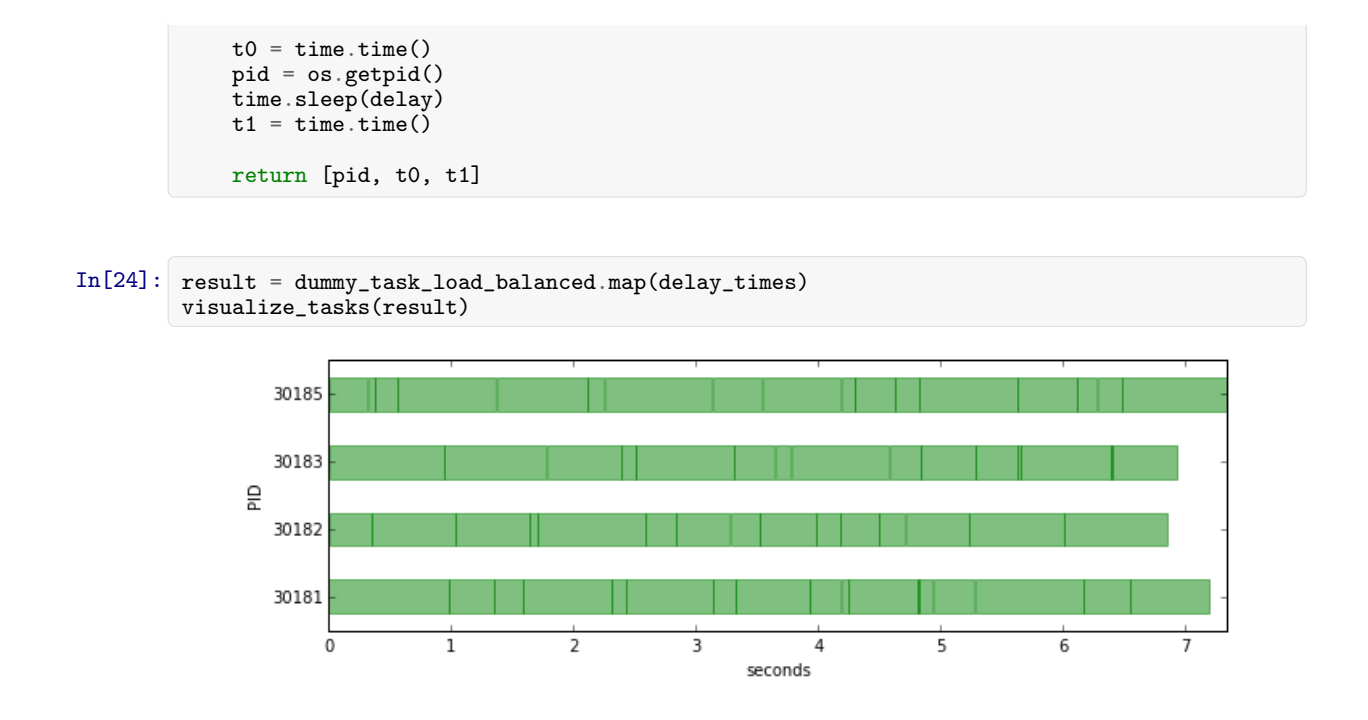

In the example above we can see that the engine cluster is a bit more efficiently used, and the time to completion is shorter than in the previous example.

#### 8.2.1 Further reading

There are many other ways to use the IPython parallel environment. The official documentation has a nice guide:

• http://ipython.org/ipython-doc/dev/parallel/

### 8.3 MPI

When more communication between processes is required, sophisticated solutions such as MPI and OpenMP are often needed. MPI is process based parallel processing library/protocol, and can be used in Python programs through the mpi4py package:

http://mpi4py.scipy.org/

To use the mpi4py package we include MPI from mpi4py:

```
from mpi4py import MPI
```
A MPI python program must be started using the mpirun -n N command, where N is the number of processes that should be included in the process group.

Note that the IPython parallel enviroment also has support for MPI, but to begin with we will use mpi4py and the mpirun in the follow examples.

#### 8.3.1 Example 1

#### In[25]:

```
%%file mpitest.py
from mpi4py import MPI
comm = MPI.COMM_WORLD
rank = comm.Get_rank()
if rank == 0:
   data = [1.0, 2.0, 3.0, 4.0]comm.send(data, dest=1, tag=11)
elif rank == 1:
  data = comm.recv(source=0, tag=11)print "rank =", rank, ", data =", data
```
Overwriting mpitest.py

```
In[26]: !mpirun -n 2 python mpitest.py
```
rank = 0, data =  $[1.0, 2.0, 3.0, 4.0]$ rank = 1 , data = [1.0, 2.0, 3.0, 4.0]

#### 8.3.2 Example 2

Send a numpy array from one process to another:

```
In[27]: %%file mpi-numpy-array.py
        from mpi4py import MPI
        import numpy
        comm = MPI.COMM_WORLD
        rank = comm.Get\_rank()if rank == 0:
           data = numpy.random.randn(10)comm.Send(data, dest=1, tag=13)
        elif rank == 1:
           data = numpy.empty(10, dtype=numpy.float64)
           comm.Recv(data, source=0, tag=13)
        print "rank =", rank, ", data =", data
```
Overwriting mpi-numpy-array.py

In[28]: !mpirun -n 2 python mpi-numpy-array.py

rank = 0 , data = [ 0.71397658 0.37182268 0.25863587 0.08007216 0.50832534 0.80038331 0.90613024 0.99535428 0.11717776 0.48353805] rank = 1 , data = [ 0.71397658 0.37182268 0.25863587 0.08007216 0.50832534 0.80038331 0.90613024 0.99535428 0.11717776 0.48353805]

#### 8.3.3 Example 3: Matrix-vector multiplication

```
In[29]: # prepare some random data
        N = 16A = \text{numpy.random.randn}(N, N)numpy.save("random-matrix.npy", A)
        x = numpy.random.randn(N)numpy.save("random-vector.npy", x)
```

```
In[30]: %%file mpi-matrix-vector.py
         from mpi4py import MPI
         import numpy
         comm = MPI.COMM_WORLD
         rank = comm.Get\_rank()p = comm.Get_size()
         def matvec(comm, A, x):
            m = A.\,\text{shape[0]} / py_part = numpy.dot(A[rank * m:(rank+1)*m], x)
             y = numpy.zeros_like(x)
             comm.Allgather([y_part, MPI.DOUBLE], [y, MPI.DOUBLE])
            return y
         A = numpy.load("random-matrix.npy")
         x = \text{numpy}. load("random-vector.npy")
         y_{m}pi = matvec(comm, A, x)
         if rank == 0:
             y = \text{numpy.dot}(A, x)print(y_mpi)
             print "sum(y - y_mpi) =", (y - y_{min}).sum()
```
Overwriting mpi-matrix-vector.py

```
In[31]: !mpirun -n 4 python mpi-matrix-vector.py
```

```
[ 6.40342716 3.62421625 3.42334637 3.99854639 4.95852419 6.13378754
 5.33319708 5.42803442 5.12403754 4.87891654 2.38660728 6.72030412
 4.05218475 3.37415974 3.90903001 5.82330226]
sum(y - y_{\text{mpi}}) = 0.0
```
8.3.4 Example 4: Sum of the elements in a vector

```
In[32]: # prepare some random data
        N = 128a = \text{numpy.random.randn}(N)
        numpy.save("random-vector.npy", a)
In[33]: %%file mpi-psum.py
        from mpi4py import MPI
        import numpy as np
        def psum(a):
            r = MPI.COMM_WORLD.Get_rank()
            size = MPI.COMM_WORLD.Get_size()
            m = len(a) / sizelocsum = np.sum(a[r*m:(r+1)*m])rcvBuf = np.array(0.0, 'd')MPI.COMM_WORLD.Allreduce([locsum, MPI.DOUBLE], [rcvBuf, MPI.DOUBLE], op=MPI.SUM)
            return rcvBuf
        a = np.load("random-vector.npy")s = psum(a)if MPI.COMM_WORLD.Get\_rank() == 0:print "sum =", s, ", numpy sum =", a.sum()
```

```
Overwriting mpi-psum.py
```
In[34]: !mpirun -n 4 python mpi-psum.py

sum = 64.948311241 , numpy sum = 64.948311241

#### 8.3.5 Further reading

- http://mpi4py.scipy.org
- http://mpi4py.scipy.org/docs/usrman/tutorial.html
- https://computing.llnl.gov/tutorials/mpi/

# 8.4 OpenMP

What about OpenMP? OpenMP is a standard and widely used thread-based parallel API that unfortunaltely is not useful directly in Python. The reason is that the CPython implementation use a global interpreter lock, making it impossible to simultaneously run several Python threads. Threads are therefore not useful for parallel computing in Python, unless it is only used to wrap compiled code that do the OpenMP parallelization (Numpy can do something like that).

This is clearly a limitation in the Python interpreter, and as a consequence all parallelization in Python must use processes (not threads).

However, there is a way around this that is not that painful. When calling out to compiled code the GIL is released, and it is possible to write Python-like code in Cython where we can selectively release the GIL and do OpenMP computations.

```
In[35]: N_core = multiprocessing.cpu_count()
        print("This system has %d cores" % N_core)
```
This system has 12 cores

Here is a simple example that shows how OpenMP can be used via cython:

```
In[36]: %load_ext cythonmagic
```

```
In[37]: %%cython -f -c-fopenmp --link-args=-fopenmp -c-g
        cimport cython
        cimport numpy
        from cython.parallel import prange, parallel
        cimport openmp
        def cy_openmp_test():
            cdef int n, N
             # release GIL so that we can use OpenMP
            with nogil, parallel():
                N = openmp.omp_get_num_threads()
                n = openmp.omp_get_thread_num()
                with gil:
                    print("Number of threads %d: thread number %d" % (N, n))
```

```
In[38]: cy_openmp_test()
```

```
Number of threads 12: thread number 0
Number of threads 12: thread number 10
Number of threads 12: thread number 8
Number of threads 12: thread number 4
Number of threads 12: thread number 7
Number of threads 12: thread number 3
Number of threads 12: thread number 2
Number of threads 12: thread number 1
Number of threads 12: thread number 11
Number of threads 12: thread number 9
Number of threads 12: thread number 5
Number of threads 12: thread number 6
```
#### 8.4.1 Example: matrix vector multiplication

```
In[39]: # prepare some random data
         N = 4 * N_{core}M = \text{numpy.random.randn}(N, N)x = \text{numpy.random.randn(N)}y = numpy.zeros_like(x)
```
Let's first look at a simple implementation of matrix-vector multiplication in Cython:

```
In[40]: %%cython
        cimport cython
        cimport numpy
        import numpy
        @cython.boundscheck(False)
        @cython.wraparound(False)
        def cy_matvec(numpy.ndarray[numpy.float64_t, ndim=2] M,
                      numpy.ndarray[numpy.float64_t, ndim=1] x,
                      numpy.ndarray[numpy.float64_t, ndim=1] y):
            cdef int i, j, n = len(x)for i from 0 \le i \le n:
                 for j from 0 \le j \le n:
                     y[i] += M[i, j] * x[j]
            return y
```

```
In[41]: # check that we get the same results
       y = numpy.zeros_like(x)
       cy_matvec(M, x, y)
       numpy.dot(M, x) - y
Out[41]: array([ 0., 0., 0., 0., 0., 0., 0., 0., 0., 0., 0., 0., 0.,
               0., 0., 0., 0., 0., 0., 0., 0., 0., 0., 0., 0., 0.,
               0., 0., 0., 0., 0., 0., 0., 0., 0., 0., 0., 0., 0.,
              0., 0., 0., 0., 0., 0., 0., 0., 0.])
In[42]: %timeit numpy.dot(M, x)
```

```
100000 loops, best of 3: 2.93 \mus per loop
In[43]: %timeit cy_matvec(M, x, y)
        100000 loops, best of 3: 5.4 \mus per loop
```
The Cython implementation here is a bit slower than numpy.dot, but not by much, so if we can use multiple cores with OpenMP it should be possible to beat the performance of numpy.dot.

```
In[44]: %%cython -f -c-fopenmp --link-args=-fopenmp -c-g
        cimport cython
        cimport numpy
        from cython.parallel import parallel
        cimport openmp
        @cython.boundscheck(False)
        @cython.wraparound(False)
        def cy_matvec_omp(numpy.ndarray[numpy.float64_t, ndim=2] M,
                          numpy.ndarray[numpy.float64_t, ndim=1] x,
                           numpy.ndarray[numpy.float64_t, ndim=1] y):
            cdef int i, j, n = len(x), N, r, m
            # release GIL, so that we can use OpenMP
            with nogil, parallel():
                N = openmp.omp_get_num_threads()
                r = openmp.omp_get_thread_num()
                m = n / Nfor i from 0 \le i \le m:
                    for j from 0 \le j \le n:
                        y[r * m + i] += M[r * m + i, i] * x[i]return y
```

```
In[45]: # check that we get the same results
       y = numpy.zeros_like(x)
       cy_matvec_omp(M, x, y)
       numpy.dot(M, x) - yOut[45]: array([ 0., 0., 0., 0., 0., 0., 0., 0., 0., 0., 0., 0., 0.,
               0., 0., 0., 0., 0., 0., 0., 0., 0., 0., 0., 0., 0.,
               0., 0., 0., 0., 0., 0., 0., 0., 0., 0., 0., 0., 0.,
               0., 0., 0., 0., 0., 0., 0., 0., 0.])
In[46]: %timeit numpy.dot(M, x)
        100000 loops, best of 3: 2.95 \mus per loop
In[47]: %timeit cy_matvec_omp(M, x, y)
```
1000 loops, best of 3: 209  $\mu$ s per loop

Now, this implementation is much slower than numpy.dot for this problem size, because of overhead associated with OpenMP and threading, etc. But let's look at the how the different implementations compare with larger matrix sizes:

```
In[49]: duration_ref = numpy.zeros(len(N_vec))
         duration_cy = numpy.zeros(len(N\_vec))duration_cy_omp = numpy.zeros(len(N_vec))
         for idx, N in enumerate(N_vec):
             M = \text{numpy.random.randn}(N, N)x = number.random.rand(N)y = numpy.zeros_like(x)
             t0 =time.time()
             numpy.dot(M, x)
             duration\_ref[idx] = time.time() - t0t0 = time.time()cy_matvec(M, x, y)
             \texttt{duration\_cy}[\texttt{idx}] = time.time() - \texttt{t0}t0 =time.time()
             cy_matvec_omp(M, x, y)
             duration_cy\_omp[idx] = time.time() - t0
```

```
In[50]: fig, ax = plt.subplots(figsize=(12, 6))
```

```
ax.loglog(N_vec, duration_ref, label='numpy')
ax.loglog(N_vec, duration_cy, label='cython')
ax.loglog(N_vec, duration_cy_omp, label='cython+openmp')
ax.legend(loc=2)
```

```
ax.set_yscale("log")
ax.set_ylabel("matrix-vector multiplication duration")
ax.set_xlabel("matrix size");
```
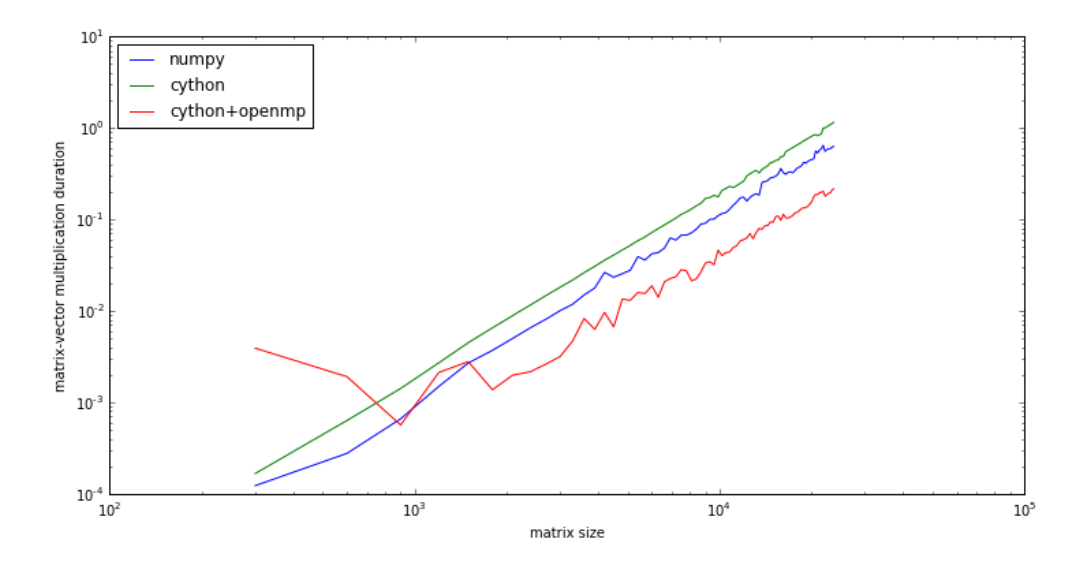

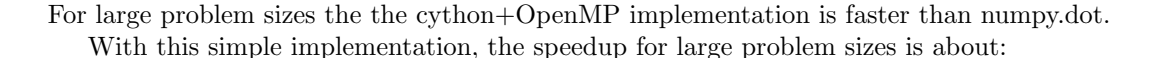

```
In[51]: ((duration_ref / duration_cy_omp)[-10:]).mean()
```
#### Out[51]: 3.0072232987815148

Obviously one could do a better job with more effort, since the theoretical limit of the speed-up is:

```
In[52]: N_core
```
Out[52]: 12

#### 8.4.2 Further reading

- http://openmp.org
- http://docs.cython.org/src/userguide/parallelism.html

## 8.5 OpenCL

OpenCL is an API for heterogenous computing, for example using GPUs for numerical computations. There is a python package called pyopencl that allows OpenCL code to be compiled, loaded and executed on the compute units completely from within Python. This is a nice way to work with OpenCL, because the time-consuming computations should be done on the compute units in compiled code, and in this Python only server as a control language.

```
In[53]: %%file opencl-dense-mv.py
        import pyopencl as cl
        import numpy
        import time
        # problem size
        n = 10000# platform
        platform_list = cl.get_platforms()
        platform = platform_list[0]
        # device
        device_list = platform.get_devices()
        device = device\_list[0]if False:
            print("Platform name:" + platform.name)
            print("Platform version:" + platform.version)
            print("Device name:" + device.name)
            print("Device type:" + cl.device_type.to_string(device.type))
            print("Device memory: " + str(device.global_mem_size//1024//1024) + ' MB')
            print("Device max clock speed:" + str(device.max_clock_frequency) + ' MHz')
            print("Device compute units:" + str(device.max_compute_units))
        # context
        ctx = c1.Context([device]) # or we can use cl.create\_some_count()# command queue
        queue = cl.CommandQueue(ctx)
        # kernel
        KERNEL_CODE = """
        //
```

```
// Matrix-vector multiplication: r = m * v
//
#define N %(mat_size)d
__kernel
void dmv_cl(__global float *m, __global float *v, __global float *r)
\mathcal{F}int i, gid = get_global_id(0);r[gid] = 0;for (i = 0; i < N; i++)\left\{ \right.r[gid] += m[gid * N + i] * v[i];}
}
"""
kernel_params = {"mat_size": n}
program = cl.Program(ctx, KERNEL_CODE % kernel_params).build()
# data
A = \text{numpy.random.randn}(n, n)x = \text{numpy.random.randn}(n, 1)# host buffers
h_y = \text{numpy.empty}(\text{numpy.shape}(x)). astype(numpy.float32)
h_A = numpy.real(A).astype(numpy.float32)
h_x = numpy.read(x) .astype(numpy.float32)# device buffers
mf = cl.mem_flags
d_A_buf = cl.Buffer(ctx, mf.READ_ONLY | mf.COPY_HOST_PTR, hostbuf=h_A)
d_x_buf = c1.Buffer(ctx, mf.READ_0NLY | mf.COPY_HOST_PTR, hostbuf=h_x)d_y_buf = cl.Buffer(ctx, mf.WRITE_ONLY, size=h_y.nbytes)
# execute OpenCL code
t0 = time.time()
event = program.dmv_cl(queue, h_y.shape, None, d_A_buf, d_x_buf, d_y_buf)
event.wait()
cl.enqueue_copy(queue, h_y, d_y_buf)
t1 = time.time()print "opencl elapsed time =", (t1-t0)
# Same calculation with numpy
t0 = time.time()y = \text{numpy.dot}(h_A, h_x)t1 = time.time()print "numpy elapsed time =", (t1-t0)
# see if the results are the same
print "max deviation =", numpy.abs(y-h_y).max()
```
Overwriting opencl-dense-mv.py

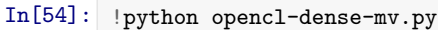

```
/usr/local/lib/python2.7/dist-packages/pyopencl-2012.1-py2.7-linux-x86_64.egg/pyopencl/__init__.py:36: Co
 "to see more.", CompilerWarning)
opencl elapsed time = 0.0188570022583
numpy elapsed time = 0.0755031108856
max deviation = 0.0136719
```
#### 8.5.1 Further reading

• http://mathema.tician.de/software/pyopencl

# 8.6 Versions

In[55]: %load\_ext version\_information

%version\_information numpy, mpi4py, Cython

# $Out[55]:$  Software Versi

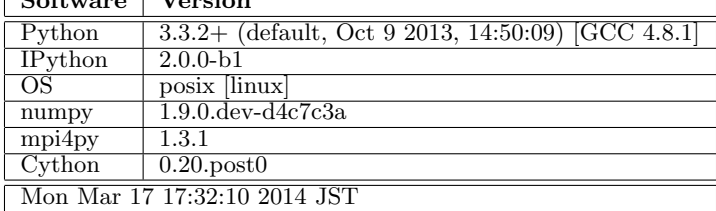

# Chapter 9

# Revision control software

J.R. Johansson (robert@riken.jp) http://dml.riken.jp/˜rob/

The latest version of this [IPython notebook](http://ipython.org/notebook.html) lecture is available at [http://github.com/jrjohansson/](http://github.com/jrjohansson/scientific-python-lectures) [scientific-python-lectures](http://github.com/jrjohansson/scientific-python-lectures).

The other notebooks in this lecture series are indexed at <http://jrjohansson.github.com>.

In[13]: from IPython.display import Image

In any software development, one of the most important tools are revision control software (RCS).

They are used in virtually all software development and in all environments, by everyone and everywhere (no kidding!)

RCS can used on almost any digital content, so it is not only restricted to software development, and is also very useful for manuscript files, figures, data and notebooks!

## 9.1 There are two main purposes of RCS systems:

1. Keep track of changes in the source code.

- Allow reverting back to an older revision if something goes wrong.
- Work on several "branches" of the software concurrently.
- Tags revisions to keep track of which version of the software that was used for what (for example, "release-1.0", "paper-A-final",  $\dots$ )
- 2. Make it possible for serveral people to collaboratively work on the same code base simultaneously.
	- Allow many authors to make changes to the code.
	- Clearly communicating and visualizing changes in the code base to everyone involved.

# 9.2 Basic principles and terminology for RCS systems

In an RCS, the source code or digital content is stored in a repository.

- The repository does not only contain the latest version of all files, but the complete history of all changes to the files since they were added to the repository.
- A user can checkout the repository, and obtain a local working copy of the files. All changes are made to the files in the local working directory, where files can be added, removed and updated.
- When a task has been completed, the changes to the local files are **commited** (saved to the repository).
- If someone else has been making changes to the same files, a **conflict** can occur. In many cases conflicts can be resolved automatically by the system, but in some cases we might manually have to merge different changes together.
- It is often useful to create a new branch in a repository, or a fork or clone of an entire repository, when we doing larger experimental development. The main branch in a repository is called often master or trunk. When work on a branch or fork is completed, it can be merged in to the master branch/repository.
- With distributed RCSs such as GIT or Mercurial, we can pull and push changesets between different repositories. For example, between a local copy of there repository to a central online reposistory (for example on a community repository host site like github.com).

#### 9.2.1 Some good RCS software

- 1. GIT (git) : http://git-scm.com/
- 2. Mercurial (hg) : http://mercurial.selenic.com/

In the rest of this lecture we will look at git, although hg is just as good and work in almost exactly the same way.

## 9.3 Installing git

On Linux:

```
$ sudo apt-get install git
```
On Mac (with macports):

```
$ sudo port install git
```
The first time you start to use git, you'll need to configure your author information:

```
$ git config --global user.name 'Robert Johansson'
$ git config --global user.email robert@riken.jp
```
# 9.4 Creating and cloning a repository

To create a brand new empty repository, we can use the command git init repository-name:

```
In [4]: # create a new git repository called gitdemo:
       !git init gitdemo
```
Reinitialized existing Git repository in /home/rob/Desktop/scientific-python-lectures/gitdemo/.git/

If we want to fork or clone an existing repository, we can use the command git clone repository:

```
In[5]: !git clone https://github.com/qutip/qutip
       Cloning into 'qutip'...
       remote: Counting objects: 7425, done.
       remote: Compressing objects: 100% (2013/2013), done.
       remote: Total 7425 (delta 5386), reused 7420 (delta 5381)
       Receiving objects: 100% (7425/7425), 2.25 MiB | 696 KiB/s, done.
       Resolving deltas: 100% (5386/5386), done.
```
Git clone can take a URL to a public repository, like above, or a path to a local directory:

```
In[6]: !git clone gitdemo gitdemo2
```

```
Cloning into 'gitdemo2'...
warning: You appear to have cloned an empty repository.
done.
```
We can also clone private repositories over secure protocols such as SSH:

```
$ git clone ssh://myserver.com/myrepository
```
### 9.5 Status

Using the command git status we get a summary of the current status of the working directory. It shows if we have modified, added or removed files.

```
In[34]: !git status
```

```
# On branch master
#
# Initial commit
#
# Untracked files:
# (use "git add <file>..." to include in what will be committed)
#
# Lecture-7-Revision-Control-Software.ipynb
nothing added to commit but untracked files present (use "git add" to track)
```
In this case, only the current ipython notebook has been added. It is listed as an untracked file, and is therefore not in the repository yet.

# 9.6 Adding files and committing changes

To add a new file to the repository, we first create the file and then use the git add filename command:

```
In[35]: %%file README
        A file with information about the gitdemo repository.
        Writing README
In[36]: !git status
        # On branch master
        #
        # Initial commit
        #
        # Untracked files:
        # (use "git add <file>..." to include in what will be committed)
        #
        # Lecture-7-Revision-Control-Software.ipynb
                 README
        nothing added to commit but untracked files present (use "git add" to track)
```
After having added the file README, the command git status list it as an *untracked* file.

In[37]: !git add README

```
In[38]: !git status
```

```
# On branch master
#
# Initial commit
#
# Changes to be committed:
# (use "git rm --cached <file>..." to unstage)
#
        new file: README
#
# Untracked files:
# (use "git add <file>..." to include in what will be committed)
#
# Lecture-7-Revision-Control-Software.ipynb
```
Now that it has been added, it is listed as a *new file* that has not yet been commited to the repository.

```
In[39]: !git commit -m "Added a README file" README
         [master (root-commit) 1f26ad6] Added a README file
         1 file changed, 2 insertions(+)
         create mode 100644 README
In[40]: !git add Lecture-7-Revision-Control-Software.ipynb
In[41]: !git commit -m "added notebook file" Lecture-7-Revision-Control-Software.ipynb
         [master da8b6e9] added notebook file
         1 file changed, 2047 insertions(+)
         create mode 100644 Lecture-7-Revision-Control-Software.ipynb
In[42]: !git status
        # On branch master
        nothing to commit (working directory clean)
```
After committing the change to the repository from the local working directory, git status again reports that working directory is clean.

# 9.7 Commiting changes

When files that is tracked by GIT are changed, they are listed as *modified* by git status:

```
In[43]: %%file README
        A file with information about the gitdemo repository.
        A new line.
```
Overwriting README

```
In[44]: !git status
```

```
# On branch master
# Changes not staged for commit:
   (use "git add <file>..." to update what will be committed)
# (use "git checkout -- <file>..." to discard changes in working directory)
#
         modified: README
#
no changes added to commit (use "git add" and/or "git commit -a")
```
Again, we can commit such changes to the repository using the git commit  $-m$  "message" command.

```
In[45]: !git commit -m "added one more line in README" README
         [master b6db712] added one more line in README
         1 file changed, 3 insertions(+), 1 deletion(-)
In[46]: !git status
```

```
# On branch master
nothing to commit (working directory clean)
```
# 9.8 Removing files

To remove file that has been added to the repository, use git rm filename, which works similar to git add filename:

```
In[47]: %%file tmpfile
```
A short-lived file.

Writing tmpfile

#### Add it:

```
In[48]: !git add tmpfile
```

```
In[49]: !git commit -m "adding file tmpfile" tmpfile
```

```
[master 44ed840] adding file tmpfile
 1 file changed, 2 insertions(+)
create mode 100644 tmpfile
```
Remove it again:

```
In[51]: !git rm tmpfile
        rm 'tmpfile'
In[52]: !git commit -m "remove file tmpfile" tmpfile
        [master a9dc0a4] remove file tmpfile
         1 file changed, 2 deletions(-)
         delete mode 100644 tmpfile
```
#### 9.9 Commit logs

The messages that are added to the commit command are supposed to give a short (often one-line) description of the changes/additions/deletions in the commit. If the -m "message" is omitted when invoking the git commit message an editor will be opened for you to type a commit message (for example useful when a longer commit message is requried).

We can look at the revision log by using the command git log:

In[53]: !git log commit a9dc0a4b68e8b1b6d973be8f7e7b8f1c92393c17 Author: Robert Johansson <jrjohansson@gmail.com> Date: Mon Dec 10 06:54:41 2012 +0100 remove file tmpfile commit 44ed840422571c62db55eabd8e8768be6c7784e4 Author: Robert Johansson <jrjohansson@gmail.com><br>Date: Mon Dec 10 06:54:31 2012 +0100 Mon Dec 10 06:54:31 2012 +0100 adding file tmpfile commit b6db712506a45a68001c768a6cf6e15e11c62f89 Author: Robert Johansson <jrjohansson@gmail.com> Date: Mon Dec 10 06:54:26 2012 +0100 added one more line in README commit da8b6e92b34fe3838873bdd27a94402ecc121c43 Author: Robert Johansson <jrjohansson@gmail.com> Date: Mon Dec 10 06:54:20 2012 +0100 added notebook file commit 1f26ad648a791e266fbb951ef5c49b8d990e6461 Author: Robert Johansson <jrjohansson@gmail.com> Date: Mon Dec 10 06:54:19 2012 +0100 Added a README file

In the commit log, each revision is shown with a timestampe, a unique has tag that, and author information and the commit message.

### 9.10 Diffs

All commits results in a changeset, which has a "diff" describing the changes to the file associated with it. We can use git diff so see what has changed in a file:

```
In[54]: %%file README
        A file with information about the gitdemo repository.
        README files usually contains installation instructions, and information about how to get started using
        Overwriting README
```
In[55]: !git diff README

```
diff --git a/README b/README
index 4f51868..d3951c6 100644
--- a/README
+++ b/README
@@ -1,4 +1,4 @@
A file with information about the gitdemo repository.
-A new line.
\ No newline at end of file
+README files usually contains installation instructions, and information about how to get started using
\ No newline at end of file
```
That looks quite cryptic but is a standard form for describing changes in files. We can use other tools, like graphical user interfaces or web based systems to get a more easily understandable diff.

In[24]: Image(filename='images/github-diff.png') Out[24]: PUBLIC **Qutip / qutip** ★ Unstar 3 P Fork 2 n Pull Request & Unwatch -Pull Requests 0 Code Network Issues 1 Wiki Graph Admin  $\mathcal{Y}$  branch: master  $\rightarrow$ Branches<sub>2</sub> Files **Commits** Tags Downloads fixes #8. missing imports in gates **Browse code Fig.** jrjohansson authored 6 days ago 1 parent c87e146dcc commit 264c27724a8190a558de3ca755f11fb7b7fc7595 Showing 1 changed file with 2 additions and 1 deletion. **Show Diff Stats** View file @ 264c277  $3 \tanh$  qutip/gates.py  $00 - 16.7 + 16.8$ # Copyright (C) 2011-2012, Paul D. Nation & Robert J. Johansson  $\overline{16}$  $17$  $\begin{array}{c} 18 \\ 19 \end{array}$ 18 -from numpy import sqrt, array, exp<br>+from numpy import sqrt, array, exp, where, prod 

In github (a web-based GIT repository hosting service) it can look like this:

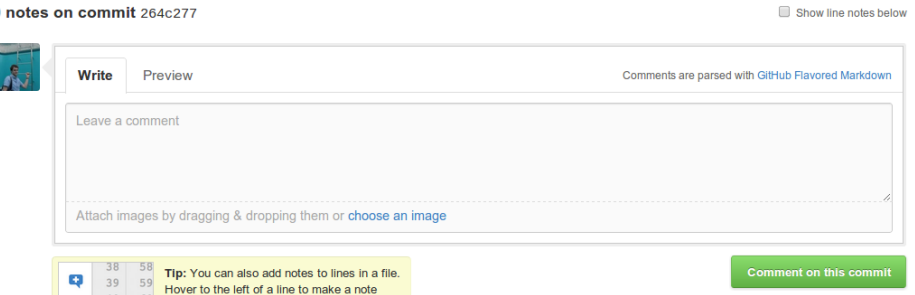

# 9.11 Discard changes in the working directory

To discard a change (revert to the latest version in the repository) we can use the checkout command like this:

```
In[58]: !git checkout -- README
```
 $\mathbf{0}$
In[59]: !git status

```
# On branch master
nothing to commit (working directory clean)
```
## 9.12 Checking out old revisions

If we want to get the code for a specific revision, we can use "git checkout" and giving it the hash code for the revision we are interested as argument:

```
In[60]: !git log
        commit a9dc0a4b68e8b1b6d973be8f7e7b8f1c92393c17
        Author: Robert Johansson <jrjohansson@gmail.com>
        Date: Mon Dec 10 06:54:41 2012 +0100
            remove file tmpfile
        commit 44ed840422571c62db55eabd8e8768be6c7784e4
        Author: Robert Johansson <jrjohansson@gmail.com>
        Date: Mon Dec 10 06:54:31 2012 +0100
             adding file tmpfile
        commit b6db712506a45a68001c768a6cf6e15e11c62f89
        Author: Robert Johansson <jrjohansson@gmail.com><br>Date: Mon Dec 10 06:54:26 2012 +0100
                Mon Dec 10 06:54:26 2012 +0100
             added one more line in README
        commit da8b6e92b34fe3838873bdd27a94402ecc121c43
        Author: Robert Johansson <irjohansson@gmail.com>
        Date: Mon Dec 10 06:54:20 2012 +0100
             added notebook file
        commit 1f26ad648a791e266fbb951ef5c49b8d990e6461
        Author: Robert Johansson <jrjohansson@gmail.com>
        Date: Mon Dec 10 06:54:19 2012 +0100
             Added a README file
In[61]: !git checkout 1f26ad648a791e266fbb951ef5c49b8d990e6461
        Note: checking out '1f26ad648a791e266fbb951ef5c49b8d990e6461'.
        You are in 'detached HEAD' state. You can look around, make experimental
        changes and commit them, and you can discard any commits you make in this
        state without impacting any branches by performing another checkout.
        If you want to create a new branch to retain commits you create, you may
        do so (now or later) by using -b with the checkout command again. Example:
```
git checkout -b new branch name

HEAD is now at 1f26ad6... Added a README file

Now the content of all the files like in the revision with the hash code listed above (first revision)

In[62]: !cat README

A file with information about the gitdemo repository.

We can move back to "the latest" (master) with the command:

```
In[63]: !git checkout master
        Previous HEAD position was 1f26ad6... Added a README file
        Switched to branch 'master'
In[64]: !cat README
        A file with information about the gitdemo repository.
        A new line.
In[65]: !git status
```
# On branch master nothing to commit (working directory clean)

## 9.13 Tagging and branching

#### 9.13.1 Tags

Tags are named revisions. They are useful for marking particular revisions for later references. For example, we can tag our code with the tag "paper-1-final" when when simulations for "paper-1" are finished and the paper submitted. Then we can always retreive the exactly the code used for that paper even if we continue to work on and develop the code for future projects and papers.

```
In[66]: !git log
        commit a9dc0a4b68e8b1b6d973be8f7e7b8f1c92393c17
        Author: Robert Johansson <jrjohansson@gmail.com>
        Date: Mon Dec 10 06:54:41 2012 +0100
            remove file tmpfile
        commit 44ed840422571c62db55eabd8e8768be6c7784e4
        Author: Robert Johansson <jrjohansson@gmail.com>
        Date: Mon Dec 10 06:54:31 2012 +0100
            adding file tmpfile
        commit b6db712506a45a68001c768a6cf6e15e11c62f89
        Author: Robert Johansson <jrjohansson@gmail.com>
        Date: Mon Dec 10 06:54:26 2012 +0100
            added one more line in README
        commit da8b6e92b34fe3838873bdd27a94402ecc121c43
        Author: Robert Johansson <jrjohansson@gmail.com>
        Date: Mon Dec 10 06:54:20 2012 +0100
            added notebook file
        commit 1f26ad648a791e266fbb951ef5c49b8d990e6461
        Author: Robert Johansson <jrjohansson@gmail.com>
        Date: Mon Dec 10 06:54:19 2012 +0100
            Added a README file
```

```
In[67]: !git tag -a demotag1 -m "Code used for this and that purpuse"
In[68]: !git tag -1
         demotag1
In[69]: !git show demotag1
         tag demotag1
         Tagger: Robert Johansson <jrjohansson@gmail.com><br>Date: Mon Dec 10 06:57:25 2012 +0100
                 Mon Dec 10 06:57:25 2012 +0100
         Code used for this and that purpuse
         commit a9dc0a4b68e8b1b6d973be8f7e7b8f1c92393c17
         Author: Robert Johansson <jrjohansson@gmail.com>
         Date: Mon Dec 10 06:54:41 2012 +0100
             remove file tmpfile
         diff --git a/tmpfile b/tmpfile
         deleted file mode 100644
         index ee4c1e7..0000000
         --- a/tmpfile
         +++ /dev/null
         @@ -1,2 +0,0 @@
         -
         -A short-lived file.
```
To retreive the code in the state corresponding to a particular tag, we can use the git checkout tagname command:

\$ git checkout demotag1

### 9.14 Branches

With branches we can create diverging code bases in the same repository. They are for example useful for experimental development that requires a lot of code changes that could break the functionality in the master branch. Once the development of a branch has reached a stable state it can always be merged back into the trunk. Branching-development-merging is a good development strategy when serveral people are involved in working on the same code base. But even in single author repositories it can often be useful to always keep the master branch in a working state, and always branch/fork before implementing a new feature, and later merge it back into the main trunk.

In GIT, we can create a new branch like this:

\ No newline at end of file

```
In[70]: !git branch expr1
```
We can list the existing branches like this:

```
In[71]: !git branch
        expr1
        * master
```
And we can switch between branches using checkout:

```
In[81]: !git checkout expr1
```

```
Switched to branch 'expr1'
```
Make a change in the new branch.

```
In[74]: %%file README
        A file with information about the gitdemo repository.
        README files usually contains installation instructions, and information about how to get started using
        Experimental addition.
        Overwriting README
In[76]: !git commit -m "added a line in expr1 branch" README
         [expr1 a6dc24f] added a line in expr1 branch
         1 file changed, 3 insertions(+), 1 deletion(-)
In[77]: !git branch
        * expr1
          master
In[78]: !git checkout master
        Switched to branch 'master'
In[79]: !git branch
        expr1
        * master
```
We can merge an existing branch and all its changesets into another branch (for example the master branch) like this:

First change to the target branch:

```
In[82]: !git checkout master
```

```
Switched to branch 'master'
```

```
In[83]: !git merge expr1
```

```
Updating a9dc0a4..a6dc24f
Fast-forward
README \vert 4 +++-
 1 file changed, 3 insertions(+), 1 deletion(-)
```
In[84]: !git branch

Experimental addition.

expr1 \* master

We can delete the branch expr1 now that it has been merged into the master:

```
In[85]: !git branch -d expr1
        Deleted branch expr1 (was a6dc24f).
In[86]: !git branch
        * master
In[88]: !cat README
        A file with information about the gitdemo repository.
        README files usually contains installation instructions, and information about how to get started using
```
# 9.15 pulling and pushing changesets between repositories

If the respository has been cloned from another repository, for example on github.com, it automatically remembers the address of the parant repository (called origin):

```
In[5]: !git remote
       origin
In[4]: !git remote show origin
       * remote origin
         Fetch URL: git@github.com:jrjohansson/scientific-python-lectures.git
         Push URL: git@github.com:jrjohansson/scientific-python-lectures.git
         HEAD branch: master
         Remote branch:
           master tracked
         Local branch configured for 'git pull':
           master merges with remote master
         Local ref configured for 'git push':
           master pushes to master (up to date)
```
#### 9.15.1 pull

We can retrieve updates from the origin repository by "pulling" changesets from "origin" to our repository:

```
In[6]: !git pull origin
```

```
Already up-to-date.
```
We can register addresses to many different repositories, and pull in different changesets from different sources, but the default source is the origin from where the repository was first cloned (and the work origin could have been omitted from the line above).

#### 9.15.2 push

After making changes to our local repository, we can push changes to a remote repository using git push. Again, the default target repository is origin, so we can do:

```
In[7]: !git status
        # On branch master
        # Untracked files:
        # (use "git add <file>..." to include in what will be committed)
        #
        # Lecture-7-Revision-Control-Software.ipynb
        nothing added to commit but untracked files present (use "git add" to track)
In[8]: !git add Lecture-7-Revision-Control-Software.ipynb
In[9]: !git commit -m "added lecture notebook about RCS" Lecture-7-Revision-Control-Software.ipynb
        [master d0d6a70] added lecture notebook about RCS
         1 file changed, 2114 insertions(+)
         create mode 100644 Lecture-7-Revision-Control-Software.ipynb
In[11]: !git push
        Counting objects: 4, done.
        Delta compression using up to 4 threads.
        Compressing objects: 100% (3/3), done.
        Writing objects: 100% (3/3), 118.94 KiB, done.
        Total 3 (delta 1), reused 0 (delta 0)
```

```
To git@github.com:jrjohansson/scientific-python-lectures.git
```
#### 2495af4..d0d6a70 master -> master

# 9.16 Hosted repositories

Github.com is a git repository hosting site that is very popular with both open source projects (for which it is free) and private repositories (for which a subscription might be needed).

With a hosted repository it easy to collaborate with colleagues on the same code base, and you get a graphical user interface where you can browse the code and look at commit logs, track issues etc.

Some good hosted repositories are

- Github : http://www.github.com
- Bitbucket: http://www.bitbucket.org

In[14]: Image(filename='images/github-project-page.png')

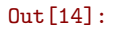

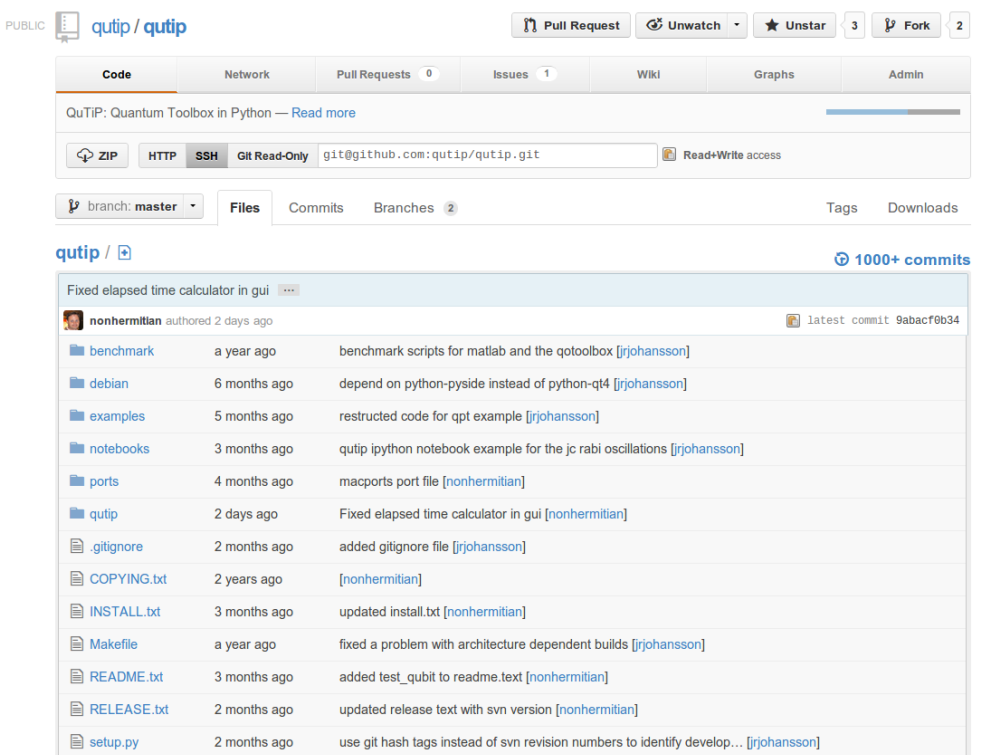

# 9.17 Graphical user interfaces

There are also a number of graphical users interfaces for GIT. The available options vary a little bit from platform to platform:

http://git-scm.com/downloads/guis

```
In[15]: Image(filename='images/gitk.png')
```
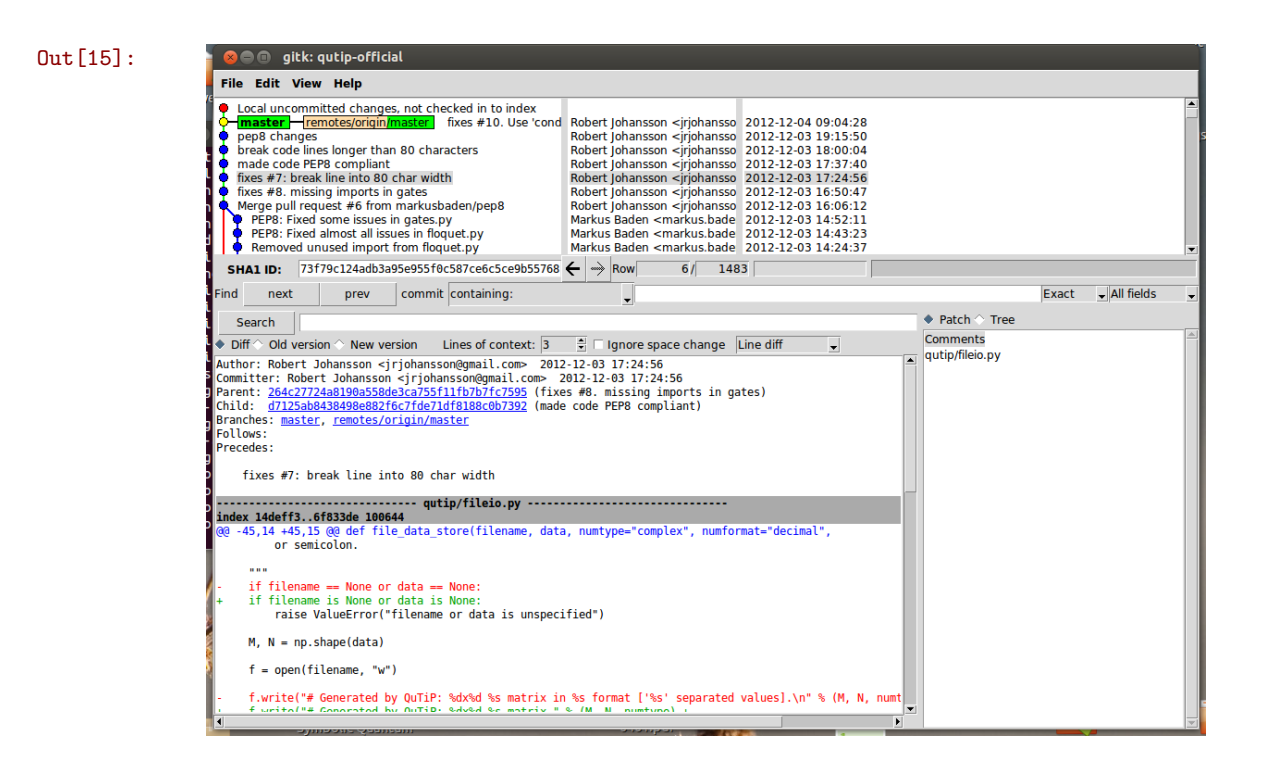

# 9.18 Further reading

- http://git-scm.com/book
- http://www.vogella.com/articles/Git/article.html
- http://cheat.errtheblog.com/s/git